<span id="page-0-0"></span>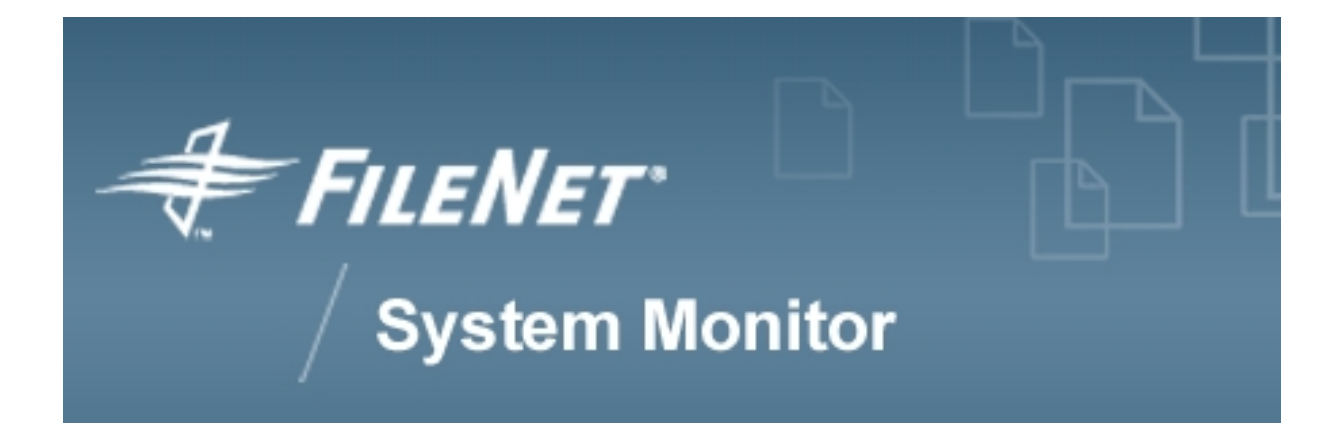

# **FSM Monitoring Guide FileNet P8 4.x**

# **FileNet System Monitor 4.0.0**

**FileNet Corporation**

# **Table of Contents**

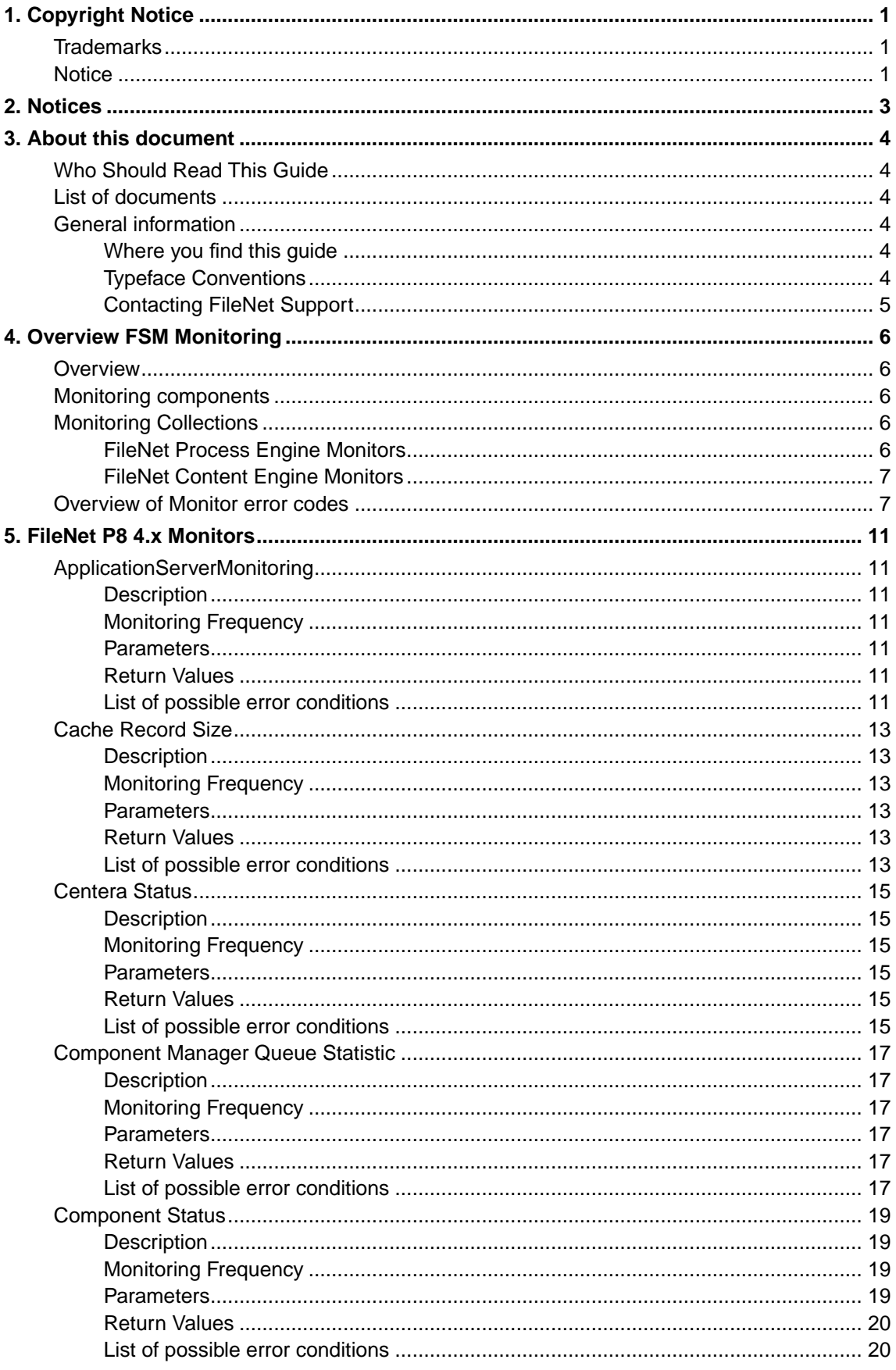

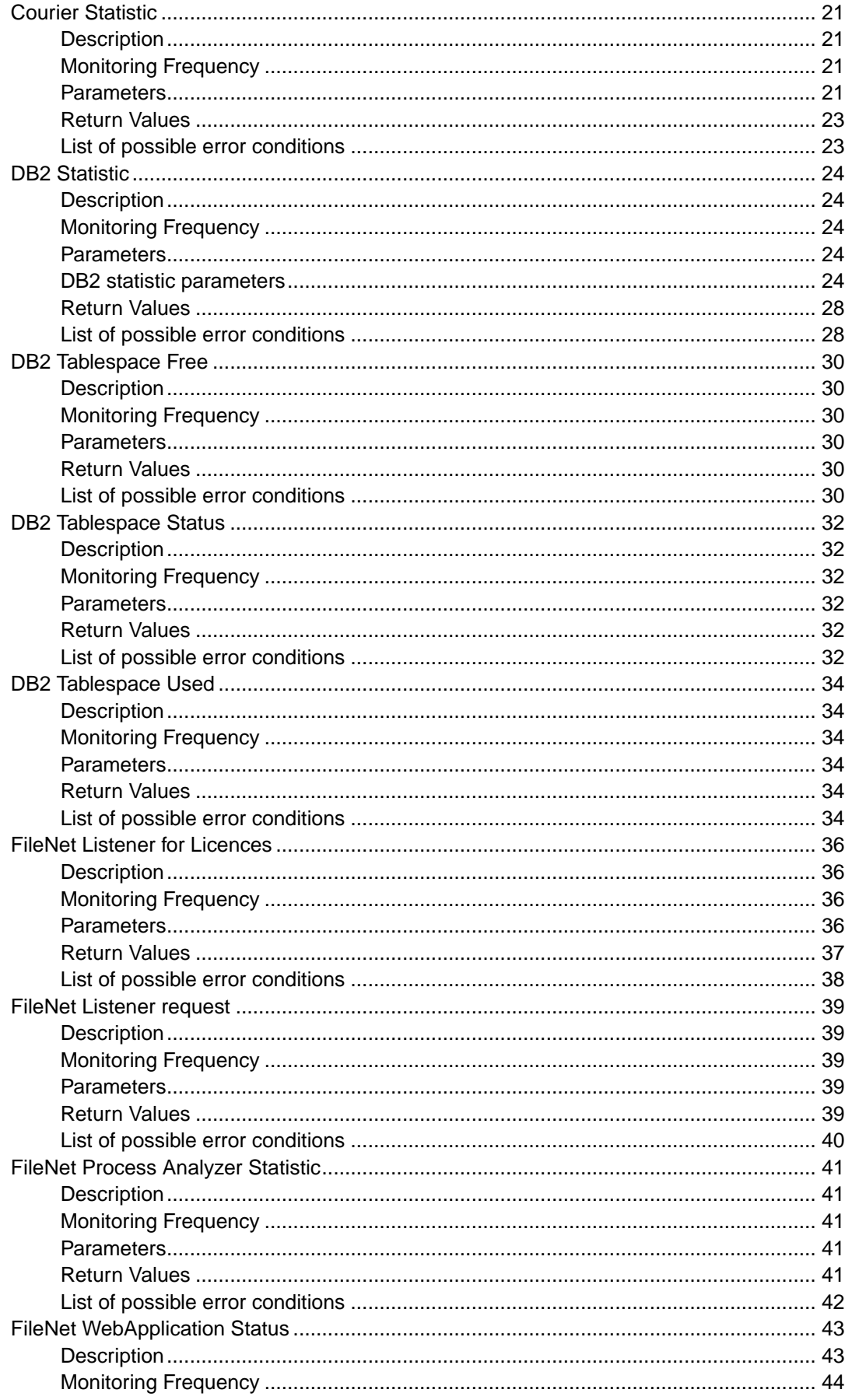

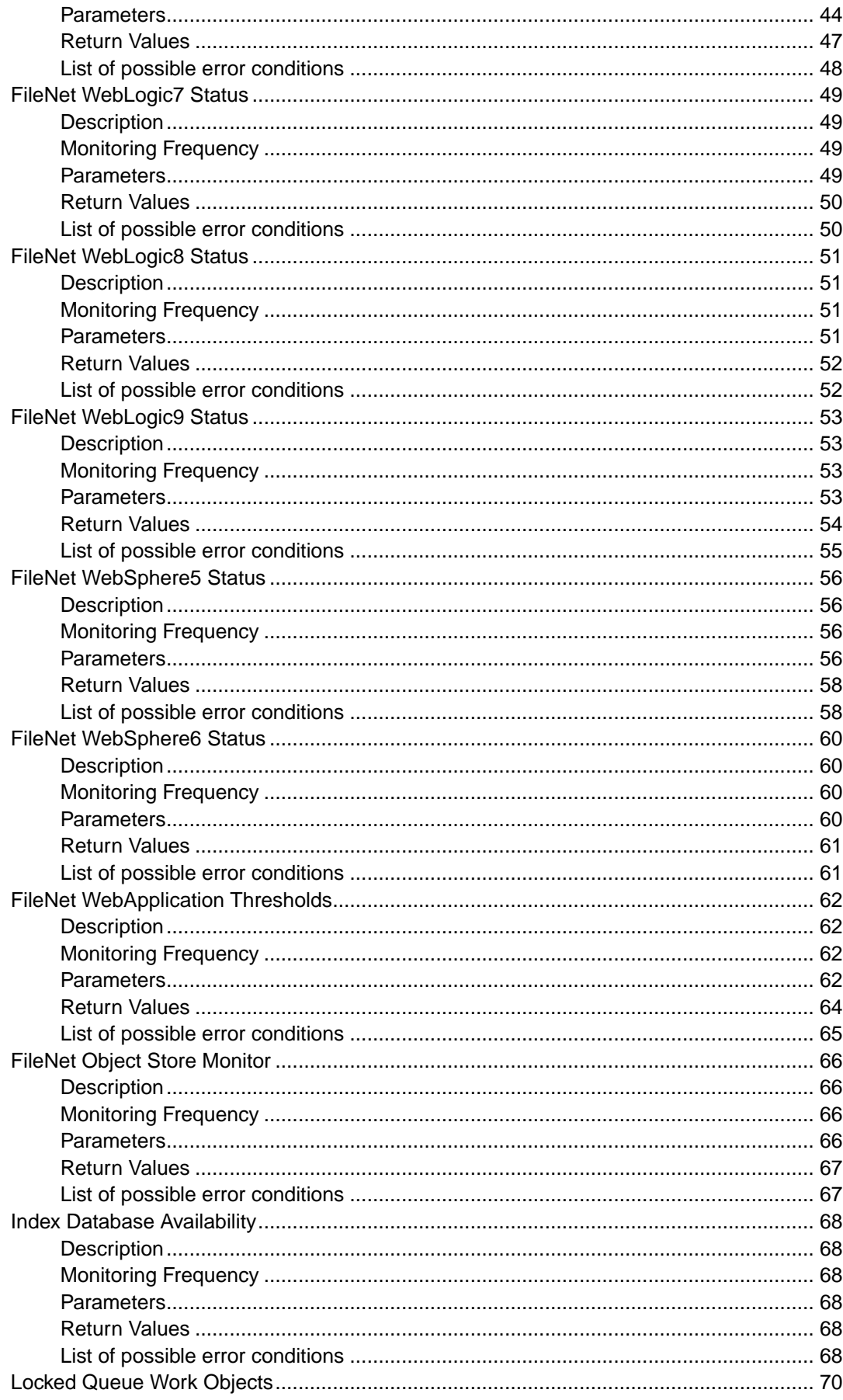

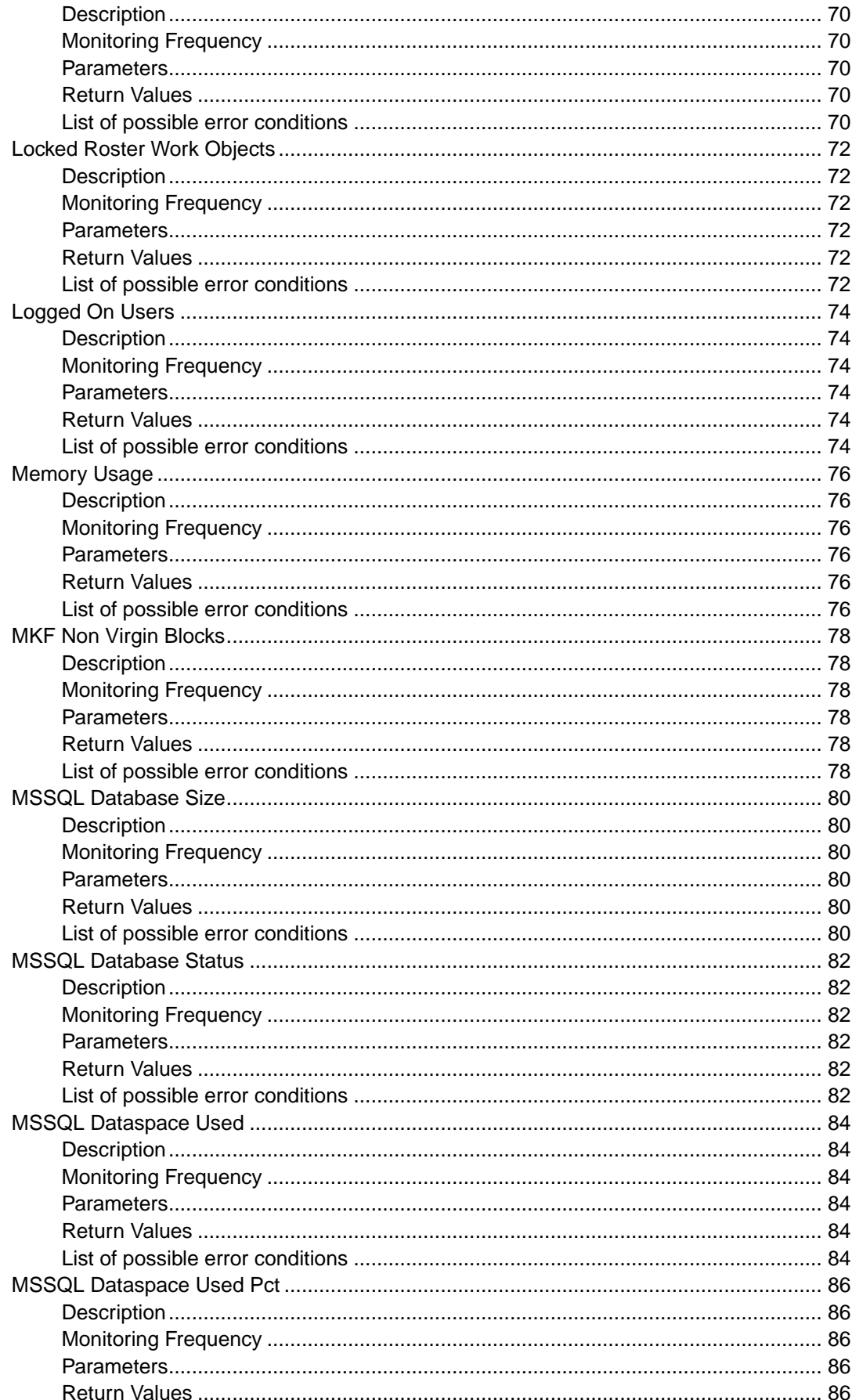

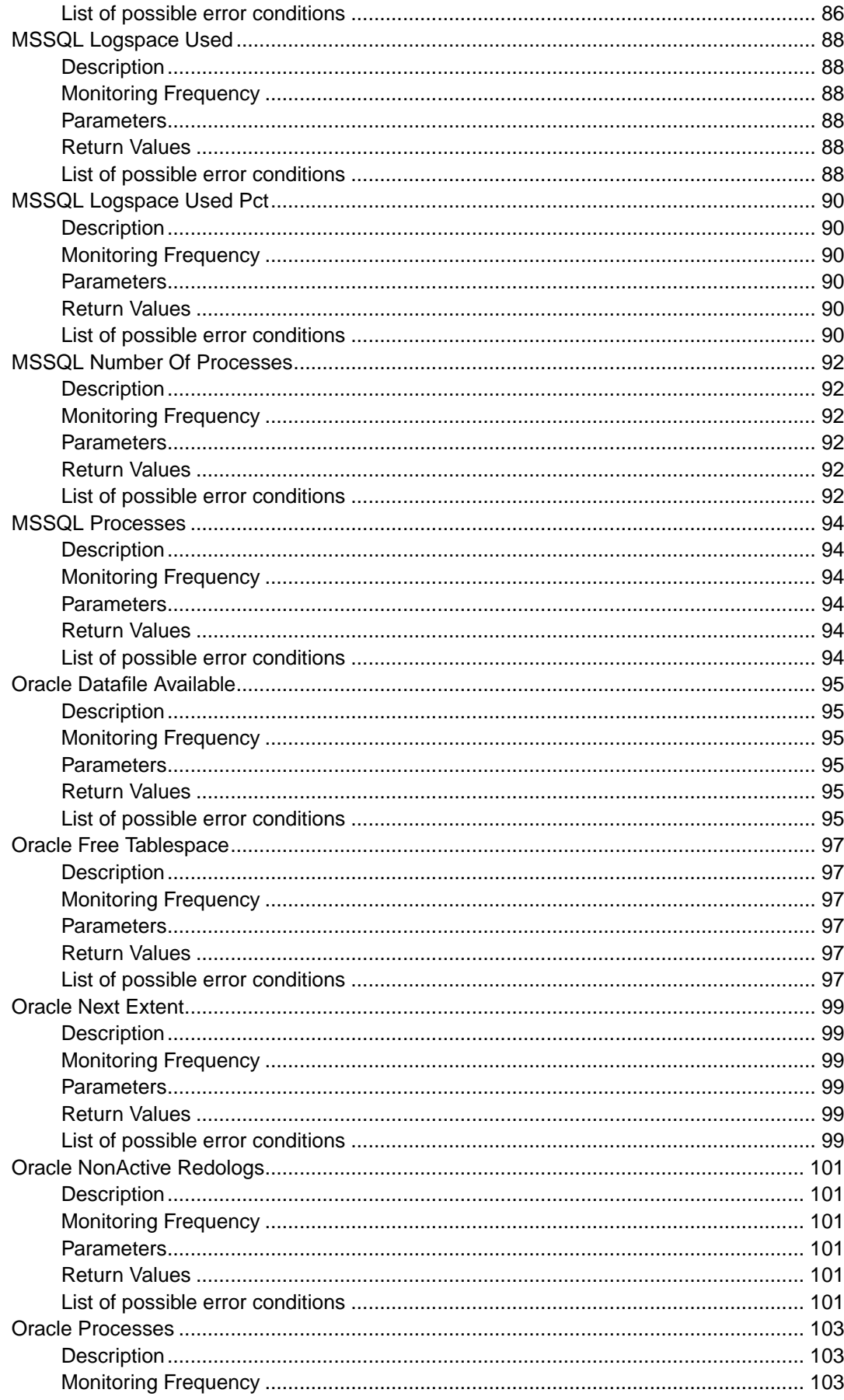

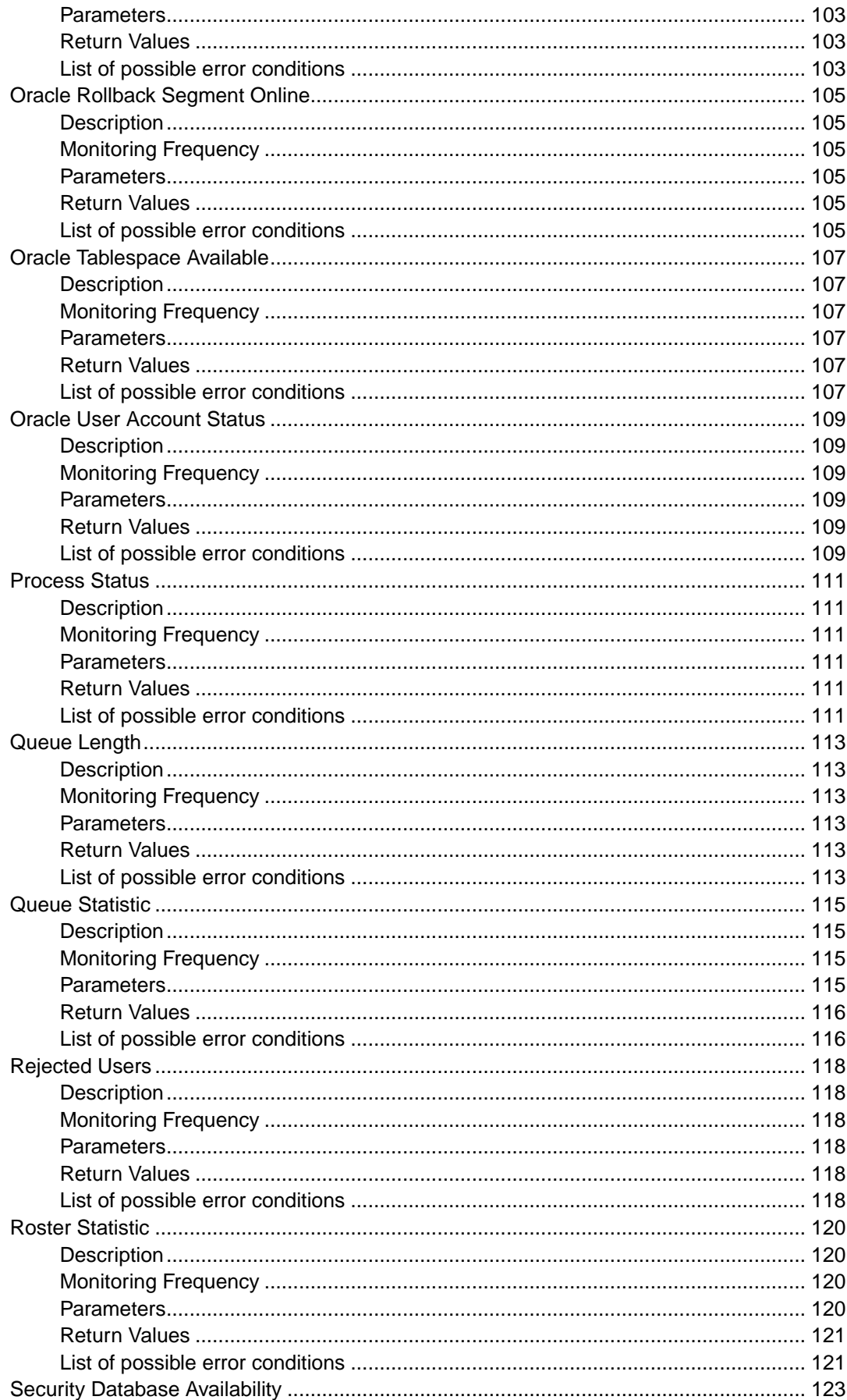

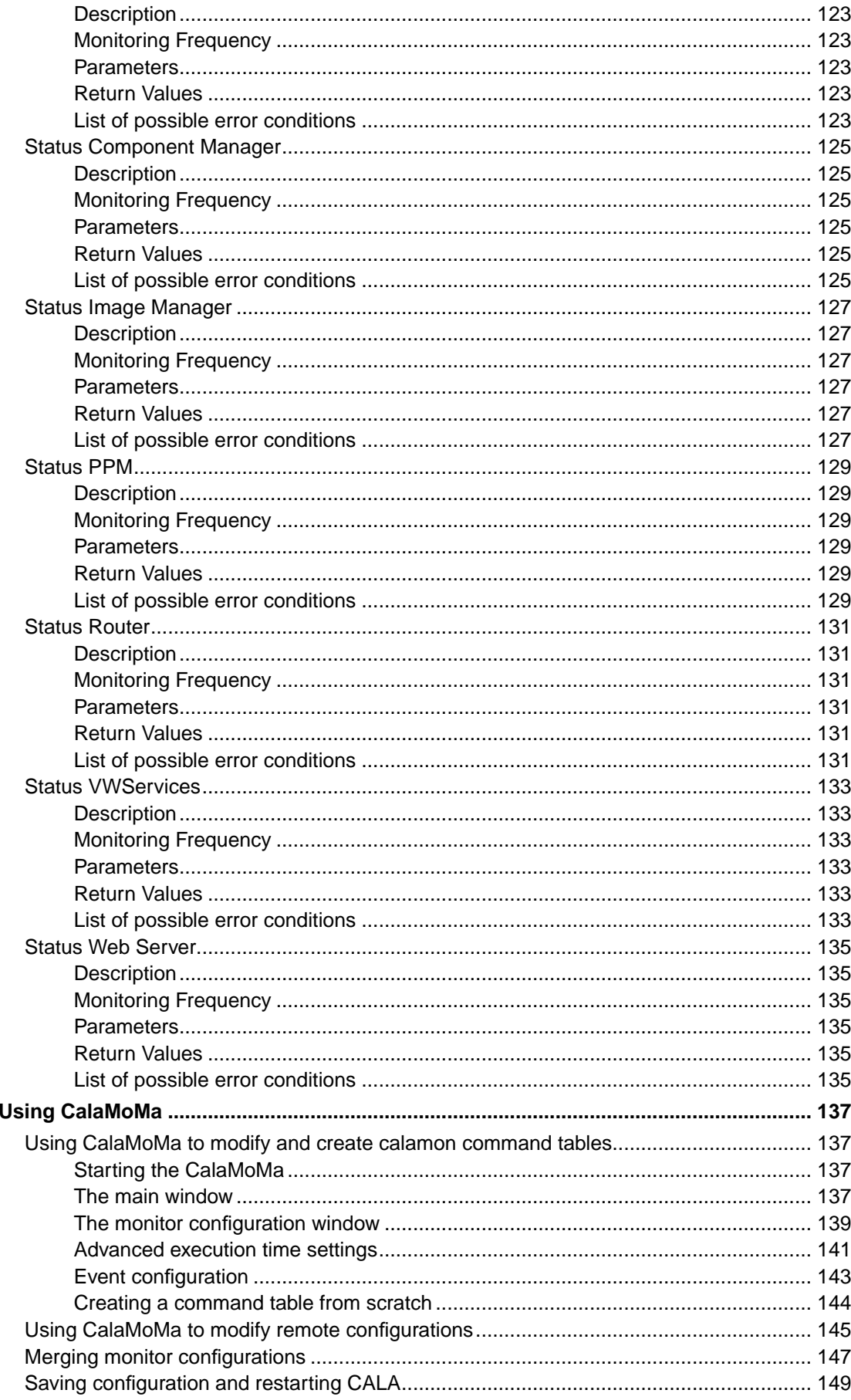

6.

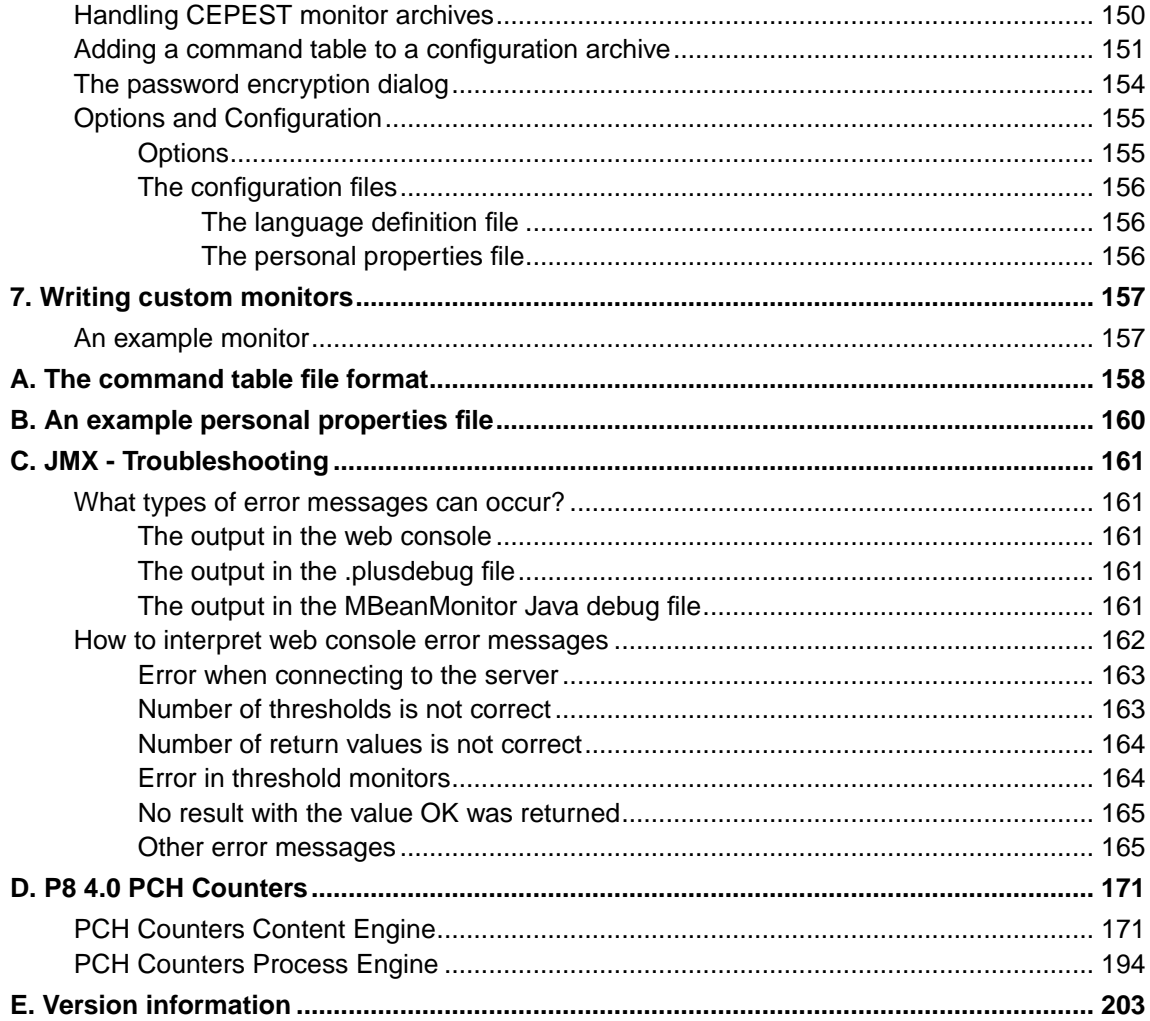

# **List of Screenshots**

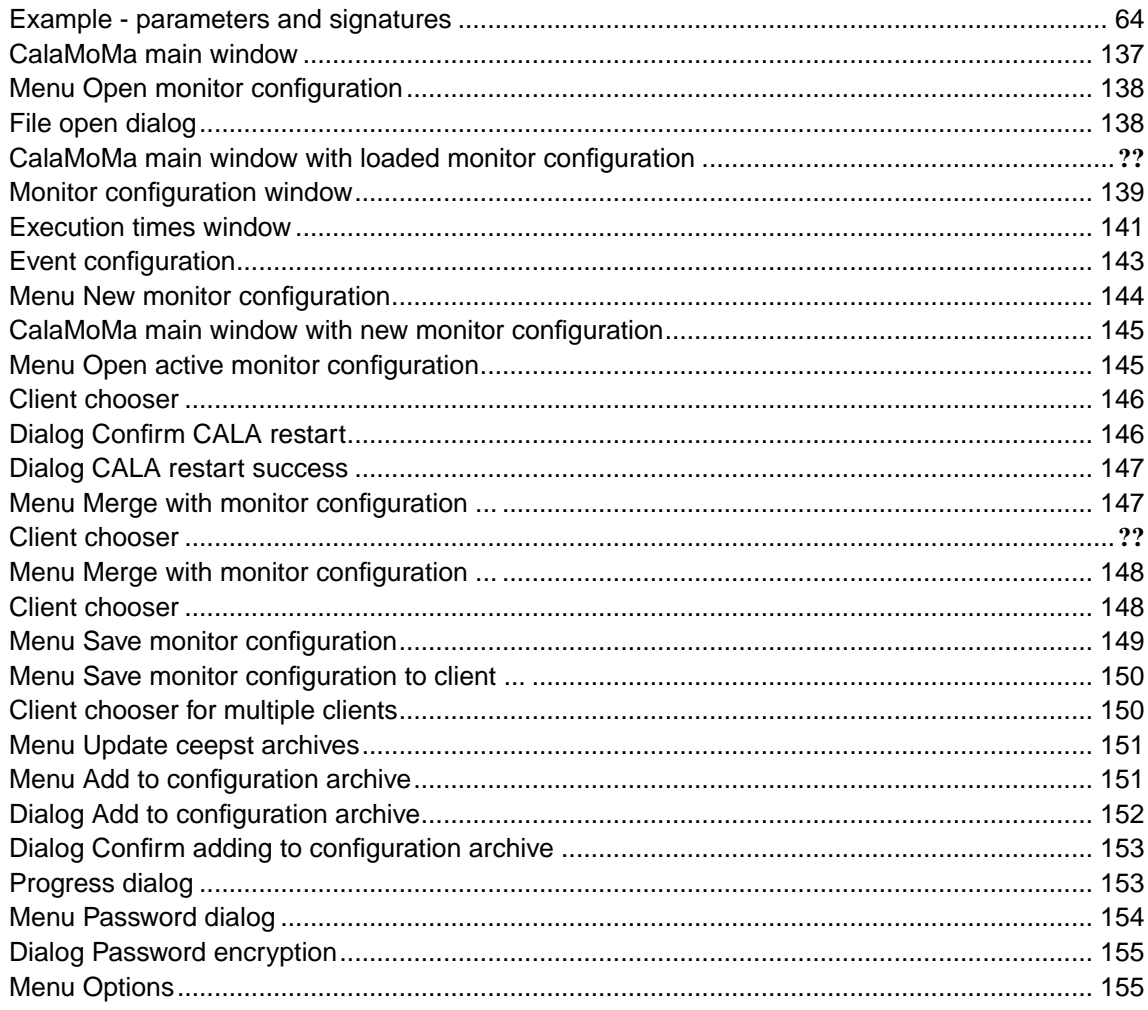

# <span id="page-10-0"></span>**Chapter 1. Copyright Notice**

FileNet System Monitor

(June, 2007)

Copyright © 2000-2007 by CENIT AG Systemhaus, Germany, including this documentation and all software. All rights reserved. May only be used pursuant to a CENIT AG Systemhaus Software License Agreement.

No part of this publication maybe reproduced, transmitted, transcribed, stored in a retrieval system, or translated into any computer language, in any form or by any means, electronic, mechanical, magnetic, optical, chemical, manual, or otherwise, without prior written permission of CENIT AG Systemhaus. CENIT AG Systemhaus grants you limited permission to make hardcopy or other reproductions of any machine-readable documentation for your own use, provided that each such reproduction shall carry the CENIT AG Systemhaus copyright notice. No other rights under copyright are granted without prior written permission of CENIT AG Systemhaus. The document is not intended for production and is furnished as is without warranty of any kind. All warranties on this document are hereby disclaimed including the warranties of merchantability and fitness for a particular purpose.

Note to U.S. Government Users Documentation related to restricted rights Use, duplication or disclosure is subject to restrictions set forth in GSA

## <span id="page-10-1"></span>**Trademarks**

The following product names are trademarks of Tivoli Systems or IBM Corporation: AIX, IBM, OS/2, RS/6000, Tivoli Management Environment, TME 10, Tivoli, Tivoli Enterprise Console (T/EC).

Microsoft, Windows, Windows NT, Windows 95 and the Windows logo are trademarks or registered trademarks of Microsoft Corporation.

UNIX is a registered trademark in the United States and other countries licensed exclusively through X/Open Company Limited.

Hewlett Packard, HP, and HP-UX are trademarks or registered trademarks of Hewlett Packard Corporation.

Other company, product, and service names mentioned in this document may be trademarks or servicemarks of others.

## <span id="page-10-2"></span>**Notice**

References in this publication to Tivoli Systems or IBM products, programs, or services do not imply that they will be available in all countries in which Tivoli Systems or IBM operates. Any reference to these products, programs, or services is not intended to imply that only Tivoli Systems or IBM products, programs, or services can be used. Subject to Tivoli Systems or IBM's valid intellectual property or other legally protectable right, any functionally equivalent product, program, or service can be used instead of the referenced product, program, or service. The evaluation and verification of operation in conjunction with other products, except those expressly designated by Tivoli Systems or IBM, are the responsibility of the user.

CENIT AG Systemhaus may have patents or pending patent applications covering subject matter in this document. The furnishing of this document does not give you any license to these patents. You can send license inquiries, in writing, to the

CENIT AG Systemhaus, Product Marketing Tivoli Plus Modules, Industriestr. 52-54, 70565 Stuttgart, Germany

# <span id="page-12-0"></span>**Chapter 2. Notices**

This document contains information proprietary to FileNet Corporation (FileNet). Due to continuing product development, product specifications and capabilities are subject to change without notice. You may not disclose or use any proprietary information or reproduce or transmit any part of this document in any form or by any means, electronic or mechanical, for any purpose, without written permission from FileNet.

FileNet has made every effort to keep the information in this document current and accurate as of the date of publication or revision. However, FileNet does not guarantee or imply that this document is error free or accurate with regard to any particular specification. In no event will FileNet be liable for direct, indirect, special incidental, or consequential damages resulting from any defect in the documentation, even if advised of the possibility of such damages. No FileNet agent, dealer, or employee is authorized to make any modification, extension, or addition to the above statements. FileNet may have patents, patent applications, trademarks, copyrights, or other intellectual property rights covering subject matter in this document. Furnishing this document does not provide any license to these patents, trademarks, copyrights, or other intellectual property.

Please take a few moments to read the End User License Agreement on the FileNet System Monitor 4.0.0 documentation CD. By installing the FileNet System Monitor 4.0.0 software, the customer agrees to be bound by the terms of this agreement. FileNet System Monitor, copyright-protected by CENIT AG Systemhaus, is licensed and rebranded by FileNet Corporation. FileNet, ValueNet, Visual WorkFlo, and OSAR are registered trademarks of FileNet Corporation. Document Warehouse and UserNet are trademarks of FileNet Corporation. All other product and brand names are trademarks or registered trademarks of their respective companies. See the Centera License Agreement for copyright information pertaining to EMC Centera.

Copyright © 1984, 2007 FileNet Corporation. All rights reserved.

FileNet Corporation 3565 Harbor Boulevard Costa Mesa, California 92626 USA 800.FILENET (345.3638) Outside the U.S., call: 1.714.327.3400 www.filenet.com (http://www.filenet.com)

# <span id="page-13-0"></span>**Chapter 3. About this document**

## <span id="page-13-1"></span>**Who Should Read This Guide**

The target audience for this guide are thise who use FileNet.

Users of the guide should have some knowledge of the Unix and/or Winows operating system and FileNet.

## <span id="page-13-2"></span>**List of documents**

FileNet System Monitor CALA Guide Datatypes that can be processed by the FSM CALA FileNet System Monitor Monitoring Guide Description of all monitors contained in FileNet System Monitor FileNet System Monitor Task Guide Description of all tasks contained in FileNet System Monitor FileNet System Monitor Users Guide Installation guide FileNet System Monitor Release Notes Description of changes and bugfixes

## <span id="page-13-4"></span><span id="page-13-3"></span>**General information**

#### **Where you find this guide**

You can find this documentation on the FSM installation CDROM in the following folder:

UNIX: <Mount point>/INSTALL/docs

<span id="page-13-5"></span>Windows: <Drive letter>:\INSTALL\docs

## **Typeface Conventions**

The guide uses several typeface conventions for special terms and actions. These conventions have the following meaning:

code Keywords and code examples occur like this

varname Variable names occur like this

filename File names occur like this

constant Constants and names of tasks, monitors etc. appear like this

#### **command** Command names appear like **this**

parameter Parameters and options for commands apperar like this **userinput** Values that th user must provide appear like **this** Computer output Output from programs appears like this guilabel Names of windows, dialogs, and other controls appear like this Programlistings appear like this:

```
001 # a program listing
002 echo "This is an example program listing (shell script) with nothing bu \angle... t an extremly long echo command"
003 exit 0
```
**Note:** The character  $\angle$  at the end of a line in a computer output or program listing shows, that the line has been wrapped and is continued in the next line.

### <span id="page-14-0"></span>**Contacting FileNet Support**

We are very interested in hearing from you about your experience with the product. We welcome your suggestions for improvements.

If you encounter difficulties with the FSM please contact the FileNet support (http://www.filenet.com).

# <span id="page-15-0"></span>**Chapter 4. Overview FSM Monitoring**

## <span id="page-15-1"></span>**Overview**

The FSM product (FileNet System Monitor) contains the FileNet P8 monitoring collections.

## <span id="page-15-2"></span>**Monitoring components**

The product defines 49 monitors for different parts of FileNet P8 environments. More than 150 FileNet P8 parameters / values can be monitored.

- FileNet PE Core Components (Services, Processes)
- FileNet Listener API Monitors
- FileNet PE Queue and Roster
- FileNet PE PPM and Router
- FileNet PE Memory and Cache Usage
- FileNet PE User (Logon / Logon errors) and MKF statistics
- FileNet PE MSSQL Availability
- FileNet PE MSSQL Details
- FileNet PE Oracle Availability
- FileNet PE Oracle Details
- FileNet CE Core Components (Services, Processes, Apache)
- FileNet CE Router
- FileNet CE File and Object store
- FileNet CE MSSQL Availability
- FileNet CE MSSQL Details
- FileNet CE Oracle Availability
- FileNet CE Oracle Details
- FileNet AE Core Components (Services, Router)
- CALA (FSM CALA) Availability
- FileNet PE ELOG logfile management
- FileNet CE and PE Java, RMI, PPM and Router logfiles management

## <span id="page-15-4"></span><span id="page-15-3"></span>**Monitoring Collections**

#### **FileNet Process Engine Monitors**

The FileNet Process Engine Monitors collection contains monitors that can only be run be run on Process Engine servers. The collection contains database monitors for Process Engine

database as well as monitors that check different parameters provided by **vwtool**. The Component Status monitor can be run on any server of a Process Engine System.

### <span id="page-16-0"></span>**FileNet Content Engine Monitors**

The FileNet Content Engine Monitors collection contains monitors that can only be run be run on a Content Engine server. The collection contains mainly database monitors for the Content Engine databases (Object stores).

## <span id="page-16-1"></span>**Overview of Monitor error codes**

The numeric monitors return a negative value if an error occurs. The string monitors return error values starting with "ERROR\_".

There are seven main error values for the monitors. If one of these general values is returned, you can find more information about the error in the additional information that is available in the message text of the monitoring event.

The following table gives an overview of the main error values. The extended error descriptions can be found in the sections below.

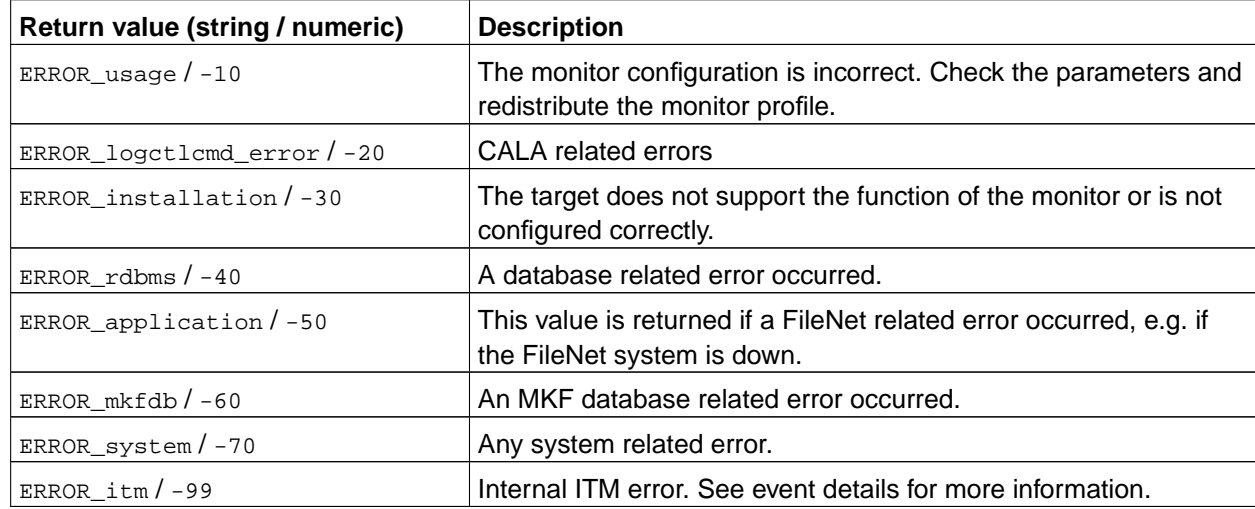

The following table lists the error values in ascending order. The table also contains information about the additional information that is available in the message text of the monitoring event for some error conditions.

The following tables list the detailed error descriptions for the general error values.

ERROR\_usage / -10

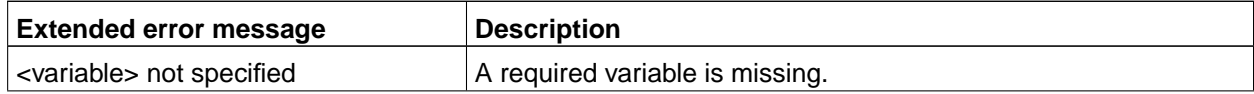

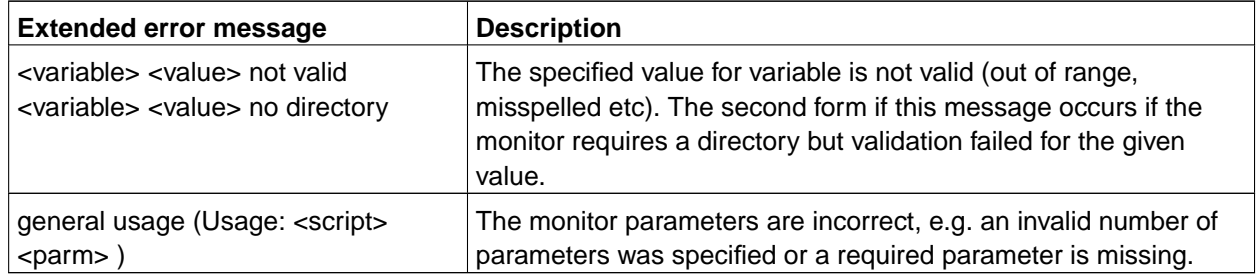

#### ERROR\_logctlcmd\_error / -20

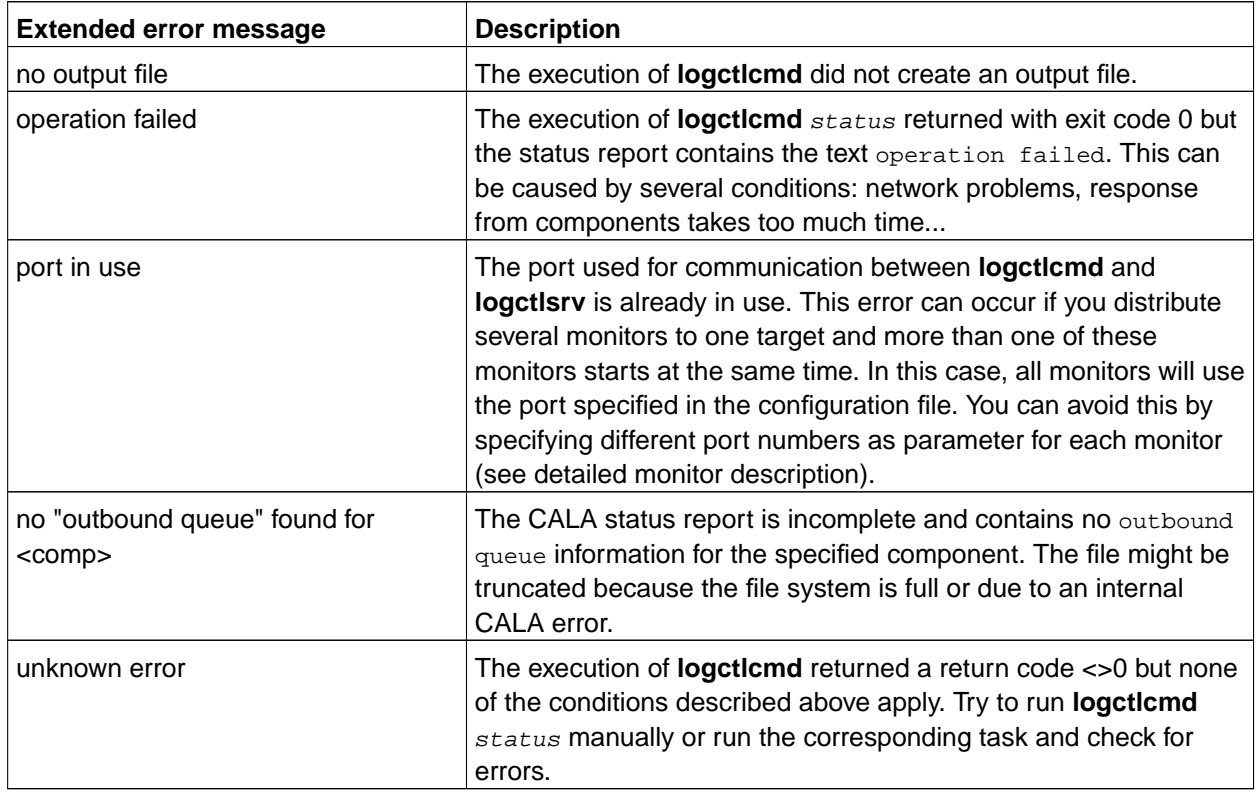

#### ERROR\_installation / -30

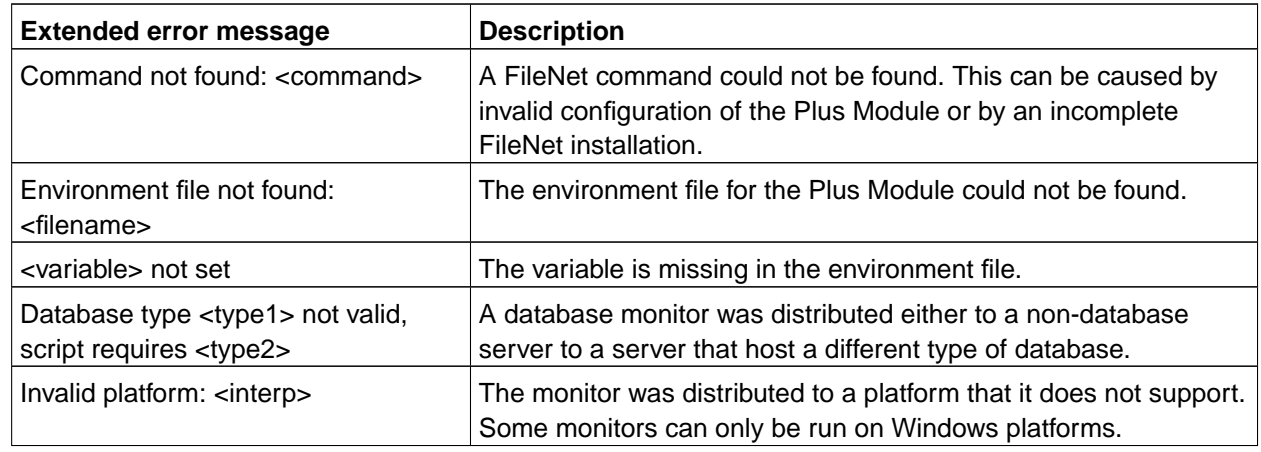

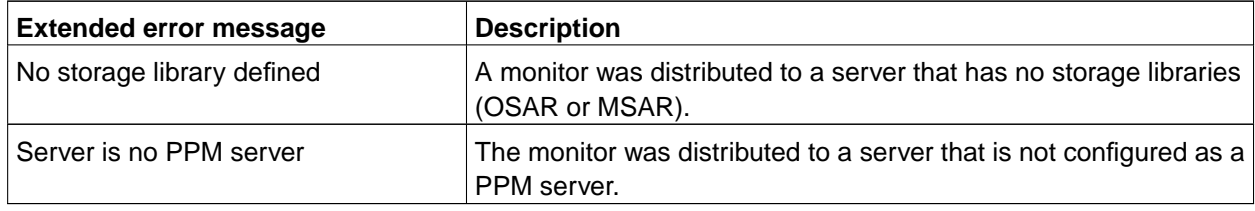

#### ERROR\_rdbms / -40

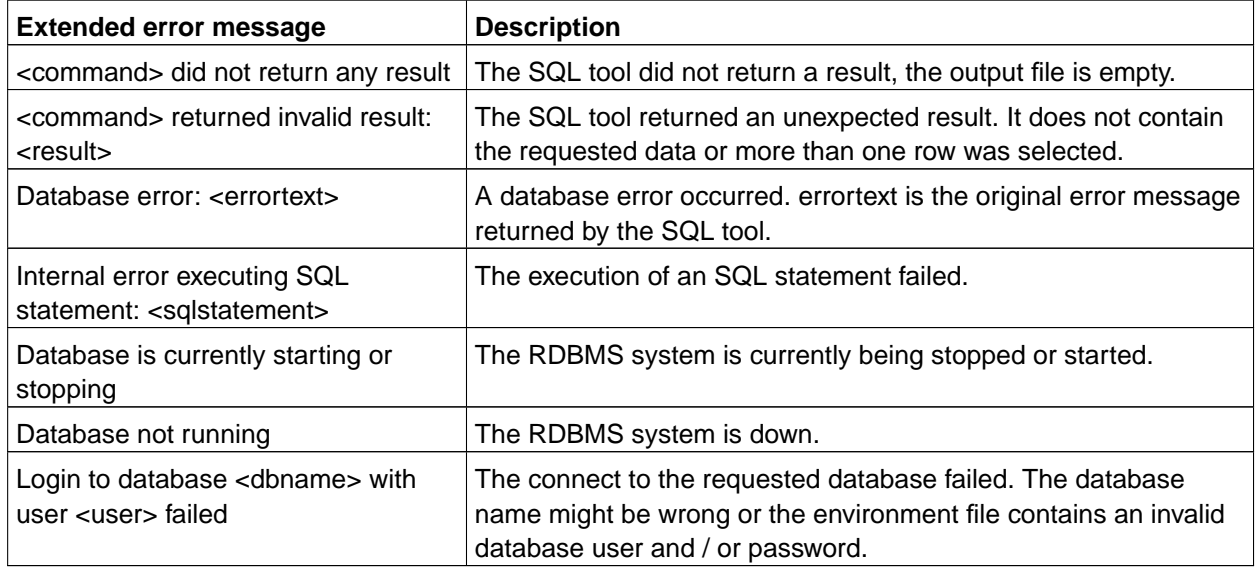

#### ERROR\_application / -50

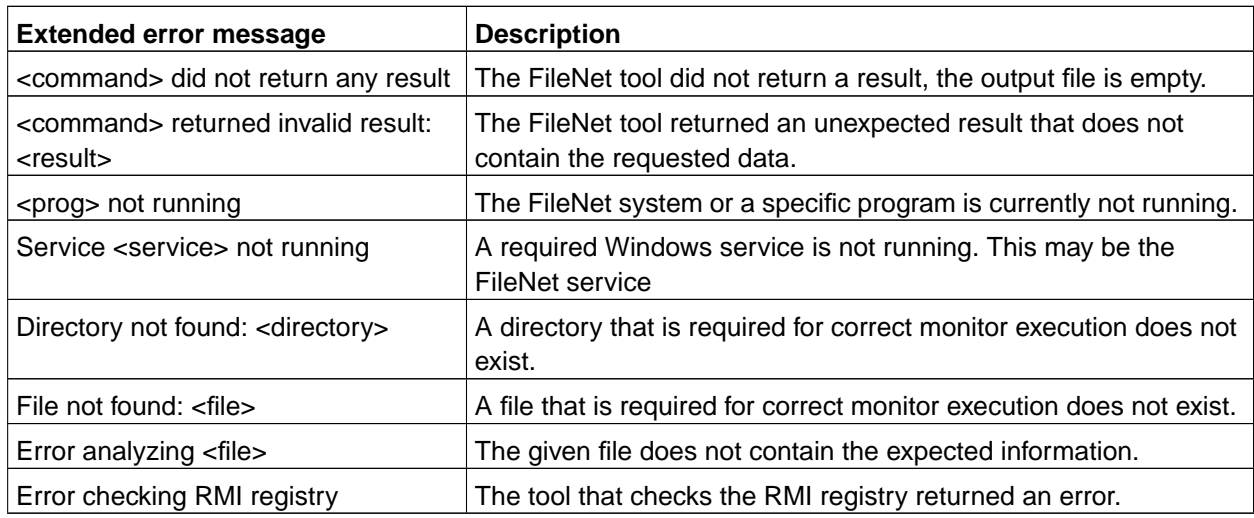

ERROR\_mkfdb / -60

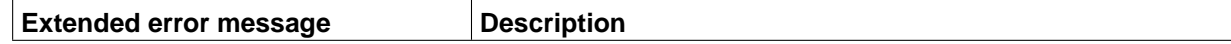

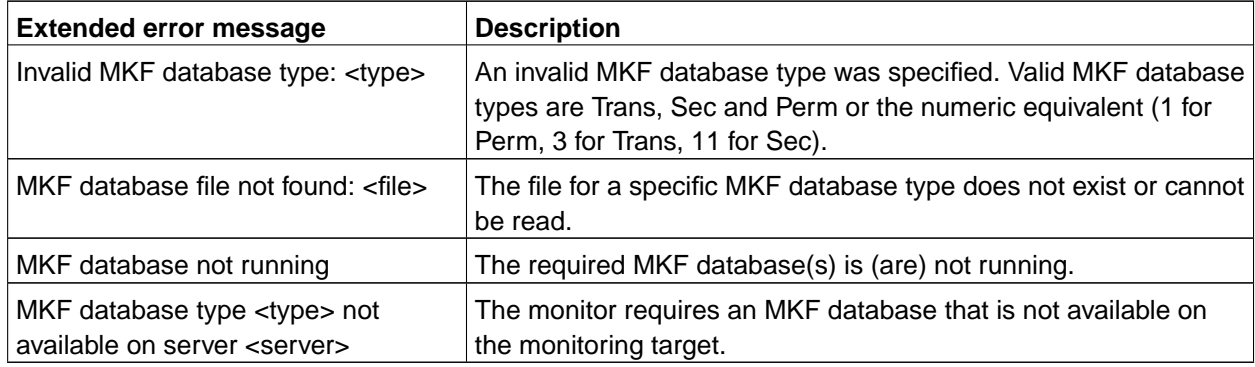

ERROR\_system / -70

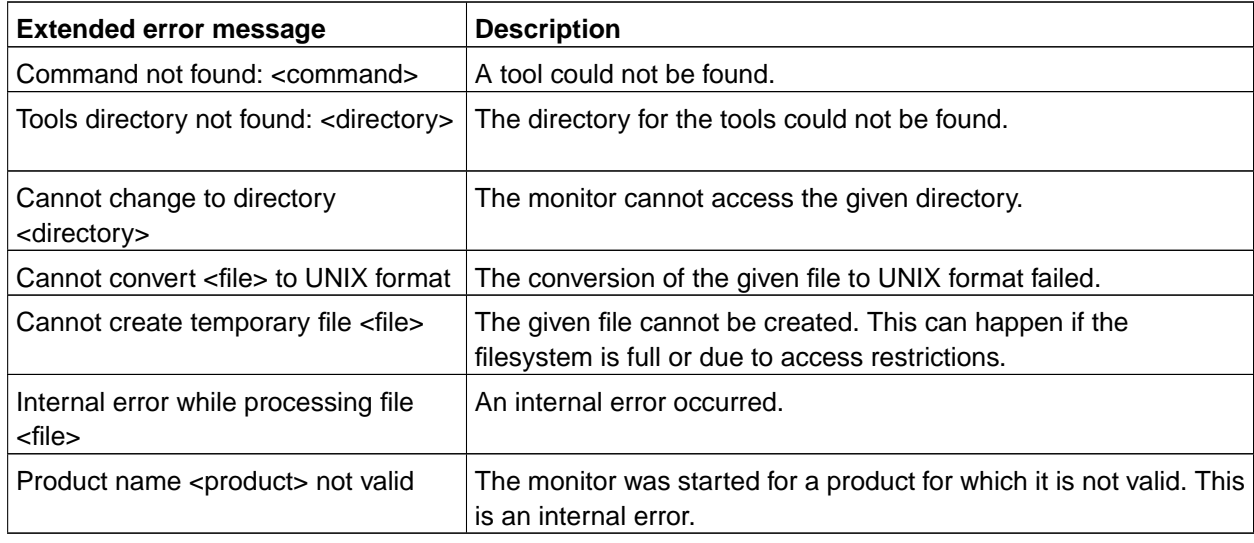

# <span id="page-20-0"></span>**Chapter 5. FileNet P8 4.x Monitors**

The following monitors can only be used with P8 4.x systems. For older P8 versions please use the monitors of the related chapters

# <span id="page-20-2"></span><span id="page-20-1"></span>**ApplicationServerMonitoring**

### **Description**

This monitor checks for processes (or Windows Services), that indicate a running Application server. Additioanally the monitor checks whether a specific WebPage of the Server can be loaded (HTTP load status OK).

#### <span id="page-20-3"></span>**Monitoring Frequency**

<span id="page-20-4"></span>No default schedule

#### **Parameters**

Windows Service or UNIX process

Comma separated list of Windows services (use the Display name of the service) or UNIX processes

Port

Port of the Application server.

Web page

Full qualified web page, that should be loaded to verify Application server status

### <span id="page-20-5"></span>**Return Values**

ok

Processes / Services are running, specified Web page can be accessed (optional)

not\_ok

At least one process / service is not running of the Web page cannot be accessed (optional). Check detailed output for more detailed information.

## <span id="page-20-6"></span>**List of possible error conditions**

For details see [Overview of Monitor error codes](#page-16-1).

• ERROR\_usage

- general usage
- Variable not specified
- Component not installed
- ERROR\_installation
	- Command not found
	- Environment file not found
	- Environment variable not set
	- Server not configured for System
- ERROR\_system
	- Cannot create temporary file
	- Command not found
	- Tools directory not found
	- Product name not valid

# <span id="page-22-1"></span><span id="page-22-0"></span>**Cache Record Size**

#### **Description**

This monitor returns the size of a specified record in the cache. The cache contains pre-build records that the Process Engine software uses to read rows from the database.

### <span id="page-22-2"></span>**Monitoring Frequency**

<span id="page-22-3"></span>No default schedule.

#### **Parameters**

#### System

Name of the FileNet P8 4.x system

#### Product

Name of the FileNet P8 4.x product environment (Process Engine) which shall be monitored.

#### Server

Name of the server (as given in the FileNet P8 4.x installation) which shall be monitored.

#### Isolated Region

Number of isolated region to check.

#### Record Name

Comma-separated list of record types whose cache size is monitored, (e.g. **VWObject,Inbox**) or ALL\_RECORDS (default). The record name is case-insensitive.

#### <span id="page-22-4"></span>**Return Values**

 $>=0$ 

Size of largest record in cache. The sizes for all records are listed in the additional info.

#### <span id="page-22-5"></span>**List of possible error conditions**

For details see [Overview of Monitor error codes](#page-16-1).

- -10 (usage error)
	- Variable not specified
	- Variable not valid
	- general usage
- -30 (installation error)
	- Command not found
	- Environment file not found
	- Environment variable not set
	- Server not configured for System
	- Server is no PPM server
- -50 (application error)
	- Program not running
	- Service not running
	- Error executing tool
- -70 (system error)
	- Cannot create temporary file
	- Command not found
	- Tools directory not found
	- Product name not valid

## <span id="page-24-1"></span><span id="page-24-0"></span>**Centera Status**

#### **Description**

<span id="page-24-2"></span>This monitor checks the connection to the configured EMC Centera system or a specific node.

### **Monitoring Frequency**

<span id="page-24-3"></span>Default is once every hour.

#### **Parameters**

EMC Centera Configuration String

Specify the complete EMC Centera connection string or only one seperate node to check

Tools to check status

Valid values are: cping, centeraping.

### <span id="page-24-4"></span>**Return Values**

ok

EMC Centera or a node of a Centera system is connected.

not\_ok

EMC Centera cannot be reached using the configured tool.

## <span id="page-24-5"></span>**List of possible error conditions**

For details see [Overview of Monitor error codes](#page-16-1).

- ERROR\_usage
	- Variable not specified
	- general usage
- ERROR\_installation
	- Command not found
	- Environment file not found
	- Environment variable not set
	- Database type not valid
	- Server not configured for Library System
	- Server is no Property Manager
- ERROR\_system
	- Command not found
	- Tools directory not found

# <span id="page-26-1"></span><span id="page-26-0"></span>**Component Manager Queue Statistic**

## **Description**

<span id="page-26-2"></span>This monitor checks a specific statistical value for a specified Component Manager queue.

## **Monitoring Frequency**

<span id="page-26-3"></span>No default schedule.

### **Parameters**

#### System

Name of the FileNet P8 4.x system

#### Product

Name of the FileNet P8 4.x product environment (Process Engine) which shall be monitored.

Server

Name of the server (as given in the FileNet P8 4.x installation) which shall be monitored.

#### Queue Name

Comma-separated list of queue names whose number of entries is monitored or ALL\_QUEUES (default). The queue name entered here is case-insensitive.

#### Statistic Type

Name of the statistic type. Valid values are:

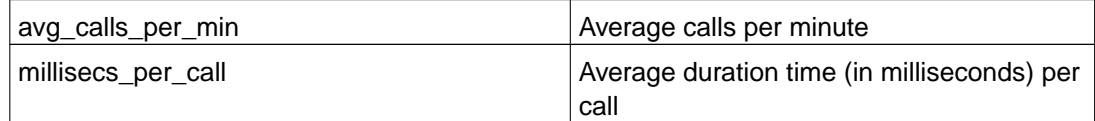

## <span id="page-26-4"></span>**Return Values**

 $>=0$ 

Statistical (average) value of the selected statistic.

## <span id="page-26-5"></span>**List of possible error conditions**

For details see [Overview of Monitor error codes](#page-16-1).

• -10 (usage error)

- Variable not specified
- Variable not valid
- general usage
- -30 (installation error)
	- Command not found
	- Environment file not found
	- Environment variable not set
	- Server not configured for System
- -50 (application error)
	- Program not running
	- Service not running
	- Error executing tool
- -70 (system error)
	- Cannot create temporary file
	- Command not found
	- Tools directory not found
	- Product name not valid

# <span id="page-28-4"></span><span id="page-28-1"></span><span id="page-28-0"></span>**Component Status**

#### **Description**

This monitor checks the status of one, a list or all components on a specific server of a Process Engine system.

IS analyze output of **initfnsw** status PPM check if PPM is registered in the RMI registry check if Java process is running ROUTER check if router is registered in RMI registry check if corresponding PPM is registered in the RMI registry check if Java process is running WEB check if the processes and Services specified during configuration of the Web Application Server are running EPROCESS check if the Service VWService is running CM check if Component Manager is running (CM queues will be checked automatically) QUEUE check if Component Manager is running PA check if Process Analyzer is running

The checks that are performed depend on the specified component:

**Note:** Due to size limitations, this monitor is not available for Tivoli Classic Monitoring. Use the component specific monitors described below instead.

#### <span id="page-28-2"></span>**Monitoring Frequency**

<span id="page-28-3"></span>No default schedule.

#### **Parameters**

System

Name of the FileNet P8 4.x system

Product

Name of the FileNet P8 4.x product environment (Process Engine) which shall be monitored.

Server

Name of the server (as given in the FileNet P8 4.x installation) which shall be monitored.

Component

Comma-separated list of component names or ALL\_COMPONENTS (default)

Valid component names are: IS, PPM, ROUTER, WEB, EPROCESS, CM, PA

#### **Return Values**

#### ok

All specified components are running.

not\_ok

At least one of the specified components is stopped. See additional info for details.

### <span id="page-29-0"></span>**List of possible error conditions**

For details see [Overview of Monitor error codes](#page-16-1).

- ERROR\_usage
	- general usage
	- Variable not specified
	- Component not installed
- ERROR\_installation
	- Command not found
	- Environment file not found
	- Environment variable not set
	- Server not configured for System
- ERROR\_system
	- Cannot create temporary file
	- Command not found
	- Tools directory not found
	- Product name not valid

## <span id="page-30-1"></span><span id="page-30-0"></span>**Courier Statistic**

### **Description**

The Courier Statistic monitor checks statistic information of Server and client Courier requests. Check the FileNet IS / IM documentation about CORH state details.

<span id="page-30-2"></span>Note: This monitor should not be started in Windows based IS / Mini IS servers.

### **Monitoring Frequency**

<span id="page-30-3"></span>Default is once every 10 minutes.

#### **Parameters**

#### CORH states

Supported CORH states checking Server and Client connections status:

- BLKGET --- Receiving bulk data
- BLKPUT --- Sending bulk data
- DBYTES --- Deserialize bytes from the Courier network buffer
- DCSS --- Deserialize a sequence from the Courier network buffer
- DESER --- Internal Courier deserialization
- DLWORD --- Deserialize a long word from the Courier network buffer
- DLWORDS --- Deserialize long words from the Courier network buffer
- DMOVE --- Move the Courier network buffer pointer
- DSTRUCT --- Deserialize a structure from the Courier network buffer
- DWORD --- Deserialize a word from the Courier network buffer
- DWORDS --- Deserialize words into the Courier network buffer
- ISSUE --- Send a message on the network
- NOSTATE --- Unknown; probably a connection being established
- PEEK --- Check network for out-of-band attention
- RCV --- Blocked, waiting for network data
- RCVTO --- Same as RCV with a timeout
- SBYTES --- Serialize bytes into the Courier network buffer
- SERIAL --- Internal Courier serialization
- SLWORD --- Serialize a long word into the Courier network buffer
- SLWORDS --- Serialize long words into the Courier network buffer
- SNDATT --- Send an out-of-band attention on the network
- SSTRNG --- Serialize a string into the Courier network buffer
- SSTRUCT --- Serialize a structure from the Courier network buffer
- SVER --- Serialize the Courier version into the Courier network buffer
- SWORD --- Serialize a word into the Courier network buffer
- SWORDS --- Serialize words into the Courier network buffer
- Supported CORH states checking Server ONLY connections status:
- CHLDAL --- COR\_Listen child received an ALARM signal
- CHLDEX --- COR\_Listen child has exited
- CLOSEMSG --- Close the connection
- CRAPC --- Request handler is getting the connection
- CRPIPE --- Create a named pipe
- DCALL --- Deserialize a Courier Call message
- DELETE --- Delete the handle and close the connection
- DELMSG --- Delete the handle and close the connection
- FLUSHMSG --- Flush the Courier network buffer
- GETPPM --- Looking for an available request handler
- GETRPC --- Blocked, waiting to get an RPC over the network
- IDLEMSG --- Obsolete no longer used
- INITH --- Initialize handle
- PEEKMSG --- Check network for out-of-band attention
- QUEUED --- Connection is queued
- RCVFD --- Request handler is receiving the connection file descriptor
- RCVFDE --- Error occurred while getting the connection file descriptor
- RCVFDN --- Notify sender of connection file descriptor
- RCVMSG --- Blocked, waiting for network data
- RELMSG --- Connection termination sequence has started
- RXATTNMSG --- Out-of-band attention has been received
- RXDATAMSG --- Network data has been received
- SABORT --- Serialize a Courier Abort message
- SNDBLKMSG --- Sending bulk data
- SNDFD --- Send a connection file descriptor
- SNDFDW --- Wait for completion of the SNDFD state
- SNDMSG --- Send a message on the network
- SREJ --- Serialize a Courier Reject message
- SRET --- Serialize a Courier Return message
- TXDATAMSG --- Network data has been sent
- TXEXDATAMSG --- Out-of-band attention has been sent
- WREQH --- COR Listen child is waiting for the request handler
- ZOMBIEMSG --- Connection is in an unstable state

Supported CORH states checking Client ONLY connections status:

- CLOSE --- Close the connection
- CONN --- Received an open reply
- CONNE --- Error occurred waiting for an open reply
- CONNW --- Wait for the open reply
- DABORT --- Deserialize a Courier Abort message
- DREJ --- Deserialize a Courier Reject message
- DRET --- Deserialize a Courier Return message
- FLUSH --- Flush the Courier network buffer
- OPEN --- Establish a connection
- SCALL --- Serialize a Courier Call message

#### <span id="page-32-0"></span>**Return Values**

 $>= 0$ 

Number of connections of the specified CORH state(s).

#### <span id="page-32-1"></span>**List of possible error conditions**

For details see [Overview of Monitor error codes](#page-16-1).

- -10 (usage error)
	- Variable not specified
	- general usage
- -30 (installation error)
	- Command not found
	- Environment file not found
	- Environment variable not set
	- Invalid platform
- -70 (system error)
	- Command not found
	- Tools directory not found

# <span id="page-33-1"></span><span id="page-33-0"></span>**DB2 Statistic**

### **Description**

## The DB2 Database Statistic monitor checks any numeric statistic information that the DB2 command tool 'DB2' function 'GET SNAPSHOT for DATASE <DBNAME>' provides. Only 1 parameter can be specified for one instance here. If the specified parameter doesn't exist '-30' is returned, if a aphanumeric value is returned '-99' is returned. Note: Only values that are unique within the DB2 output are allowed. '(' or ')' cannot be used. Please shorten the (unique) parameter strings in this case.

This monitor can only be run on local DB2 Server. The used DB2 command cannot be executed on a system, where only the DB2-Client is installed.

### <span id="page-33-2"></span>**Monitoring Frequency**

<span id="page-33-3"></span>Default is once every 30 minutes.

### **Parameters**

Statistic parameter (parameter sets)

This parameter defines which DB2 statistic parameter that will be checked. Each monitor instance contains one or more parameter sets, which are separated by semicolon (';'). All other parameter are formatted like: <Statistic DB2 parameter to check>,<comparison sign>,numeric threshold Example: Log space available to the database,<,1[;next parameter set]

### <span id="page-33-4"></span>**DB2 statistic parameters**

Possible statistic parameters are:

- Catalog database partition number
- High water mark for connections
- Application connects
- Secondary connects total
- Applications connected currently
- Appls. executing in db manager currently
- Agents associated with applications
- Maximum agents associated with applications
- Maximum coordinating agents
- Locks held currently
- Lock waits
- Time database waited on locks
- Lock list memory in use
- Deadlocks detected
- Lock escalations
- Exclusive lock escalations
- Agents currently waiting on locks
- Lock Timeouts
- Number of indoubt transactions
- Total Private Sort heap allocated
- Total Shared Sort heap allocated
- Shared Sort heap high water mark
- Total sorts
- Total sort time
- Sort overflows
- Active sorts
- Buffer pool data logical reads
- Buffer pool data physical reads
- Buffer pool temporary data logical reads
- Buffer pool temporary data physical reads
- Asynchronous pool data page reads
- Buffer pool data writes
- Asynchronous pool data page writes
- Buffer pool index logical reads
- Buffer pool index physical reads
- Buffer pool temporary index logical reads
- Buffer pool temporary index physical reads
- Asynchronous pool index page reads
- Buffer pool index writes
- Asynchronous pool index page writes
- Total buffer pool read time
- Total buffer pool write time
- Total elapsed asynchronous read time
- Total elapsed asynchronous write time
- Asynchronous data read requests
- Asynchronous index read requests
- No victim buffers available
- LSN Gap cleaner triggers
- Dirty page steal cleaner triggers
- Dirty page threshold cleaner triggers
- Time waited for prefetch
- Unread prefetch pages
- Direct reads
- Direct writes
- Direct read requests
- Direct write requests
- Direct reads elapsed time
- Direct write elapsed time
- Database files closed
- Data pages copied to extended storage
- Index pages copied to extended storage
- Data pages copied from extended storage
- Index pages copied from extended storage
- Vectored IOs
- Pages from vectored IOs
- Block IOs
- Pages from block IOs
- Physical page maps
- Host execution elapsed time
- Commit statements attempted
- Rollback statements attempted
- Dynamic statements attempted
- Static statements attempted
- Failed statement operations
- Select SQL statements executed
- Update/Insert/Delete statements executed
- DDL statements executed
- Internal automatic rebinds
- Internal rows deleted
- Internal rows inserted
- Internal rows updated
- Internal commits
- Internal rollbacks
- Internal rollbacks due to deadlock
- Rows deleted
- Rows inserted
- Rows updated
- Rows selected
- Rows read
- Binds/precompiles attempted
- Log space available to the database
- Log space used by the database
- Maximum secondary log space used
- Maximum total log space used
- Secondary logs allocated currently
- Log pages read
- Log read time
- Log pages written
- Log write time
- Number write log IOs
- Number read log IOs
- Number partial page log IOs
- Number log buffer full
- Log data found in buffer
- Appl id holding the oldest transaction
- Log to be redone for recovery
- Log accounted for by dirty pages
- File number of first active log
- File number of last active log
- File number of current active log
- File number of log being archived
- Package cache lookups
- Package cache inserts
- Package cache overflows
- Package cache high water mark
- Application section lookups
- Application section inserts
- Catalog cache lookups
- Catalog cache inserts
- Catalog cache overflows
- Catalog cache high water mark
- Workspace Information
- Shared high water mark
- Corresponding shared overflows
- Total shared section inserts
- Total shared section lookups
- Private high water mark
- Corresponding private overflows
- Total private section inserts
- Total private section lookups
- Number of hash joins
- Number of hash loops
- Number of hash join overflows
- Number of small hash join overflows

### **Return Values**

ok

None of the checked DB2 parameters reached the specified thresholds (multiple parameters checked).

numeric value greater than 0

Numeric result of the (single) checked DB2 parameter.

not\_ok

At least one checked DB2 parameters reached the specified thresholds.

### **List of possible error conditions**

- -10 (usage error)/ERROR\_usage
	- Variable not specified
	- general usage
- -30 (installation error)/ERROR\_installation
	- Command not found
	- Environment file not found
	- Environment variable not set
	- Database type not valid
	- Invalid platform
	- Invalid database name
- -40 (database error)/ERROR\_database
	- Database error
	- Database not running
- -70 (system error)/ERROR\_system
	- Command not found
	- Tools directory not found

# **DB2 Tablespace Free**

### **Description**

This monitor checks the amount (in KBytes or pages) or the percentage of the space free of one DB2 tablespace (depending on the parameter settings).

This monitor can only be run on a FileNet Root Index Server or Combined Server (local DB2 Server or DB2-Client installed).

### **Monitoring Frequency**

Default is once every 30 minutes.

### **Parameters**

**Tablespace** 

Name of the tablespaces.

Result type

Supported values are: percentage, amount\_kbytes or amount\_pages

## **Return Values**

 $>= 0$ 

Amount of free space (in KBYtes or pages) or percentage used tablespace (depending on the parameter settings).

## **List of possible error conditions**

- -10 (usage error)
	- Variable not specified
	- general usage
- -30 (installation error)
	- Command not found
	- Environment file not found
	- Environment variable not set
	- Database type not valid
	- Invalid platform
- Invalid database name
- -40 (database error)
	- Database error
	- Database not running
- -70 (system error)
	- Command not found
	- Tools directory not found

# **DB2 Tablespace Status**

### **Description**

This monitor checks status of DB2 tablespaces.

This monitor can only be run on a FileNet Root Index Server or Combined Server (local DB2 Server or DB2-Client installed).

## **Monitoring Frequency**

Default is once every 10 minutes.

### **Parameters**

Tablespace(s)

List of tablespaces (comma or semicolon separated) or 'ALL\_TABLESPACES'.

### **Return Values**

ok

All checked tablespaces are in 'normal' mode.

not\_ok

At least one checked Ttablespace in not in 'normal' mode. See monitor details for more information.

### **List of possible error conditions**

- ERROR\_usage
	- Variable not specified
	- general usage
- ERROR installation
	- Command not found
	- Environment file not found
	- Environment variable not set
	- Database type not valid
	- Invalid platform
	- Server not configured for Library System
- Server is no Property Manager
- Invalid database name
- ERROR\_database
	- Database error
	- Database not running

# **DB2 Tablespace Used**

### **Description**

This monitor checks the amount (in KBytes or pages) or the percentage of the space used of one DB2 tablespace (depending on the parameter settings).

This monitor can only be run on a FileNet Root Index Server or Combined Server (local DB2 Server or DB2-Client installed).

### **Monitoring Frequency**

Default is once every 30 minutes.

### **Parameters**

**Tablespace** 

Name of the tablespaces.

Result type

Supported values are: percentage, amount\_kbytes or amount\_pages

## **Return Values**

 $>= 0$ 

Amount of used space (in KBYtes or pages) or percentage used tablespace (depending on the parameter settings).

## **List of possible error conditions**

- -10 (usage error)
	- Variable not specified
	- general usage
- -30 (installation error)
	- Command not found
	- Environment file not found
	- Environment variable not set
	- Database type not valid
	- Invalid platform
- Invalid database name
- -40 (database error)
	- Database error
	- Database not running
- -70 (system error)
	- Command not found
	- Tools directory not found

# **FileNet Listener for Licences**

### **Description**

The FileNet Listener API provides functionality to request the number of users who did at least one RPC call (licence request) in a period of 15 minutes and counts all requests which were made within this period by all users. The users are handled as licences in monitoring context, because every user finally needs a licence. This is called usage. The FileNet Listener for Licences can request the number of users and the number of usage and wether return the maximum of a fix defined period or compare the values against a threshold.

## **Monitoring Frequency**

No default schedule defined, but it is recommended to run the monitor once a day, to request the licences and usage for the day before.

### **Parameters**

### System (Mandatory)

This is the FileNet P8 4.x system name

### Product (Mandatory)

This is the product name (of the Content Engine or Application Engine) which shall be monitored.

### Server (Mandatory)

This is the server for which the instance was defined, which contains the configuration (connection data, user data, Java path) for the web application.

### Request Type

There are two different values which can be requested by the monitor. (mandatory)

- LICENCE will request how many different users used a licence in a period of 15 minutes. The maximum of these values can be analyzed with the monitor.
- USAGE will request how many requests on licences have been made within 15 minutes

### TimeMode (mandatory)

This parameter field can handle some pre defined time configuration options. The following options are available.

- TODAY Request data from the actual day 00:00:00 till the actual time
- YESTERDAY Request data from 00:00:00 until 23:59:59 the day before (This shall be used as the most common option)
- THIS\_WEEK\_START\_SUNDAY Request data from sunday 00:00:00 of the actual week until the actual time.
- THIS\_WEEK\_START\_MONDAY Request data from monday 00:00:00 of the actual week until the actual time.
- LAST\_WEEK\_START\_SUNDAY Request data from sunday 00:00:00 of the last week until saturday 23:59:59 of the last week.
- LAST\_WEEK\_START\_MONDAY Request data from monday 00:00:00 of the last week until sunday 23:59:59 of the last week.
- THIS\_MONTH Request data from the first day 00:00:00 of the actual month till the actual time
- LAST\_MONTH Request data from the first day 00:00:00 of the last month till the last day 23:59:59 of the last month.
- THIS\_FIRST\_QUARTER Request data from January 1st 00:00:00 till March 31st 23:59:59 of the actual year.
- THIS SECOND QUARTER Request data from April 1st 00:00:00 till June 30th 23:59:59 of the actual year.
- THIS THIRD QUARTER Request data from July 1st 00:00:00 till September 30th 23:59:59 of the actual year.
- THIS\_FOURTH\_QUARTER Request data from October 1st 00:00:00 till December 31th 23:59:59 of the actual year.
- LAST\_FIRST\_QUARTER Request data from January 1st 00:00:00 till March 31st 23:59:59 of the last year.
- LAST\_SECOND\_QUARTER Request data from April 1st 00:00:00 till June 30th 23:59:59 of the last year.
- LAST\_THIRD\_QUARTER Request data from July 1st 00:00:00 till September 30th 23:59:59 of the last year.
- LAST\_FOURTH\_QUARTER Request data from October 1st 00:00:00 till December 31th 23:59:59 of the last year.
- THIS\_FIRST\_HALF Request data from January 1st 00:00:00 till June 30th 23:59:59 of the actual year.
- THIS\_SECOND\_HALF Request data from July 1st 00:00:00 till December 31st 23:59:59 of the actual year.
- LAST\_FIRST\_HALF Request data from January 1st 00:00:00 till June 30th 23:59:59 of the last year.
- LAST\_SECOND\_HALF Request data from July 1st 00:00:00 till December 31st 23:59:59 of the last year.
- THIS\_YEAR Request data from January 1st 00:00:00 till December 31st 23:59:59 of the actual year.
- LAST\_YEAR Request data from January 1st 00:00:00 till December 31st 23:59:59 of the last year.

#### **Threshold**

The threshold parameter is a numeric value and can be used in the LICENCE request type as well as in the USAGE request type. The threshold value should be the value of the licences (or less) the customer is allowed to access. If a threshold is given, the monitor will return not ok if one of the returned values is greater than the threshold. Else it will return ok.

If no threshold is given, the monitor will return the maximum (numeric) value of all requested values.

### **Return Values**

ok

None of the checked parameters (Listener path) reached the specified thresholds (multiple parameters checked).

numeric value greater than 0

Numeric result of the (single) checked parameter (Listener path).

not\_ok

At least one checked parameters (Listener Path) reached the specified thresholds.

### **List of possible error conditions**

- ERROR\_usage
	- Variable not specified
	- general usage
- ERROR\_installation
	- Command not found
	- Environment file not found
	- Environment variable not set
	- Database type not valid
	- Server not configured for Library System
	- Server is no Property Manager
- ERROR\_system
	- Command not found
	- Tools directory not found

## **FileNet Listener request**

### **Description**

The monitor checks FileNet Listener API parameters of the

### **Monitoring Frequency**

No default schedule defined.

## **Parameters**

System (Mandatory)

Specify the FileNet P8 4.x system name.

### Product (Mandatory)

This is the product name (of the Content Engine or Application Engine) which shall be monitored.

### Server (Mandatory)

This is the server for which the instance was defined, which contains the configuration (connection data, user data, Java path) for the web application.

### Port (optional)

The port to which shall be connected can be entered here. If nothing is entered here, the port from the P8 4.x installation configuration is used.

JAVA Path

Specify a Java installation path here (unusual) or leave unset (monitor uses the pre-configured Listener Java Path)

### Listener threshold (parameter sets)

This parameter defines which Listener paths values will be checked Each monitor instance contains one or more parameter sets, which are separated by semicolon (';'). Two specific Listener paths exist, that are checked in general: '/<application name>/heartbeat' and '/<application name>/uptime', which indicate the status and how long the application is running. All other parameter are formatted like: <Listener path to check<,<comparison sign>,numeric threshold Example: /Image Services/USER/fnsw/dev/1/sec\_db0/forupdate,<,1[;next parameter set] You can list all available Listener paths for the server you want to monitor by executing the FSM Task/Job: 'Execute/Run Listener request'.

### **Return Values**

ok

None of the checked parameters (Listener path) reached the specified thresholds (multiple parameters checked).

numeric value greater than 0

Numeric result of the (single) checked parameter (Listener path).

not\_ok

At least one checked parameters (Listener Path) reached the specified thresholds.

### **List of possible error conditions**

- ERROR\_usage
	- Variable not specified
	- general usage
- ERROR\_installation
	- Command not found
	- Environment file not found
	- Environment variable not set
	- Database type not valid
	- Server not configured for Library System
	- Server is no Property Manager
- ERROR\_system
	- Command not found
	- Tools directory not found

# **FileNet Process Analyzer Statistic**

## **Description**

The monitor checks Statistical values of the process Analyzer.

## **Monitoring Frequency**

No default schedule defined.

## **Parameters**

### System

Specify the FileNet P8 4.x system name.

### Product

Required. This is the product name (of the Content Engine or Application Engine) which shall be monitored.

### Server

Required. This is the server for which the instance was defined, which contains the configuration (connection data, user data, Java path) for the web application.

### Statistic Value

Required. Name of the statistic value. Valid values are:

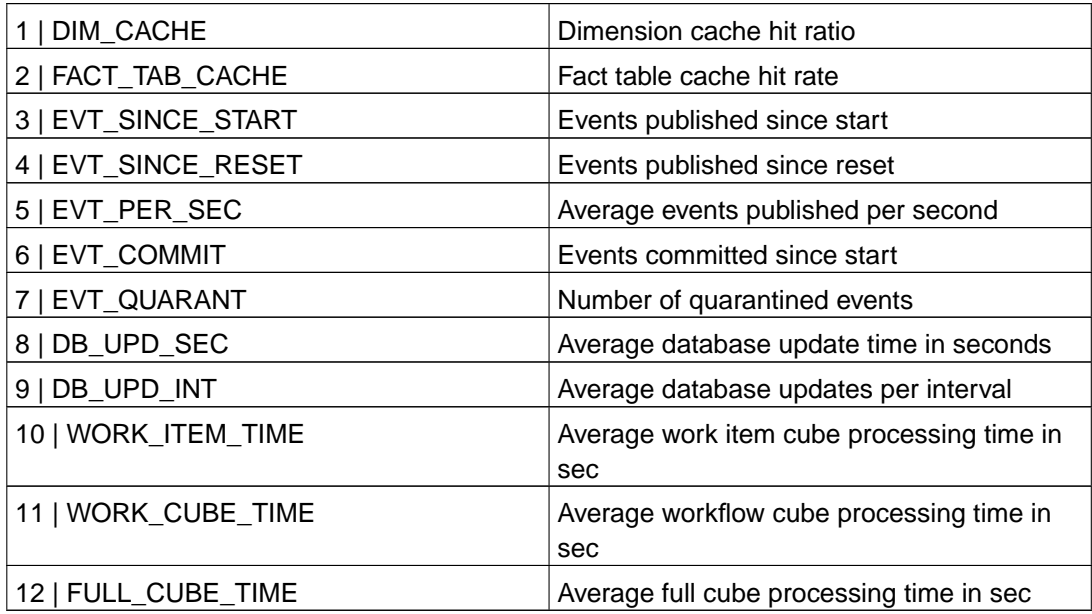

### **Return Values**

 $>=0$ 

Selected statistical value.

### **List of possible error conditions**

- -10 (usage error)
	- Variable not specified
	- Variable not valid
	- general usage
- -30 (installation error)
	- Command not found
	- Environment file not found
	- Environment variable not set
	- Server not configured for System
	- Server is no PPM server
- -50 (application error)
	- Program not running
	- Service not running
	- Error executing tool
- -70 (system error)
	- Cannot create temporary file
	- Command not found
	- Tools directory not found
	- Product name not valid

# **FileNet WebApplication Status**

## **Description**

**Hint:** This chapter is written for JMX experienced users. For an introduction to JMX and further information about necessary parameters check the chapter "Preparing JMX Support" of the installation guide.

This monitor checks the status of deployed FileNet Web Applications. It connects to an Application server and gathers information via JMX. The monitor checks the overall status of the Web Application and compares pre-defined parameter sets of the Application server sets against thresholds. The following servers are supported:

- WebLogic 7
- WebLogic 8.1
- WebLogic 9
- WebSphere 5
- WebSphere 6.0.1

Where to find the connection data:

The first argument of the argument list is called "Connection Data". This parameter needs several information about the application server. The following steps can help finding the attributes.

• WebLogic 7:

Weblogic 7 requires the information domain and server. These parameters can be found in the WebLogic administrative console in the hierarchy tree. The **domain** is the highest level in this tree hierarchy (globe-symbol). Expand the <domain> -> Deployments -> Web Application Modules. The **deployed applications** are listed here. The monitor can check only one application at the same time. Open the desired application, open the tab "Deploy". In the displayed table you'll find a column called "target" which contains the **server**.

• WebLogic 8.1:

Weblogic 8.1 requires the information domain and server. These parameters can be found in the WebLogic administrative console in the hierarchy tree. The **domain** is the highest level in the tree hirarchy (globe-symbol). Expand the <domain> -> Deployments -> Web Application Modules. The **deployed applications** are listed here. The monitor can check only one application at the same time. Open the desired application, open the tab "Deploy". In the displayed table you'll find a column called "target" which contains the **server**.

• WebLogic 9:

WebLogic 9 requires the information domain and server. These parameters can be found in the WebLogic administrative console. In the main frame there is a "**Domain**" link. It leads to the available domains. On the first tab there is a list of several attributes. One of them is the name of the domain. The entry site also conatins a link to the **servers.** If you want to see the Deployments there is a link in the left navigation frame (The deployment is not necessary, but it can show the relation between deployed applicaton and the server on which they are deployed.)

• WebSphere 5:

WebSphere 5 needs three hierarchy depending types of data. Server, cell and node. Expand "Server" and click on "Application Server". An overview of all available **servers** will appear. Click on the application server name. The click on the "RunTime" tab. The **cell** and **node** name will appear. To find the application name expand "applications" and click on "enterprise applications". A list of **all deployed applications** will appear. Click on the application which shall be monitored. At the bottom on the actual displayed site, there is the link "Webmodule". When clicking on it, the **war file of the deploayed** application will be displayed. Finding out the version is some kind of complicated, because the displayed version in the admin console overview which is 5.1.0 in most WebSphere 5 standard installations is not the same version which is used for the MBeanNames. The **version** can be found out by expanding "servers", click on "applicatio server" -> Click the "Runtime" tab and then "product information". There click the "components"-link. There will be a list of installed components and its versions. Take the versions of the components, which should be mostly the same. In standard environments these components all have version 5.0. MBeans use these type of version.

• WebSphere 6.0.1:

WebSphere 6.0.1 needs three hierarchy depending types of data. Server, cell and node. These can be found in the WebSphere administrative console. Expand "Server", click "Application Server". In the right frame all available application **servers** are shown. In one column of this table the **version** is shown. Click on the server, where the application is deployed on. Click the tab "Runtime". There the **node** and **cell** are listed. To find the application name and the application war-file expand "Applications" in the navigation frame and click on "Enterprise Applications". Click on the **application name**. Click on the link "Webmodules". It is on the bottom right of the right frame. There is the **name of the war-file**. Click it to get the URI. The **ThreadPool IDs** can be found out with the JMX Task by entering "#ThreadPool" as search criteria. At the very end of the listing, there will be three additional lines looking like the following three lines, which are one line in the task output. It was seperated only for better readibility:

WebSphere:platform=dynamicproxy,cell=w2kfsmenNode01Cell,version=6.0.0.1,name=MessageListenerTh

mbeanIdentifier=cells/w2kfsmenNode01Cell/nodes/w2kfsmenNode01/servers/server1/server.xml←

#ThreadPool\_**1154934251809**,type=ThreadPool,node=w2kfsmenNode01,process=server1

The third line contains the ThreadPoolID. In this case it is the number 1154934251809. At the end of the first line there is the name of the ThreadPool. In this case it is "MessageListenerThreadPool". The task will return three of these lines. The other two contain the ID for the ORBThreadPool and the WebcontainerThreadPool.

• General Hint for experienced users:

It does take a very long time to go throug the admin consoles some times. It is also possible to request the task to get all MBean names. In every case, the required information can be read unique from the MBeanNames, which consist of passages like "version=5.0" or "node=myServer" or "domain=myDomain". So the values also can be read out of the MBean names from the task output.

### **Monitoring Frequency**

No default schedule

### **Parameters**

### System (Mandatory)

Specify the FileNet P8 4.x system name.

### Product (Mandatory)

This is the product name (of the Content Engine or Application Engine) which shall be monitored.

### Server (Mandatory)

This is the server for which the instance was defined, which contains the configuration (connection data, user data, Java path) for the web application.

### Instance (Mandatory)

This finally is the instance which contains the JMX specific data like connection data, user data, Java path and some more.

### Thresholds (case dependent)

The results from the monitor requests are compared against these thresholds. Some of the thresholds can be given as absolute value or a relative value (percentage) to the application servers maximum value. If no value shall be used for comparison, an underscore " " can be used. So the value from the server will be taken as threshold.

To use the percentage option give the number with a 'p' as prefix. For example "p80" to use 80 % of the application server's maximum as threshold. Attributes which have this option are prefixed with a (p) in the list below.

If a value escalates when it is lower than the threshold, it is signed with (l), which stands for "lower ".

If not all parameters which are requested should be comparet to a threshold the "x" can be used instead of a numeric threshold value.

There are two types of notation of parameters for each application server. Both lists have the same content in a differen terminology. "Generic notation" uses a speaking terminology which makes it easy to understand what the threshold which is defined means. The "specific notation" uses the Application server's own terminology, which makes it more easy to find the values in the output of the "View JMX Parameters" Task. WebSphere has some special "specific notation". Many parameters have the prefix "stats\_" which means, that the following term is included in a stats object.

**Warning**: DO NOT USE "\_" and the p-prefix for parameters which are not marked as p-compatible. These attributes can only compare against absolute values.

**Hint "heap size":** The heap size's unit is byte. So the threshold usually is a very huge number.

**Hint "free heap":** The threshold of "FreeHeap" has to be greater than the threshold to pass the test. All other values have to be less than the threshold to pass the test. At least "FreeHeap" and "FreeMemory" mean the same with a different terminology.

**Examples:** The examples can be used for orientation and do not guarantee an out of the box configuration, which can be used for every Application server. They only should be used as template to get a feeling which values can be very large (e.G. FreeMemory) or small (QueueCounters).

• WebLogic 7:

#### **generic notation**

<(l)FreeHeap>;<TotalHeap>;<(p)ThreadCount>;<OpenSessionsHighCount>;←-

<OpenSessionsCurrentCount>;<ConnectionsCurrentCount>;<ConnectionsHighCount>

### **specific notation**

<(l)HeapFreeCurrent>;<HeapSizeCurrent>;<(p)ThreadCount>;<OpenSessionsHighCount>;←- <OpenSessionsCurrentCount>;<ConnectionsCurrentCount>;<ConnectionsHighCount>

### **Example:**

100000000;300000000;p70;10;10;10;10

• WebLogic8:

#### **generic notation**

<(l)FreeHeap>;<TotalHeap>;<(p)ThreadCount>;<OpenSessionsHighCount>;←-

<OpenSessionsCurrentCount>;<ConnectionsCurrentCount>;<ConnectionsHighCount>

#### **specific notation**

<(l)HeapFreeCurrent>;<HeapSizeCurrent>;<(p)ThreadCount>;<OpenSessionsHighCount>;←-

<OpenSessionsCurrentCount>;<ConnectionsCurrentCount>;<ConnectionsHighCount>

#### **Example:**

100000000;300000000;p70;10;10;10;10

• WebLogic9:

The (jr) stands for (JRockit). This means that these values only are used when JRockit is running. They are ignored when default JVMRuntime is used, but all parameters must be given. Check the example.

### **generic notation**

<(l)(jr)FreeHeap >;<(jr)TotalHeap>;<(jr)UsedHeap>;<HeapSizeCurrent >;<HeapFreeCurrent >;←

<HeapFreePercent

>;<(p)(jr)FreePhysicalMemory>;<(p)(jr)UsedPhysicalMemory>;<(jr)TotalNumberOfThreads>;←-

<(jr)AllProcessorsAverageLoad>;<(jr)JvmProcessorLoad

>;<PendingUserRequestCount>;<ExecuteThreadIdleCount>;←

<HoggingThreadCount>;<ExecuteThreadTotalCount>;<MinThreadsConstraintsPending>;<ThreadQueueLength>

#### **specific notation**

<(l)(jr)FreeHeap >;<(jr)TotalHeap>;<(jr)UsedHeap>;<HeapSizeCurrent >;<HeapFreeCurrent >;←

#### <HeapFreePercent

>;<(p)(jr)FreePhysicalMemory>;<(p)(jr)UsedPhysicalMemory>;<(jr)TotalNumberOfThreads>;←-

<(jr)AllProcessorsAverageLoad>;<(jr)JvmProcessorLoad >;<PendingUserRequestCount>;<ExecuteThreadIdleCount>;←

<HoggingThreadCount>;<ExecuteThreadTotalCount>;<MinThreadsConstraintsPending>;<QueueLength>

#### **Example:**

JRockit JVM:

100000000;400000000;300000000;400000000;100000000;10;p20;p80;80;0.9;0.2;10;10;30;10;10;10 JVMRuntime:

x;x;x;400000000;100000000;10;x;x;x;x;x;10;10;30;10;10;10

• WebSphere 5:

#### **generic notation**

<(l)FreeHeap>;<HeapHighWaterMark>;<CurrentHeap>;<UsedMemory>;←-

<ORBPoolSizeHighWaterMark>;<ORBPoolSizeCurrent>;<ORBActiveThreadsHigh>;<ORBActiveThreadsCurrent>;←- <MessageListenerPoolSizeHiWaterMark>;<MessageListenerPoolSizeCurrent>;<MessageListenerActiveTh <SOAPConnectorPoolSizeHighWaterMark>;<SOAPConnectorPoolSizeCurrent>;<SOAPConnectorActiveThreadsHighWaterMark>;<SOAPConnectorActiveThreadsCurrent>;←- <ServletEnginePoolSizeHighWaterMark>;<ServletEnginePoolSizeCurrent>;<ServletEngineActiveThreads <SessionsInvalidateSessions>;<SessionsExternalWriteSize>;<SessionsCacheDiscards>;<SessionsActive <SessionsActiveSessionsCount>;<SessionsReadSizeCount>;<SessionsReadSizeTotal>;<SessionsCreatedSessions>;←- <SessionsExternalInvalidatedViaTimeout>;<SessionsExternalReadTimeCount>;<SessionsExternalReadTimeTotal>;←- <SessionsLiveSessionsHighWaterMark>;<SessionsLiveSessionsCurrent>;<SessionsExternalWriteTimeCount> **specific notation**

<(l)stats\_jvmRuntimeModule.freeMemory\_count>;<stats\_jvmRuntimeModule.totalMemory\_highWaterMark>;<stats\_jvmRuntimeModule.totalMemory\_current>;<stats\_jvmRuntimeModule.usedMemory\_count>;←- <stats\_threadPoolModule.poolSize\_highWaterMark(ORB)>;<stats\_threadPoolModule.poolSize\_current(OR <stats\_threadPoolModule.poolSize\_highWaterMark(MessageListener)>;<stats\_threadPoolModule.poolSize <stats\_threadPoolModule.poolSize\_highWaterMark(SOAPConnector)>;<stats\_threadPoolModule.poolSize <stats\_threadPoolModule.poolSize\_highWaterMark(ServletEngine)>;<stats\_threadPoolModule.poolSize\_c <stats\_servletSessionsModule.invalidatedSessions\_count>;<stats\_servletSessionsModule.externalWriteS <stats\_servletSessionsModule.activeSessions\_current>;<stats\_servletSessionsModule.externalReadSize\_count>;<stats\_servletSessionsModule.externalReadSize\_total>;<stats\_servletSessionsModule.createdSessions\_count>;←- <stats\_servletSessionsModule.invalidatedViaTimeout\_count>;<stats\_servletSessionsModule.externalRead <stats\_servletSessionsModule.liveSessions\_highWaterMark>;<stats\_servletSessionsModule.liveSessions **Example:**

100000000;300000000;400000000;40;50;60;70;80;90;100;110;120;130;140;150;160;170;180;190;200;210;220;230;240;250;260;270;280;290;300;310;320;330;340 • WebSphere 6:

### **generic notation**

<(l)FreeHeap>;<TotalHeap>;<HeapHighWaterMark>;<MessageListenerPoolSizeCurrent>;←-

<MessageListenerPoolSizeHighWaterMark>;<ORBPoolSizeCurrent>;<ORBPoolSizeHighWaterMark>;←- <WebcontainerPoolSizeCurrent>;<WebcontainerPoolSizeHighWaterMark>;<LiveSessionsCountCurrent>;←- <LiveSessionsCountHighWaterMark>

#### **specific notation**

<(l)freeMemory>;<heapSize>;<stats\_HeapSize\_highWaterMark>;<stats\_PoolSize\_current\_MessageListener>;←- <stats\_PoolSize\_highWaterMark\_MessageListener>;<stats\_PoolSize\_current\_ORB.Thread.Pool>;<stats\_PoolSize\_highWaterMark\_ORB.Thread.Pool>;←- <stats\_PoolSize\_current\_WebContainer>;<stats\_PoolSize\_highWaterMark\_WebContainer>;<stats\_LiveCo <stats\_LiveCount\_highWaterMark>

#### **Example:**

100000000;300000000;400000000;40;50;40;50;40;50;40;50

## **Return Values**

ok

All values passed threshold checking.

not\_ok

At least one result did not pass threshold checking.

## **List of possible error conditions**

- ERROR\_usage
	- general usage
	- Parameters not defined or invalid
- ERROR\_installation
	- An error while trying to connect to the server occured
- ERROR\_application
	- The Java program returned an error
	- The Web Application was not deployed

# **FileNet WebLogic7 Status**

### **Description**

This monitor is a specialized form of the JMX WebApplication Status monitor.

This monitor checks the status of deployed FileNet Web Applications. It connects to an Application server and gathers information via JMX. The monitor checks the overall status of the Web Application and compares pre-defined parameter sets of the Application server sets against thresholds. The following servers are supported:

### **Monitoring Frequency**

No default schedule

### **Parameters**

```
System (Mandatory)
```
Specify the FileNet P8 4.x system name.

### Product (Mandatory)

This is the product name (of the Content Engine or Application Engine) which shall be monitored.

### Server (Mandatory)

This is the server for which the instance was defined, which contains the configuration (connection data, user data, Java path) for the web application.

### Instance (Mandatory)

This finally is the instance which contains the JMX specific data like connection data, user data, Java path and some more.

### (l)FreeHeap

This is the ammount of memory in the Java virtual machine which is still free. If the real value is less than the threshold, the monitor will return an error.

#### **TotalHeap**

This is the threshold for the total available memory of the Java virtual machine. It can be used to check if Java uses more memory than expected.

#### **ThreadCount**

The number of threads that this execute queue can currently have.

### **ThreadsMaximum**

The maximum number of threads this execute queue can have.

#### OpenSessionsHighCount

Returns the high water mark of the total number of open sessions in this server. The count starts at zero each time the server is activated. Note that this is an optimization method for a highly useful statistic that could be implemented less efficiently using change notification.

### OpenSessionsCurrentCount

Returns the current total number of open sessions in this component.

### ConnectionsCurrentCount

Returns the current number of connections to this WebLogic Server.

### ConnectionsHighCount

Returns the peak number of connections to this WebLogic Server since the last reset.

### **Return Values**

ok

All values passed threshold checking.

not\_ok

At least one result did not pass threshold checking.

### **List of possible error conditions**

- ERROR\_usage
	- general usage
	- Parameters not defined or invalid
- ERROR\_installation
	- An error while trying to connect to the server occured
- ERROR\_application
	- The Java program returned an error
	- The Web Application was not deployed

## **FileNet WebLogic8 Status**

### **Description**

This monitor is a specialized form of the JMX WebApplication Status monitor.

This monitor checks the status of deployed FileNet Web Applications. It connects to an Application server and gathers information via JMX. The monitor checks the overall status of the Web Application and compares pre-defined parameter sets of the Application server sets against thresholds. The following servers are supported:

### **Monitoring Frequency**

No default schedule

### **Parameters**

```
System (Mandatory)
```
Specify the FileNet P8 4.x system name.

### Product (Mandatory)

This is the product name (of the Content Engine or Application Engine) which shall be monitored.

### Server (Mandatory)

This is the server for which the instance was defined, which contains the configuration (connection data, user data, Java path) for the web application.

### Instance (Mandatory)

This finally is the instance which contains the JMX specific data like connection data, user data, Java path and some more.

### (l)FreeHeap

This is the ammount of memory in the Java virtual machine which is still free. If the real value is less than the threshold, the monitor will return an error.

#### **TotalHeap**

This is the threshold for the total available memory of the Java virtual machine. It can be used to check if Java uses more memory than expected.

#### **ThreadCount**

The number of threads that this execute queue can currently have.

### **ThreadsMaximum**

The maximum number of threads this execute queue can have.

#### OpenSessionsHighCount

Returns the high water mark of the total number of open sessions in this server. The count starts at zero each time the server is activated. Note that this is an optimization method for a highly useful statistic that could be implemented less efficiently using change notification.

### OpenSessionsCurrentCount

Returns the current total number of open sessions in this component.

### ConnectionsCurrentCount

Returns the current number of connections to this WebLogic Server.

### ConnectionsHighCount

Returns the peak number of connections to this WebLogic Server since the last reset.

### **Return Values**

ok

All values passed threshold checking.

not\_ok

At least one result did not pass threshold checking.

### **List of possible error conditions**

- ERROR\_usage
	- general usage
	- Parameters not defined or invalid
- ERROR\_installation
	- An error while trying to connect to the server occured
- ERROR\_application
	- The Java program returned an error
	- The Web Application was not deployed

## **FileNet WebLogic9 Status**

### **Description**

This monitor is a specialized form of the JMX WebApplication Status monitor.

This monitor checks the status of deployed FileNet Web Applications. It connects to an Application server and gathers information via JMX. The monitor checks the overall status of the Web Application and compares pre-defined parameter sets of the Application server sets against thresholds. The following servers are supported:

### **Monitoring Frequency**

No default schedule

### **Parameters**

If JRockit Runtime is used, then all thresholds must be given. If JVMRuntime

### System (Mandatory)

Specify the FileNet P8 4.x system name.

#### Product (Mandatory)

This is the product name (of the Content Engine or Application Engine) which shall be monitored.

#### Server (Mandatory)

This is the server for which the instance was defined, which contains the configuration (connection data, user data, Java path) for the web application.

#### Instance (Mandatory)

This finally is the instance which contains the JMX specific data like connection data, user data, Java path and some more.

### (l)FreeHeap

This is the ammount of memory in the Java virtual machine which is still free. If the real value is less than the threshold, the monitor will return an error.

#### **TotalHeap**

This is the threshold for the total available memory of the Java virtual machine. It can be used to check if Java uses more memory than expected.

#### UsedHeap

This is the ammount of memory in kByte which is in use by Java.

#### HeapSizeCurrent

This is the ammount of memory in kByte which Java has allocated for usage.

#### **HeapFreeCurrent**

This is the ammount of memory in kByte which is free for Usage.

#### HeapFreePercentage

This is the percentage of free memory. The result is in between 0 upt to 1.0 which is 100 percent.

#### (p)FreePhysicalMemory

This is the ammount of physical memory in kByte which is free for all kind of processes.

#### (p)UsedPhysicalMemory

This is the ammount of physical memory in kByte which is in use by different processes.

#### TotalNumberOfThreads

The number of Java threads (daemon and non-daemon) that are currently running in the Virtual Machine across all processors.

#### AllProcessorsAverageLoad

A snapshot of the average load of all processors in the host computer. If the computer has only one processor, this method returns the same value as getJvmProcessorLoad(0). The value is returned as a double, where 1.0 represents 100% load (no idle time) and 0.0 represents 0% load (pure idle time).

#### JvmProcessorLoad

A snapshot of the load that the Virtual Machine is placing on all processors in the host computer. If the host contains multiple processors, the value represents a snapshot of the average load. The value is returned as a double, where 1.0 represents 100% load (no idle time) and 0.0 represents 0% load (pure idle time).

#### PendingUserRequestCount

The number of pending user requests in the priority queue. The priority queue contains requests from internal subsystems and users. This is just the count of all user requests.

#### ExecuteThreadIdleCount

The number of idle threads in the pool.

#### HoggingThreadCount

Returns the threads that are being hogged by a request right now. These threads will either be declared as stuck after the configured timeout or will return to the pool before that. The self-tuning mechanism will backfill if necessary.

#### ExecuteThreadTotalCount

The total number of threads in the pool.

#### MinThreadsConstraintsPending

Number of requests that should be executed now to satisfy the min threads requirement

#### ThreadQueueLength

The number of pending requests in the priority queue. This is the total of internal system requests and user requests.

## **Return Values**

ok

All values passed threshold checking.

not\_ok

At least one result did not pass threshold checking.

## **List of possible error conditions**

- ERROR\_usage
	- general usage
	- Parameters not defined or invalid
- ERROR\_installation
	- An error while trying to connect to the server occured
- ERROR\_application
	- The Java program returned an error
	- The Web Application was not deployed

# **FileNet WebSphere5 Status**

### **Description**

This monitor is a specialized form of the JMX WebApplication Status monitor.

This monitor checks the status of deployed FileNet Web Applications. It connects to an Application server and gathers information via JMX. The monitor checks the overall status of the Web Application and compares pre-defined parameter sets of the Application server sets against thresholds. The following servers are supported:

### **Monitoring Frequency**

No default schedule

### **Parameters**

```
System (Mandatory)
```
Specify the FileNet P8 4.x system name.

### Product (Mandatory)

This is the product name (of the Content Engine or Application Engine) which shall be monitored.

### Server (Mandatory)

This is the server for which the instance was defined, which contains the configuration (connection data, user data, Java path) for the web application.

### Instance (Mandatory)

This finally is the instance which contains the JMX specific data like connection data, user data, Java path and some more.

### (l)FreeHeap

This is the ammount of memory in the Java virtual machine which is still free. If the real value is less than the threshold, the monitor will return an error.

### HeapHighWaterMark

The ammount of memory in kBytes which was maximal initialized by Java

#### **CurrentHeap**

The ammount of memory in kByte that Java can use at the moment

#### UsedMemory

The amount of memory in kByte that Java is using at the moment

### ORBPoolSizeHighWaterMark

The high water mark count for the ORB thread pool

#### ORBPoolSizeCurrent

The count of the current ORB thread pool size

#### ORBActiveThreadsHighWaterMark

The count of the ORB thread pool high water mark

#### ORBActiveThreadsCurrent

The count of the ORB thread pool current

#### MessageListenerPoolSizeHiWaterMark

The high water mark count for the Message Listener thread pool

#### MessageListenerPoolSizeCurrent

The count of the current MessageListener thread pool size

#### MessageListenerActiveThreadsHighWaterMark

The count of the Message Listener thread pool high water mark

#### MessageListenerActiveThreadsCurrent

The count of the Message Listener thread pool current

#### SOAPConnectorPoolSizeHighWaterMark

The high water mark count for the SOAP Connector thread pool

#### SOAPConnectorPoolSizeCurrent

The count of the current SOAP Connector thread pool size

### SOAPConnectorActiveThreadsHighWaterMark

The count of the SOAP Connector thread pool high water mark

#### SOAPConnectorActiveThreadsCurrent

The count of the SOAP Connector thread pool current

#### ServletEnginePoolSizeHighWaterMark

The high water mark count for the Servlet Engine thread pool

### ServletEnginePoolSizeCurrent

The count of the Servlet Engine thread pool current

### ServletEngineActiveThreadsHighWaterMark

The count of the Servlet Engine thread pool current

### ServletEngineActiveThreadsCurrent

The count of the Servlet Engine thread pool current

#### SessionsInvalidateSessions

The count of invalidated sessions

#### SessionsExternalWriteSize

External write size

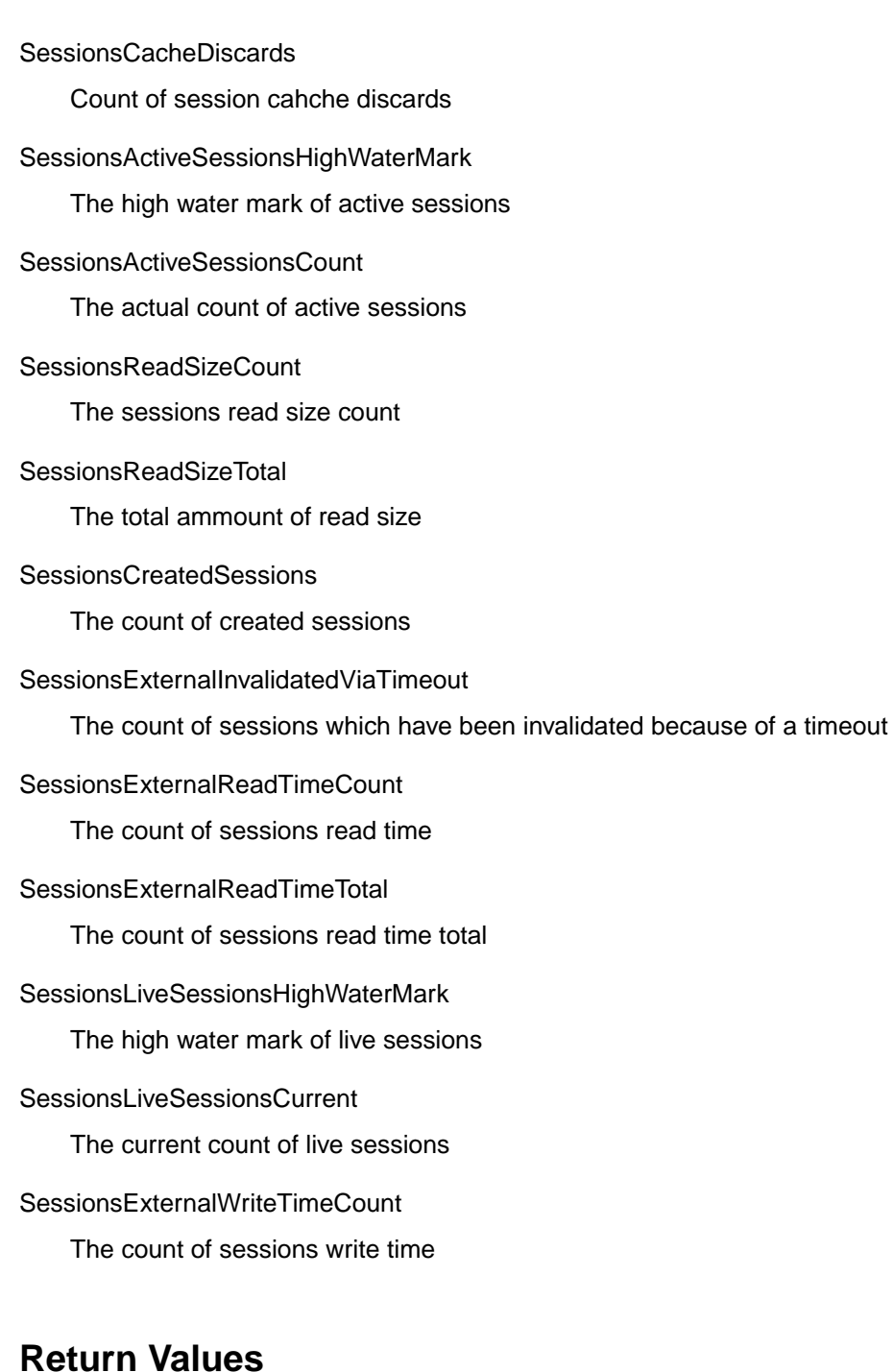

ok

All values passed threshold checking.

not\_ok

At least one result did not pass threshold checking.

## **List of possible error conditions**

### • ERROR\_usage

- general usage
- Parameters not defined or invalid
- ERROR\_installation
	- An error while trying to connect to the server occured
- ERROR\_application
	- The Java program returned an error
	- The Web Application was not deployed

# **FileNet WebSphere6 Status**

### **Description**

This monitor is a specialized form of the JMX WebApplication Status monitor.

This monitor checks the status of deployed FileNet Web Applications. It connects to an Application server and gathers information via JMX. The monitor checks the overall status of the Web Application and compares pre-defined parameter sets of the Application server sets against thresholds. The following servers are supported:

### **Monitoring Frequency**

No default schedule

### **Parameters**

```
System (Mandatory)
```
Specify the FileNet P8 4.x system name.

### Product (Mandatory)

This is the product name (of the Content Engine or Application Engine) which shall be monitored.

### Server (Mandatory)

This is the server for which the instance was defined, which contains the configuration (connection data, user data, Java path) for the web application.

### Instance (Mandatory)

This finally is the instance which contains the JMX specific data like connection data, user data, Java path and some more.

### (l)FreeHeap

This is the ammount of memory in the Java virtual machine which is still free. If the real value is less than the threshold, the monitor will return an error.

### **TotalHeap**

This is the ammount of memory which is reserved for Java

#### HeapHighWaterMark

The ammount of memory in kBytes which was maximal initialized by Java

#### MessageListenerPoolSizeCurrent

The count of the current MessageListener thread pool size

#### MessageListenerPoolSizeHighWaterMark

The high water mark count for the Message Listener thread pool

#### ORBPoolSizeCurrent

The count of the current ORB thread pool size

#### ORBPoolSizeHighWaterMark

The high water mark count for the ORB thread pool

### WebContainerPoolSizeCurrent

The count of the current WebContainer thread pool size

### WebContainerSizeHighWaterMark

The high water mark count for the WebContainer thread pool

### LiveSessionsCountCurrent

The number of active sessions at the moment

#### LiveSessionsCountHighWaterMark

The maximum of simultaneous active sessions

### **Return Values**

#### ok

All values passed threshold checking.

### not\_ok

At least one result did not pass threshold checking.

### **List of possible error conditions**

- ERROR\_usage
	- general usage
	- Parameters not defined or invalid
- ERROR\_installation
	- An error while trying to connect to the server occured
- ERROR\_application
	- The Java program returned an error
	- The Web Application was not deployed

# **FileNet WebApplication Thresholds**

## **Description**

**Hint:** This chapter is written for JMX experienced users. For an introduction to JMX and further information about necessary parameters check the chapter "Preparing JMX Support" of the installation guide.

This monitor checks the thresholds of deployed FileNet Web Applications. It connects to an Application server and gathers information via JMX. It is possible to monitor the value of single values (numeric), compare one single value to a threshold (numeric, alpha numeric). Further on it is possible to compare multiple attributes against a threshold or find the maximum, minimum or build the sum of multiple attributes of the same kind of data.

## **Monitoring Frequency**

No default schedule

## **Parameters**

System (Mandatory)

Specify the FileNet P8 4.x system name.

### Product (Mandatory)

This is the product name (of the Content Engine or Application Engine) which shall be monitored.

### Server (Mandatory)

This is the server for which the instance was defined, which contains the configuration (connection data, user data, Java path) for the web application.

### Instance (Mandatory)

This finally is the instance which contains the JMX specific data like connection data, user data, Java path and some more.

### Object name (Mandatory)

The ObjectName(s) of the MBeans which shall be monitored. If multiple ObjectNames are specified they need to be separated with semicolon. The ObjectName parameter require quotes, because ObjectNames may contain spaces which would lead to a missinterpreting during monitor execution.

### Action (Mandatory)

The action that shall be performed. The following actions are valid:

- attribute To call the MBean's attribute
- operation To invoke an MBean's operation
- stats\_attribute To call stats attributes. In a stats\_attribute request only attributes from the type "stats" can be requested. Further information about special rules is listed in the "Preparing JMX Support" chapter
• stats operation - To invoke stats operations. In a stats operation request only operations with the return type "stats" can be requested. Further information about special rules is listed in the "Preparing JMX Support" chapter

#### Action name (Mandatory)

The name of the action that shall be performed. There is a restriction on action names for operations. Only operations beginning with the following prefixes are allowed. This is to prevent a non reading operation from being invoked.

- check...
- $\cdot$  find...
- get...
- has...
- is...
- list...
- lookup...

The following prefixes are forbidden

• findOr...

The action names are separated via semicolon (;)

Action names can be given in the following variations:

- < actionname > single action name
- <actionname1>;::;<actionname1>;::;<actionname1>... This syntax is used for the analyzation type mode (MIN, MAX, SUM). In this mode many actionnames (1 per request) can be given. Only values having the same action name can be used with this mode. As every ObjectName only can have one action with the action name "actionname1", the delimiters (::) are necessary to differ between the several ObjectNames.
- <actionname>,<operator>,<threshold> single action name with comparison agains threshold.
- <actionname1>,<operator1>,<threshold1>;<actionname2>,<operator2>,<threshold2> ... multiple actions with comparison against threshold

If several action names are given for several ObjectNames, they are separated with two colons (::). The delimiter (::) tells the monitor, that the following action name belongs to the next ObjectName.

• <actionnames\_objectname1>;::;<actionnames\_objectname2>... - multiple actions

**Example:** hitCount, <, 2000; memory, > =, 4000;::; hitCount, <, 3000

This request reqires that two ObjectNames are given. Of the first ObjectName the actions hitCount and memory are requested, and compared to their thresholds. 2000 for hitCount and 4000 for memory. The two colons define, that the following action names are used for the next (in this case the second) ObjectName. The second ObjectName will be requested for hitCount, which is compared with 3000. These rules define the bad case. For example (hitCount,<,2000) will return OK when hitCount is 4000, but Not\_OK when the hitCount is 1000.

Valid operators: "==", "!=", "<", ">", ">=", "<="

Parameters (Case dependent)

The operation's parameters, if the action is "operation". Several parameters are separated with semicolon (;). Several parameters for different ObjectNames are separated with two colons(::). The parameters can be numeric or alphanumeric.

Signatures (Case dependent)

The operation's signatures, if the action is "operation". Several signatures are separated with semicolon (;). Several signatures for different ObjectNames are separated with two colons(::). The signature is the class-type in Java notation. For example "java.lang.Integer" for int.

#### **Example for parameters and signatures with multiple operation calls and multiple ObjectNames:**

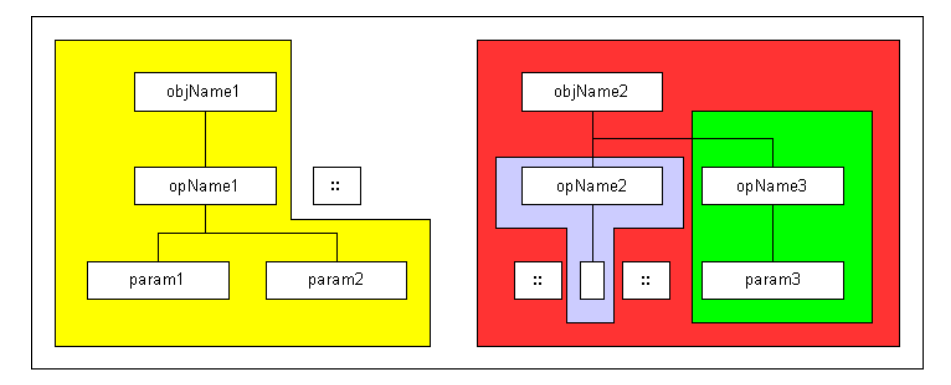

Example - parameters and signatures

- ObjectNames: "objName1;objName2"
- operation names: "opName1;::;opName2;opname3"
- parameters: "param1;param2;::;::;param3"
- signature: "sig1;sig2;::;::;sig3"

#### Analyzation Type (Optional)

The analyzation type is used to find the minimun, maximum or the sum of a set of action names with the same name (In this way, the maximum of several UpTime values can be found). This option can only be used, if the same attribute is asked from different ObjectNames. The following options are available:

- MIN Find the minimum
- MAX Find the maximum
- SUM add up all results

**Hint:** Do not use the MIN, MAX or SUM analyzation type, when running the monitor in threshold comparison mode.

#### Label (Optional)

The label gives the opportunity to add additional information to the output. It may be used for debugging, but is not necessary to use the monitor.

#### **Return Values**

#### ok

All values passed threshold checking.

#### not\_ok

At least one result did not pass threshold checking.

An error occured

#### numeric value

If a single value was requested or the analyzation type option is used, a numeric value is returned as result.

#### **List of possible error conditions**

- ERROR\_usage
	- general usage
	- parameters were not defined or were defined not valid
- ERROR\_installation
	- An error while trying to connect to the server occured
- ERROR\_application
	- The Java program returned an error

# **FileNet Object Store Monitor**

#### **Description**

The monitor checks FileNet Object Store Listener Parameters

#### **Monitoring Frequency**

No default schedule defined.

#### **Parameters**

System (Mandatory)

Specify the FileNet P8 4.x system name.

#### Product (Mandatory)

This is the product name (of the Content Engine or Application Engine) which shall be monitored.

Server (Mandatory)

This is the server for which the instance was defined, which contains the configuration (connection data, user data, Java path) for the web application.

#### Object Store name

Specify a Object Store name here or ALL\_OBJECTSTORES (default).

Wildcard '\*' can be used to check more than one Objectstore, for instance 'Myobjectstore\*' that matches for all Objectstores starting with 'Myobjeststore'.

#### Objectstore parameters (parameter sets)

List of Object Store parameter sets to check. One parameter set contains either the Listener parameter itself, e.g. 'Folder Creations' or the parameter with a comparison sign and the threshold. Example: Document Modifications,>,2 Parameter sets are separated by ';'. Possible comparison signs are '<', '<=', '>' and '>='. If parameter sets are specified the monitor returns 'ok', if the returned value doesn't conflict with the associated threshold. Otherwise 'not\_ok' is returned. If only the Listener parameter (without threshold and comparison sign) is specified the numeric value is returned. Note: Use wildcard '\*' carefully when you define parameters. You can list all available Listener paths for the server you want to monitor by executing the FSM Task/Job: 'Execute/Run Listener request'.

Analyzation type

Possible values: MAX, MIN, SUM: Checks for the highest, lowest or sum of all detected values (if more than one Object Store or wildcards are specified)

**PathHeader** 

This is a part of the path. The path is build up as follows: /<appliactionName>/\*/\*/<pathheader>/

Application name is taken from the installation. The actual parameter is PathHeader.

#### **Return Values**

ok

None of the checked parameters (Listener path) reached the specified thresholds (multiple parameters checked).

numeric value greater than 0

Numeric result of the (single) checked parameter (Listener path).

not\_ok

At least one checked parameters (Listener Path) reached the specified thresholds.

#### **List of possible error conditions**

- ERROR\_usage
	- Variable not specified
	- general usage
- ERROR installation
	- Command not found
	- Environment file not found
	- Environment variable not set
	- Database type not valid
	- Server not configured for Library System
	- Server is no Property Manager
- ERROR\_system
	- Command not found
	- Tools directory not found

# **Index Database Availability**

### **Description**

This monitor checks the availability of the Index Database.

# **Monitoring Frequency**

Default is once every hour.

#### **Parameters**

None

## **Return Values**

available

The Index database is available.

#### unavailable

The Index database is not available.

### **List of possible error conditions**

- ERROR\_usage
	- general usage
- ERROR\_installation
	- Command not found
	- Environment file not found
	- Environment variable not set
	- Invalid database name
- ERROR\_rdbms
	- Sqltool did not return any result
	- Database error
	- Login to database failed
- ERROR\_application
- Error executing database command
- ERROR\_system
	- Command not found
	- Tools directory not found
	- Product name not valid
	- Cannot create temporary file

# **Locked Queue Work Objects**

#### **Description**

This monitor check for Work objects of a queue, that are locked longer than a specified timeframe (in seconds).

#### **Monitoring Frequency**

No default schedule.

#### **Parameters**

System

Name of the Process Engine System

Product (Mandatory)

This is the configured product environment which shall be monitored.

Server (Mandatory)

This is the server instance that should be monitored.

#### Isolated Region

Number of isolated region to check.

#### Queue Name

Comma-separated list of queue names whose number of entries is monitored or ALL\_QUEUES (default). The queue name entered here is case-insensitive.

#### Time frame

Timeframe in seconds to check for locked Work objects. It is important that the system time and time zone are specified properly. Otherwise the timeframe cannot be calculated correctly.

#### **Return Values**

ok

The specified queue(s) do not contain Work Objects locked longer than the timeframe.

not\_ok

At least one specified queue contains locked work objects older than the timeframe. Check the output for further information.

# **List of possible error conditions**

- ERROR\_usage
	- Variable/parameter not specified
	- general usage
- ERROR\_installation
	- Environment file not found
	- Environment variable not set
	- Server not configured for System
- ERROR\_application
	- Error executing vwtool command
- ERROR\_system
	- Command not found
	- Tools directory not found
	- Product name not valid

# **Locked Roster Work Objects**

#### **Description**

This monitor check for Work objects of a roster, that are locked longer than a specified timeframe (in seconds).

#### **Monitoring Frequency**

No default schedule.

#### **Parameters**

System

Name of the Process Engine System

Product (Mandatory)

This is the configured product environment which shall be monitored.

Server (Mandatory)

This is the server instance that should be monitored.

#### Isolated Region

Number of isolated region to check.

#### Queue Name

Comma-separated list of roster names whose number of entries is monitored or ALL\_ROSTERS (default). The roster name entered here is case-insensitive.

#### Time frame

Timeframe in seconds to check for locked Work objects. It is important that the system time and time zone are specified properly. Otherwise the timeframe cannot be calculated correctly.

#### **Return Values**

ok

The specified roster(s) do not contain Work Objects locked longer than the timeframe.

not\_ok

At least one specified roster contains locked work objects outside the timeframe. Check the output for further information.

# **List of possible error conditions**

- ERROR\_usage
	- Variable/parameter not specified
	- general usage
- ERROR\_installation
	- Environment file not found
	- Environment variable not set
	- Server not configured for System
- ERROR\_application
	- Error executing vwtool command
- ERROR\_system
	- Command not found
	- Tools directory not found
	- Product name not valid

# **Logged On Users**

## **Description**

This monitor returns the number of users actually logged on to the specific FileNet server. This monitor can be used for SLU usage analysis.

#### **Monitoring Frequency**

Default is once every hour.

#### **Parameters**

FileNet Domain

domain or server to check; default is the local domain

# **Return Values**

 $>= 0$ 

number of users logged in at selected server or domain

### **List of possible error conditions**

- -10 (usage error)
	- general usage
- -30 (installation error)
	- Command not found
	- Environment file not found
	- Environment variable not set
- -50 (application error)
	- Tool did not return any result
	- Tool returned invalid result
	- Program not running
- -60 (MKF database error)
	- Invalid MKF database type
- MKF database file not found
- MKF database not running
- MKF database type not available on server
- -70 (system error)
	- Cannot create temporary file
	- Command not found
	- Tools directory not found
	- Product name not valid

# **Memory Usage**

### **Description**

This monitor shows information about memory usage on a Process Engine server.

#### **Monitoring Frequency**

No default schedule.

#### **Parameters**

System

Name of the FileNet P8 4.x system

Product

Name of the FileNet P8 4.x product environment (Process Engine) which shall be monitored.

Server

Name of the server (as given in the FileNet P8 4.x installation) which shall be monitored.

Memory Type

Type of memory usage to monitor. Valid values are:

- **allocated** for the total OS memory in bytes in use
- **used** for the total VW memory in bytes in use
- **blocks** for the number of OS blocks in use
- **sharedavail** for the total shared memory available in MB
- **allocseg** for the current number of allocated segments
- **freeseg** for the current number of free segments

#### **Return Values**

 $>=0$ 

Memory usage in bytes or blocks

### **List of possible error conditions**

- -10 (usage error)
	- Variable not specified
- Variable not valid
- general usage
- -30 (installation error)
	- Command not found
	- Environment file not found
	- Environment variable not set
	- Server not configured for System
	- Server is no PPM server
- -50 (application error)
	- Program not running
	- Service not running
	- Error executing tool
- -70 (system error)
	- Cannot create temporary file
	- Command not found
	- Tools directory not found
	- Product name not valid

# **MKF Non Virgin Blocks**

### **Description**

Monitors the percentage of "non-virgin" record blocks in MKF databases.

#### **Monitoring Frequency**

Default is once every 20 minutes.

### **Parameters**

DB name

Comma-separated list of MKF database names. Valid values are Permanent, Security and Transient or ALL (default).

# **Return Values**

 $= 0$ 

Numeric value representing the highest percentage of non-virgin blocks in the specified MKF databases. The additional info contains a list of all specified MKF databases and the respective values.

Suggested thresholds are >85% for a Critical event, >75% for a Warning event and <70% for a Harmless event.

### **List of possible error conditions**

- -10 (usage error)
	- Variable not specified
	- Variable not valid
	- general usage
- -30 (installation error)
	- Command not found
	- Environment file not found
- -50 (application error)
	- Tool returned invalid result
- -60 (MKF database error)
	- Invalid MKF database type
	- MKF database file not found
	- MKF database not running
	- MKF database type not available on server
- -70 (system error)
	- Command not found
	- Tools directory not found
	- Product name not valid

# **MSSQL Database Size**

### **Description**

This monitor checks the database size for the index database. This monitor can only be run on a Database Server (MSSQLServer) on Windows systems.

## **Monitoring Frequency**

Default is once every 20 minutes.

#### **Parameters**

Dataspace

Check size of dataspace (yes / no)

Logspace

Check size of logspace (yes / no)

### **Return Values**

 $>= 0$ 

Database size in MB. Depending on the selection, this is the size of dataspace or logspace or the total size (dataspace + logspace).

# **List of possible error conditions**

- -10 (usage error)
	- Variable not specified
	- general usage
- -30 (installation error)
	- Command not found
	- Environment file not found
	- Environment variable not set
	- Database type not valid
	- Invalid platform
	- Server not configured for Library System
	- Server is no Property Manager
- Invalid database name
- -40 (database error)
	- Database error
	- Database not running
- -70 (system error)
	- Command not found
	- Tools directory not found
	- Product name not valid

# **MSSQL Database Status**

#### **Description**

This monitor checks the database status for the index database This monitor can only be run on a Database Server (MSSQLServer) on Windows systems.

### **Monitoring Frequency**

Default is once every 5 minutes.

#### **Parameters**

None

# **Return Values**

#### available

The database is in normal processing mode.

#### unavailable

The database is in an error state. See additional info for the actual state information.

#### **List of possible error conditions**

- ERROR\_usage
	- Variable not specified
	- general usage
- ERROR installation
	- Command not found
	- Environment file not found
	- Environment variable not set
	- Database type not valid
	- Invalid platform
	- Server not configured for Library System
	- Server is no Property Manager
	- Invalid database name

#### • ERROR\_rdbms

- Database error
- Database not running
- ERROR\_system
	- Command not found
	- Tools directory not found
	- Product name not valid

# **MSSQL Dataspace Used**

### **Description**

This monitor checks the amount of used dataspace for the index database. This monitor can only be run on a Database Server (MSSQLServer) on Windows systems.

### **Monitoring Frequency**

Default is once every 30 minutes.

#### **Parameters**

None

# **Return Values**

 $>= 0$ 

amount of used dataspace in MB

# **List of possible error conditions**

- -10 (usage error)
	- Variable not specified
	- general usage
- -30 (installation error)
	- Command not found
	- Environment file not found
	- Environment variable not set
	- Database type not valid
	- Invalid platform
	- Server not configured for Library System
	- Server is no Property Manager
	- Invalid database name
- -40 (database error)
	- Database error
- Database not running
- -70 (system error)
	- Command not found
	- Tools directory not found
	- Product name not valid

# **MSSQL Dataspace Used Pct**

### **Description**

This monitor checks the percentage of used dataspace for the index database. This monitor can only be run on a Database Server (MSSQLServer) on Windows systems.

### **Monitoring Frequency**

Default is once every 30 minutes.

#### **Parameters**

None

# **Return Values**

 $>= 0$ 

Percentage used database space <-> total database space

### **List of possible error conditions**

- -10 (usage error)
	- Variable not specified
	- general usage
- -30 (installation error)
	- Command not found
	- Environment file not found
	- Environment variable not set
	- Database type not valid
	- Invalid platform
	- Server not configured for Library System
	- Server is no Property Manager
	- Invalid database name
- -40 (database error)
	- Database error
- Database not running
- -70 (system error)
	- Command not found
	- Tools directory not found
	- Product name not valid

# **MSSQL Logspace Used**

### **Description**

This monitor checks the amount of used logspace for the index database. This monitor can only be run on a Database Server (MSSQLServer) on Windows systems.

### **Monitoring Frequency**

Default is once every 30 minutes.

#### **Parameters**

None

## **Return Values**

 $>= 0$ 

amount of used dataspace in MB

# **List of possible error conditions**

- -10 (usage error)
	- Variable not specified
	- general usage
- -30 (installation error)
	- Command not found
	- Environment file not found
	- Environment variable not set
	- Database type not valid
	- Invalid platform
	- Server not configured for Library System
	- Server is no Property Manager
	- Invalid database name
- -40 (database error)
	- Database error
- Database not running
- -70 (system error)
	- Command not found
	- Tools directory not found
	- Product name not valid

# **MSSQL Logspace Used Pct**

### **Description**

This monitor checks the percentage of used logspace for the index database. This monitor can only be run on a Database Server (MSSQLServer) on Windows systems.

### **Monitoring Frequency**

Default is once every 30 minutes.

#### **Parameters**

None

## **Return Values**

 $>= 0$ 

Percentage used logspace <-> total logspace

# **List of possible error conditions**

- -10 (usage error)
	- Variable not specified
	- general usage
- -30 (installation error)
	- Command not found
	- Environment file not found
	- Environment variable not set
	- Database type not valid
	- Invalid platform
	- Server not configured for Library System
	- Server is no Property Manager
	- Invalid database name
- -40 (database error)
	- Database error
- Database not running
- -70 (system error)
	- Command not found
	- Tools directory not found
	- Product name not valid

# **MSSQL Number Of Processes**

### **Description**

This monitor checks the number of processes for the index database. This monitor can only be run on a Database Server (MSSQLServer) on Windows systems.

## **Monitoring Frequency**

Default is once every 10 minutes.

#### **Parameters**

None

# **Return Values**

 $>= 0$ 

number of active processes

# **List of possible error conditions**

- -10 (usage error)
	- Variable not specified
	- general usage
- -30 (installation error)
	- Command not found
	- Environment file not found
	- Environment variable not set
	- Database type not valid
	- Invalid platform
	- Server not configured for Library System
	- Server is no Property Manager
	- Invalid database name
- -40 (database error)
	- Database error
- Database not running
- -70 (system error)
	- Command not found
	- Tools directory not found
	- Product name not valid

# **MSSQL Processes**

#### **Description**

Monitors the MSSQLServer service.

#### **Monitoring Frequency**

Default is once every 5 minutes.

#### **Parameters**

None

# **Return Values**

up

The MSSQLServer is running.

down

The MSSQLServer is not running.

remote

The MSSQLServer is installed on a remote server.

### **List of possible error conditions**

- ERROR\_usage
	- general usage
- ERROR\_installation
	- Command not found
	- Environment file not found
	- Invalid platform
- ERROR\_system
	- Command not found
	- Tools directory not found
	- Product name invalid

# **Oracle Datafile Available**

### **Description**

Checks whether a specified Oracle datafile is available

### **Monitoring Frequency**

Default is once every 20 minutes.

### **Parameters**

Datafile

```
Comma-separated list of full-qualified datafile names (e.g.
/usr/ora/920/oradata/IDB/fntmp_ts.dbf,/usr/ora/920/oradata/IDB/fnusr_ts.dbf)
or ALL_DATAFILES to check all datafiles (default)
```
### **Return Values**

available

All specified datafiles are available.

unavailable

At least one of the specified datafiles is not available. The additional info contains a list of all datafiles that are offline.

### **List of possible error conditions**

- ERROR\_usage
	- Variable not specified
	- general usage
- ERROR\_installation
	- Command not found
	- Environment file not found
	- Environment variable not set
	- Database type not valid
	- Server not configured for Library System
	- Server is no Property Manager
- Invalid database name
- ERROR\_rdbms
	- SQL tool did not return any result
	- SQL tool returned invalid result
	- Database error
	- Internal error executing SQL statement
	- Database is currently starting or stopping
	- Database not running
	- Login to database failed
- ERROR\_application
	- Program not running
	- Service not running
- ERROR\_system
	- Cannot create temporary file
	- Command not found
	- Tools directory not found
	- Product name not valid

# **Oracle Free Tablespace**

### **Description**

This monitor returns the total amount of freespace in Kbyte for all datafiles in the specified tablespace.

#### **Monitoring Frequency**

Default is once every hour.

#### **Parameters**

Tablespace Name

Tablespace name (e.g. SYSTEM)

## **Return Values**

 $>= 0$ 

Numeric value representing the total amount of freespace in Kbyte.

#### **List of possible error conditions**

- -10 (usage error)
	- Variable not specified
	- general usage
- -30 (installation error)
	- Command not found
	- Environment file not found
	- Environment variable not set
	- Database type not valid
	- Server not configured for Library System
	- Server is no Property Manager
	- Invalid database name
- -40 (database error)
	- SQL tool did not return any result
- SQL tool returned invalid result
- Database error
- Internal error executing SQL statement
- Database is currently starting or stopping
- Database not running
- Login to database failed
- -50 (application error)
	- Program not running
	- Service not running
- -70 (system error)
	- Cannot create temporary file
	- Command not found
	- Tools directory not found
	- Product name not running
# **Oracle Next Extent**

### **Description**

This monitor checks if there is enough freespace available for the next extent. This check is performed against the largest contiguous block of freespace.

The OracleNextExtend monitor checks for each object in the given tablespace if there is enough freespace for two extents of the object. This check is performed against the largest contiguous block of freespace.

The following objects are checked: tables, indexes, clusters and rollback segments.

The check is performed for every single object. The status available does NOT imply that there is enough space if all objects request two extents at the same time.

In addition, it is checked if an object has already reached its maximum number of extents.

### **Monitoring Frequency**

Default is once every hour.

#### **Parameters**

Tablespace Name

Tablespace name (e.g. SYSTEM)

### **Return Values**

available

There is enough free space for the next extent in the specified tablespace.

unavailable

There is not enough freespace one or more objects to extend twice or one or more objects have reached their maximum number of extents. The additional info contains a list of these objects and a specific description of the error.

### **List of possible error conditions**

- ERROR\_usage
	- Variable not specified
	- general usage
- ERROR\_installation
- Command not found
- Environment file not found
- Environment variable not set
- Database type not valid
- Server not configured for Library System
- Server is no Property Manager
- Invalid database name
- ERROR\_rdbms
	- SQL tool did not return any result
	- SQL tool returned invalid result
	- Database error
	- Internal error executing SQL statement
	- Database is currently starting or stopping
	- Database not running
	- Login to database failed
- ERROR\_application
	- Program not running
	- Service not running
- ERROR\_system
	- Cannot create temporary file
	- Command not found
	- Tools directory not found
	- Product name not valid

# **Oracle NonActive Redologs**

## **Description**

Returns the number non active Oracle Redologs. Non active redologs are redologs with state STALE, CURRENT OF INACTIVE.

### **Monitoring Frequency**

Default is once every 20 minutes.

#### **Parameters**

None

## **Return Values**

 $= 0$ 

Number of non-active redologs.

## **List of possible error conditions**

- -10 (usage error)
	- Variable not specified
	- general usage
- -30 (installation error)
	- Command not found
	- Environment file not found
	- Environment variable not set
	- Database type not valid
	- Server not configured for Library System
	- Server is no Property Manager
	- Invalid database name
- -40 (database error)
	- SQL tool did not return any result
	- SQL tool returned invalid result
	- Database error
- Internal error executing SQL statement
- Database is currently starting or stopping
- Database not running
- Login to database failed
- -50 (application error)
	- Program not running
	- Service not running
- -70 (system error)
	- Cannot create temporary file
	- Command not found
	- Tools directory not found
	- Product name not valid

# **Oracle Processes**

## **Description**

Monitors FileNet Oracle processes or Oracle NT services if FileNet is configured to run against Oracle.

Monitored processes are: **ora\_pmon\_<database ID>**, **ora\_smon\_<database ID>**, **ora\_lgwr\_<database ID>**, **ora\_dbwr\_<database ID>**.

### **Monitoring Frequency**

Default is once every 5 minutes.

### **Parameters**

Check Listener With Tools

Specify *Y* to check the listener with the tools **IsnrctI** and **tnsping**. Specify N to skip this check.

Listener Name

Listener name.

Listener Password

Encrypted password of the listener. Leave this field empty or enter \_\_\_ UNSET\_\_ if no password exists.

# **Return Values**

up

The Oracle database is running.

down

The Oracle database is not running.

### **List of possible error conditions**

- ERROR\_usage
	- Variable not specified
	- general usage
- ERROR\_installation
- Command not found
- Environment file not found
- Environment variable not set
- Database type not valid
- Server not configured for Library System
- Server is no Property Manager
- ERROR\_system
	- Command not found
	- Tools directory not found
	- Product name not valid

# **Oracle Rollback Segment Online**

## **Description**

Checks whether a specified FileNet Oracle Rollback Segment is online or not.

## **Monitoring Frequency**

Default is once every 20 minutes.

## **Parameters**

Rollback Segment

Comma-separated list of rollback segment names (e.g. **RS0,RS1,SYSTEM**) or ALL\_SEGMENTS to check all rollback segments (default)

# **Return Values**

online

All specified rollback segments are online.

offline

At least one of the specified rollback segments is offline. The additional info contains a list of all rollback segments that are offline.

## **List of possible error conditions**

- ERROR\_usage
	- Variable not specified
	- general usage
- ERROR installation
	- Command not found
	- Environment file not found
	- Environment variable not set
	- Database type not valid
	- Server not configured for Library System
	- Server is no Property Manager
- ERROR\_rdbms
	- SQL tool did not return any result
	- SQL tool returned invalid result
	- Database error
	- Internal error executing SQL statement
	- Database is currently starting or stopping
	- Database not running
	- Login to database failed
- ERROR\_application
	- Program not running
	- Service not running
- ERROR\_system
	- Cannot create temporary file
	- Command not found
	- Tools directory not found
	- Product name not valid

# **Oracle Tablespace Available**

### **Description**

Monitors a specified FileNET Oracle Tablespace for availability.

### **Monitoring Frequency**

Default is once every 20 minutes.

### **Parameters**

**Tablespace** 

Comma-separated list of tablespace names (e.g. **SYSTEM,FNTMP\_TS,FNSYS\_TS**) or ALL TABLESPACES to check all tablespaces (default)

# **Return Values**

available

All specified tablespaces are available.

unavailable

At least one of the specified tablespaces is not available. The additional info contains a list of all tablespaces that are offline.

### **List of possible error conditions**

- ERROR\_usage
	- Variable not specified
	- general usage
- ERROR installation
	- Command not found
	- Environment file not found
	- Environment variable not set
	- Database type not valid
	- Server not configured for Library System
	- Server is no Property Manager
	- Invalid database name
- ERROR\_rdbms
	- SQL tool did not return any result
	- SQL tool returned invalid result
	- Database error
	- Internal error executing SQL statement
	- Database is currently starting or stopping
	- Database not running
	- Login to database failed
- ERROR\_application
	- Program not running
	- Service not running
- ERROR\_system
	- Cannot create temporary file
	- Command not found
	- Tools directory not found
	- Product name not valid

# **Oracle User Account Status**

## **Description**

Monitors whether a specified Oracle account will expire within the next days.

## **Monitoring Frequency**

Default is once every 20 minutes.

## **Parameters**

User Account

name of user account to check

Days

number of days to check from current date

## **Return Values**

ok

The Oracle account will not expire within specified number of days.

not\_ok

The Oracle account will expire within the specified number of days.

## **List of possible error conditions**

- ERROR\_usage
	- Variable not specified
	- general usage
- ERROR\_installation
	- Command not found
	- Environment file not found
	- Environment variable not set
	- Database type not valid
	- Server not configured for Library System
	- Server is no Property Manager
- Invalid database name
- ERROR\_rdbms
	- SQL tool did not return any result
	- SQL tool returned invalid result
	- Database error
	- Internal error executing SQL statement
	- Database is currently starting or stopping
	- Database not running
	- Login to database failed
- ERROR\_application
	- Program not running
	- Service not running
- ERROR\_system
	- Cannot create temporary file
	- Command not found
	- Tools directory not found
	- Product name not valid

# **Process Status**

### **Description**

This monitor returns the number of VW processes with the specified status.

#### **Monitoring Frequency**

No default schedule.

### **Parameters**

#### System

Name of the FileNet P8 4.x system

#### Product

Name of the FileNet P8 4.x product environment (Process Engine) which shall be monitored.

#### Server

Name of the server (as given in the FileNet P8 4.x installation) which shall be monitored.

Status List

List of states separated by, or  $\pi$ . The entries of this list are case-insensitive. The entries cannot be abbreviated, e.g. listen does not match processes with status Listening.

All processes that have a status that is listed here will be counted. If the list starts with a !, all processes that do not have a status that is listed here will be counted.

Example: : sleeping, listening counts all processes that are neither sleeping nor listening.

#### Process Name

Optional. If you specify a process name, only processes that match the given name will be counted. The process name is case-insensitive and is treated as a wildcard. For example, if you specify vws, the monitor checks for VWSs as well as for vwstat entries.

## **Return Values**

 $>=0$ 

Number of processes

The additional info contains a list of all processes that matched the search criteria.

## **List of possible error conditions**

- -10 (usage error)
	- Variable not specified
	- general usage
- -30 (installation error)
	- Command not found
	- Environment file not found
	- Environment variable not set
	- Server not configured for System
	- Server is no PPM server
- -50 (application error)
	- Program not running
	- Service not running
	- Error executing tool
- -70 (system error)
	- Cannot create temporary file
	- Command not found
	- Tools directory not found
	- Product name not valid

# **Queue Length**

## **Description**

This monitor returns the number of entries currently in memory for a specified queue.

#### **Monitoring Frequency**

No default schedule.

### **Parameters**

System

Name of the FileNet P8 4.x system

Product

Name of the FileNet P8 4.x product environment (Process Engine) which shall be monitored.

Server

Name of the server (as given in the FileNet P8 4.x installation) which shall be monitored.

Isolated Region

Number of isolated region to check.

Queue Name

Comma-separated list of queue names whose number of entries is monitored or ALL\_QUEUES (default). Valid system queue names are Instruction Sheet Interpreter and Delay. The queue name entered here is case-insensitive.

## **Return Values**

 $>=0$ 

Largest number of queue entries; the values for all specified queues are listed in the additional info.

# **List of possible error conditions**

- -10 (usage error)
	- Variable not specified
	- Variable not valid
	- general usage
- -30 (installation error)
	- Command not found
	- Environment file not found
	- Environment variable not set
	- Server not configured for System
	- Server is no PPM server
- -50 (application error)
	- Program not running
	- Service not running
	- Error executing tool
- -70 (system error)
	- Cannot create temporary file
	- Command not found
	- Tools directory not found
	- Product name not valid

# **Queue Statistic**

# **Description**

This monitor checks a specific statistical value for a given queue.

#### **Monitoring Frequency**

No default schedule.

## **Parameters**

#### System

Name of the FileNet P8 4.x system

#### Product

Name of the FileNet P8 4.x product environment (Process Engine) which shall be monitored.

#### Server

Name of the server (as given in the FileNet P8 4.x installation) which shall be monitored.

#### Isolated region

Isolated Region number

#### Queue Name

Comma-separated list of queue names whose number of entries is monitored or ALL\_QUEUES (default). The queue name entered here is case-insensitive.

#### Statistic Value

Name of the statistic value. Valid values are:

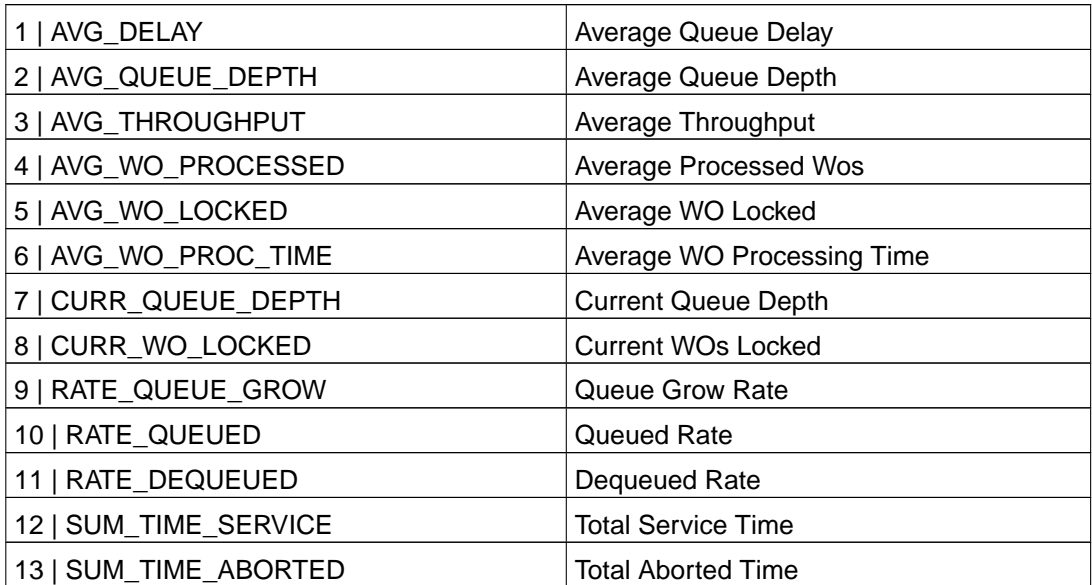

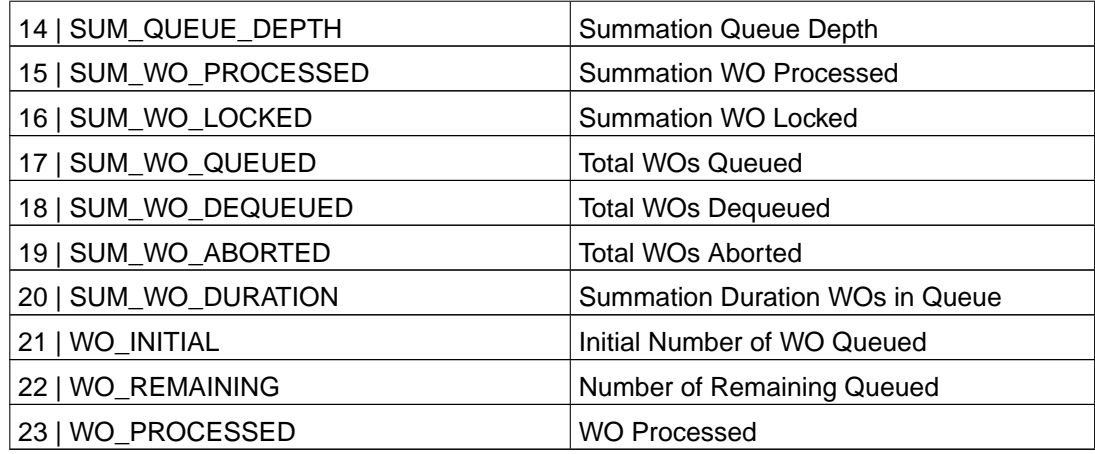

You can specify either the text or the corresponding numerical value.

#### **Return Values**

 $>=0$ 

Largest selected statistical value; the values for all specified queues are listed in the additional info.

### **List of possible error conditions**

- -10 (usage error)
	- Variable not specified
	- Variable not valid
	- general usage
- -30 (installation error)
	- Command not found
	- Environment file not found
	- Environment variable not set
	- Server not configured for System
	- Server is no PPM server
- -50 (application error)
	- Program not running
	- Service not running
	- Error executing tool
- -70 (system error)
	- Cannot create temporary file
	- Command not found
	- Tools directory not found
	- Product name not valid

# **Rejected Users**

### **Description**

Monitors the number of rejected user logins since last reboot.

### **Monitoring Frequency**

Default is once every hour.

## **Parameters**

License type

specific license type (1..16) or ALL

## **Return Values**

 $>= 0$ 

Rejected user login count.

If all license types are checked, the highest number is returned. The additional info contains a list of all license types and corresponding values.

### **List of possible error conditions**

- -10 (usage error)
	- Variable not valid / no directory
	- general usage
- -30 (installation error)
	- Command not found
	- Environment file not found
	- Environment variable not set
- -50 (application error)
	- Tool did not return any result
	- Tool returned invalid result
	- Program not running
- -60 (MKF database error)
	- Invalid MKF database type
	- MKF database file not found
	- MKF database not running
	- MKF database type not available on server
- -70 (system error)
	- Cannot create temporary file
	- Command not found
	- Tools directory not found
	- Product name not valid

# **Roster Statistic**

# **Description**

This monitor checks a specific statistical value for a given roster.

#### **Monitoring Frequency**

No default schedule.

## **Parameters**

#### System

Name of the FileNet P8 4.x system

#### Product

Name of the FileNet P8 4.x product environment (Process Engine) which shall be monitored.

#### Server

Name of the server (as given in the FileNet P8 4.x installation) which shall be monitored.

#### Isolated region

Isolated Region number

#### Roster Name

Comma-separated list of roster names whose number of entries is monitored or ALL\_ROSTERS (default). The roster name entered here is case-insensitive.

#### Statistic Value

Name of the statistic value. Valid values are:

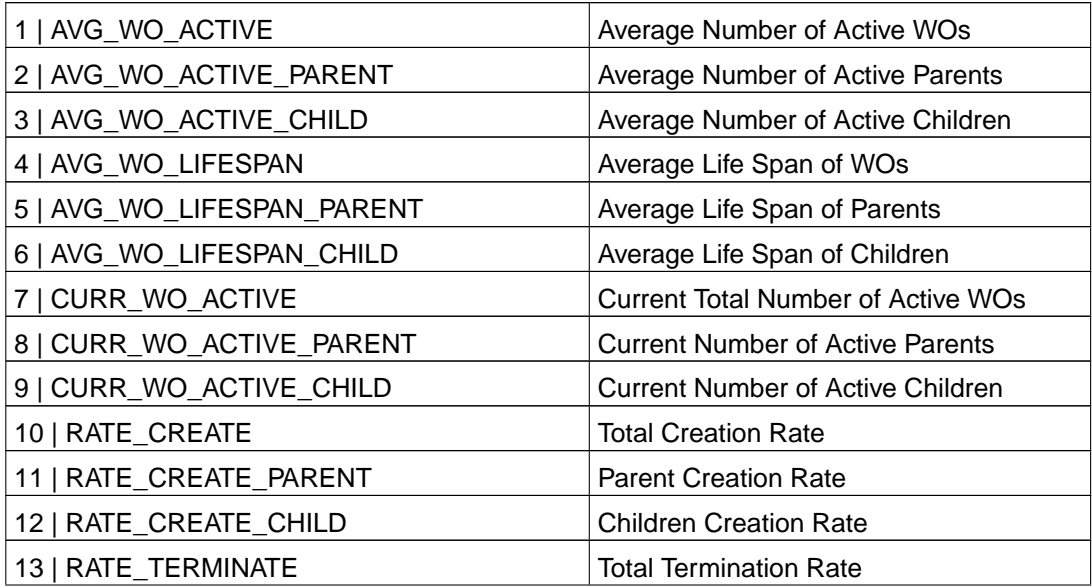

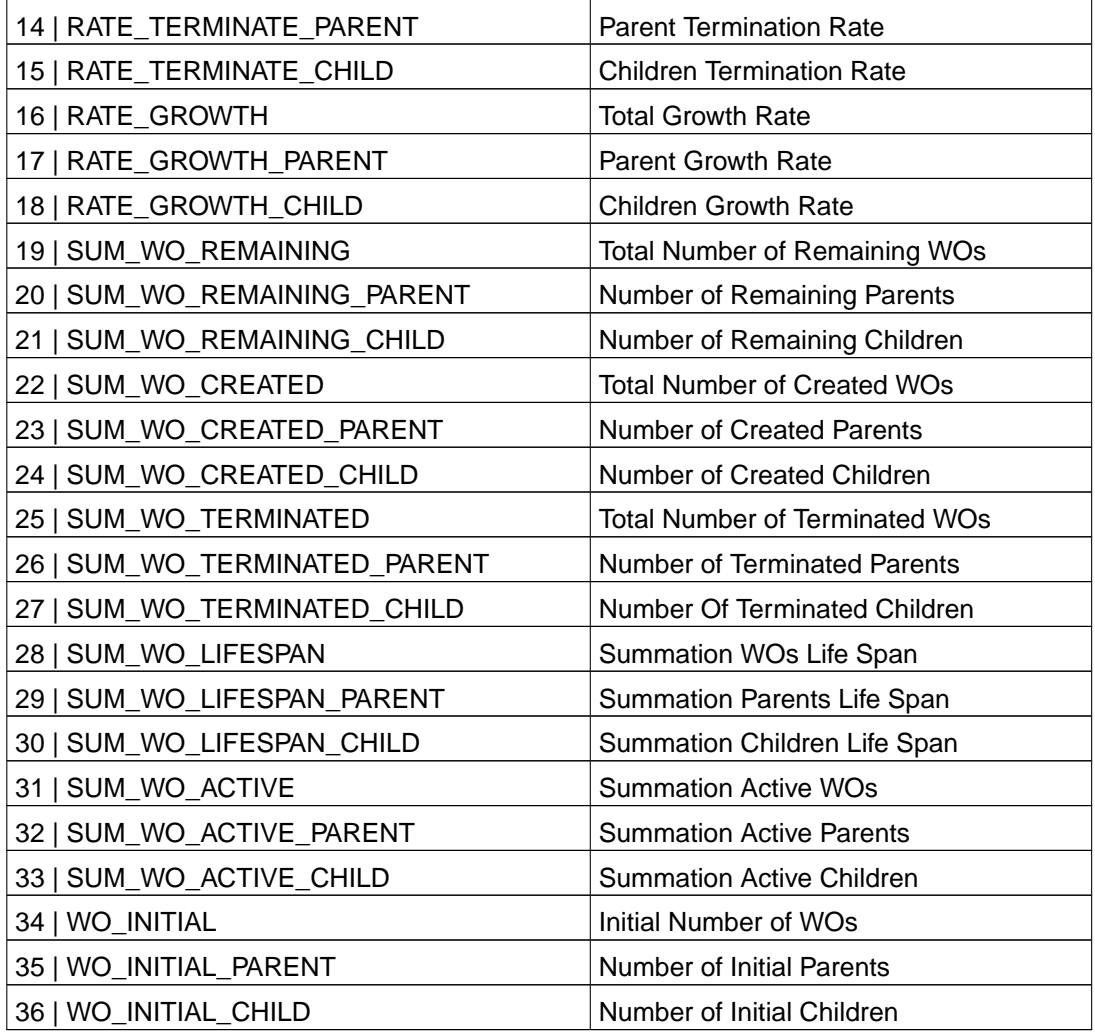

You can specify either the text or the corresponding numerical value.

### **Return Values**

 $>=0$ 

Largest selected statistical value; the values for all specified rosters are listed in the additional info.

# **List of possible error conditions**

- -10 (usage error)
	- Variable not specified
	- Variable not valid
	- general usage
- -30 (installation error)
	- Command not found
	- Environment file not found
	- Environment variable not set
	- Server not configured for System
	- Server is no PPM server
- -50 (application error)
	- Program not running
	- Service not running
	- Error executing tool
- -70 (system error)
	- Cannot create temporary file
	- Command not found
	- Tools directory not found
	- Product name not valid

# **Security Database Availability**

### **Description**

Monitors availability of the MKF Security Database

## **Monitoring Frequency**

Default is once every 20 minutes.

### **Parameters**

None

# **Return Values**

up

The Security MKF database is running.

down

The Security MKF database is not running.

## **List of possible error conditions**

- ERROR\_usage
	- general usage
- ERROR\_installation
	- Command not found
	- Environment file not found
- ERROR\_application
	- Tool did not return any result
- ERROR\_mkfdb
	- Invalid MKF database type
	- MKF database file not found
	- MKF database type not available on server
- ERROR\_system
	- Command not found
	- Tools directory not found
	- Product name not valid

# **Status Component Manager**

### **Description**

This monitor checks the status of the Component Manager on a specific server of a FileNet P8 4.x system.

**Note:** For Tivoli ITM and the non-Tivoli based version, you can use the monitor ComponentStatus with component CM as well.

## **Monitoring Frequency**

No default schedule.

### **Parameters**

System

Name of the FileNet P8 4.x system

Product

Name of the FileNet P8 4.x (Component Manager) which shall be monitored.

Server

Name of the server (as given in the FileNet P8 4.x installation) which shall be monitored.

## **Return Values**

ok

Component Manager is running.

not\_ok

Component Manager is stopped. See additional info for details.

#### **List of possible error conditions**

- ERROR\_usage
	- Variable not specified
	- Component not installed
	- general usage
- ERROR\_installation
	- Environment file not found
	- Environment variable not set
	- Server not configured for System
- ERROR\_application
	- Error checking RMI registry
- ERROR\_system
	- Command not found
	- Tools directory not found
	- Product name not valid

# **Status Image Manager**

### **Description**

This monitor checks the status of the Mini IS on a specific server of a FileNet P8 4.x system (Process Engine).

**Note:** For Tivoli ITM and the non-Tivoli based version, you can use the monitor ComponentStatus with component IS as well.

## **Monitoring Frequency**

No default schedule.

### **Parameters**

System

Name of the FileNet P8 4.x system

Product

Name of the FileNet P8 4.x product environment (Process Engine) which shall be monitored.

Server

Name of the server (as given in the FileNet P8 4.x installation) which shall be monitored.

# **Return Values**

ok

```
Image Manager is running.
```
not\_ok

Image Manager is stopped. See additional info for details.

### **List of possible error conditions**

- ERROR\_usage
	- Variable not specified
	- Component not installed
	- general usage
- ERROR\_installation
	- Environment file not found
	- Environment variable not set
	- Server not configured for System
- ERROR\_application
	- Interpreter not set
- ERROR\_system
	- Command not found
	- Tools directory not found
	- Product name not valid

# **Status PPM**

### **Description**

This monitor checks the status of the PPM on a specific server of a FileNet P8 4.x system.

**Note:** For Tivoli ITM and the non-Tivoli based version, you can use the monitor ComponentStatus with component PPM as well.

### **Monitoring Frequency**

No default schedule.

### **Parameters**

System

Name of the FileNet P8 4.x system

Product

Name of the FileNet P8 4.x product environment (Process Engine) which shall be monitored.

Server

Name of the server (as given in the FileNet P8 4.x installation) which shall be monitored.

## **Return Values**

ok

PPM is running.

```
not_ok
```
PPM is stopped. See additional info for details.

### **List of possible error conditions**

- ERROR\_usage
	- Variable not specified
	- Component not installed
	- general usage
- ERROR installation
- Environment file not found
- Environment variable not set
- Server not configured for System
- ERROR\_application
	- Error checking RMI registry
- ERROR\_system
	- Command not found
	- Tools directory not found
	- Product name not valid

# **Status Router**

## **Description**

This monitor checks the status of all routers on a specific server of a FileNet P8 4.x system.

**Note:** For Tivoli ITM and the non-Tivoli based version, you can use the monitor ComponentStatus with component ROUTER as well.

### **Monitoring Frequency**

No default schedule.

### **Parameters**

System

Name of the FileNet P8 4.x system

Product

Name of the FileNet P8 4.x product environment (Process Engine) which shall be monitored.

Server

Name of the server (as given in the FileNet P8 4.x installation) which shall be monitored.

## **Return Values**

ok

All routers are running.

not\_ok

One or more routers are not running. See additional info for details.

### **List of possible error conditions**

- ERROR\_usage
	- Variable not specified
	- Component not installed
	- general usage
- ERROR installation
- Environment file not found
- Environment variable not set
- Server not configured for System
- ERROR\_application
	- Error checking RMI registry
- ERROR\_system
	- Command not found
	- Tools directory not found
	- Product name not valid

# **Status VWServices**

### **Description**

This monitor checks the status of the Windows service VWServices on a specific server of a FileNet P8 4.x system.

**Note:** For Tivoli ITM and the non-Tivoli based version, you can use the monitor ComponentStatus with component EPROCESS as well.

### **Monitoring Frequency**

No default schedule.

### **Parameters**

System

Name of the FileNet P8 4.x system

Product

Name of the FileNet P8 4.x product environment (Process Engine) which shall be monitored.

Server

Name of the server (as given in the FileNet P8 4.x installation) which shall be monitored.

# **Return Values**

ok

VWServices is running.

not\_ok

VWServices is stopped. See additional info for details.

### **List of possible error conditions**

- ERROR\_usage
	- Variable not specified
	- Component not installed
	- general usage
- ERROR\_installation
	- Environment file not found
	- Environment variable not set
	- Invalid platform
	- Server not configured for System
- ERROR\_application
	- Interpreter not set
- ERROR\_system
	- Command not found
	- Tools directory not found
	- Product name not valid
## **Status Web Server**

## **Description**

This monitor checks the status of the Web Server on a specific server of a FileNet P8 4.x system.

**Note:** For Tivoli ITM and the non-Tivoli based version, you can use the monitor ComponentStatus with component WEB as well.

## **Monitoring Frequency**

No default schedule

## **Parameters**

System

Name of the FileNet P8 4.x system

Product

Name of the FileNet P8 4.x product environment (Process Engine) which shall be monitored.

Server

Name of the server (as given in the FileNet P8 4.x installation) which shall be monitored.

## **Return Values**

ok

Web Server is running.

not\_ok

Web Server is stopped. See additional info for details.

## **List of possible error conditions**

For details see [Overview of Monitor error codes](#page-16-0).

- ERROR\_usage
	- Variable not specified
	- Component not installed
	- general usage
- ERROR installation
- Environment file not found
- Environment variable not set
- Server not configured for System
- ERROR\_application
	- Interpreter not set
- ERROR\_system
	- Command not found
	- Tools directory not found
	- Product name not valid

# **Chapter 6. Using CalaMoMa**

## **Using CalaMoMa to modify and create calamon command tables**

### **Starting the CalaMoMa**

Start the CalaMoMa using Java WebStart. via the WebConsole.

If you installed CalaMoMa locally, you will find a file calamoma.sh (or calamoma.bat for users of Microsoft Windows) in the installation directory which starts the CalaMoMa program.

If **java** is not in the PATH environment, please set the environment variable JDK before executing the script/batch-file.

## **The main window**

After starting the CalaMoMa you get the following window:

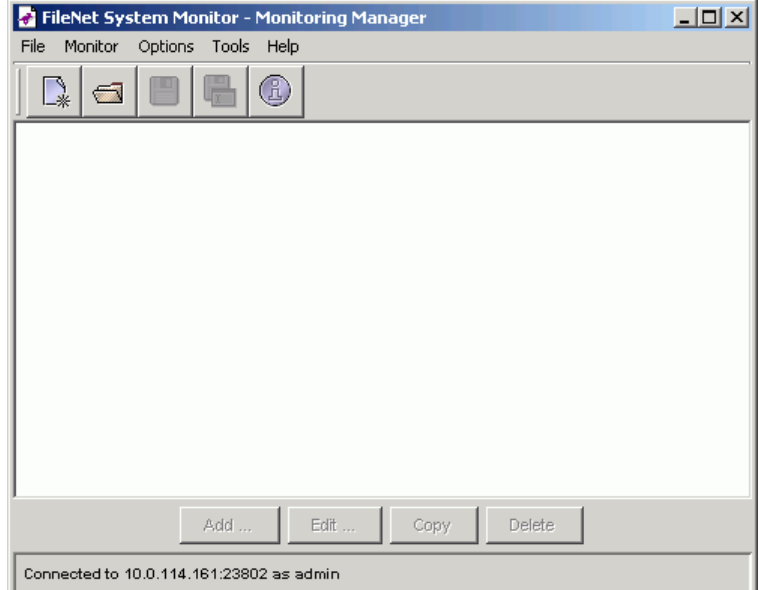

#### CalaMoMa main window

**Note:** The screenshots in this guide were taken from a CalaMoMa using the Windows look & feel. If you are using any other look & feel manager, the look of your user interface may differ in some details.

The center part of the window contains a listbox showing all configured monitors. Because there is currently no configuration loaded, this listbox is empty and the edit buttons are all disabled.

An existing configuration can be loaded by selecting File→Open monitor configuration ... from the menu.

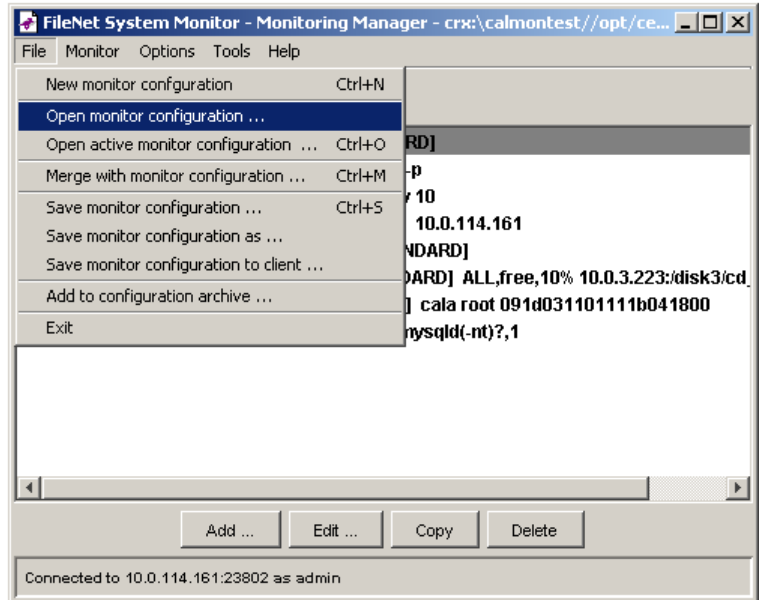

Menu Open monitor configuration

This opens a file dialog box, which can handle local files as well as files on remote systems which are available via cala rex.

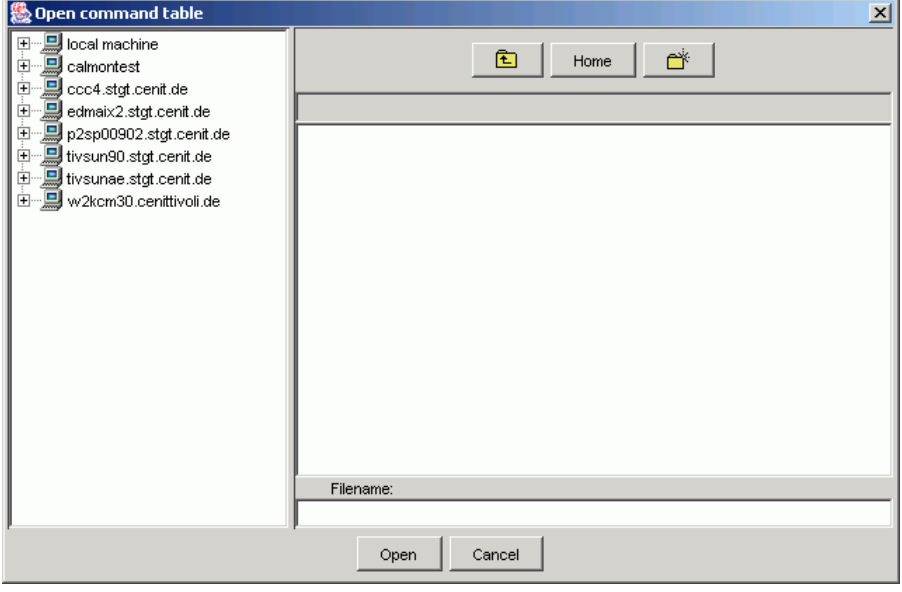

File open dialog

After selecting a command table file and pressing the Open button from the file dialog, the main

window looks a little more interesting:

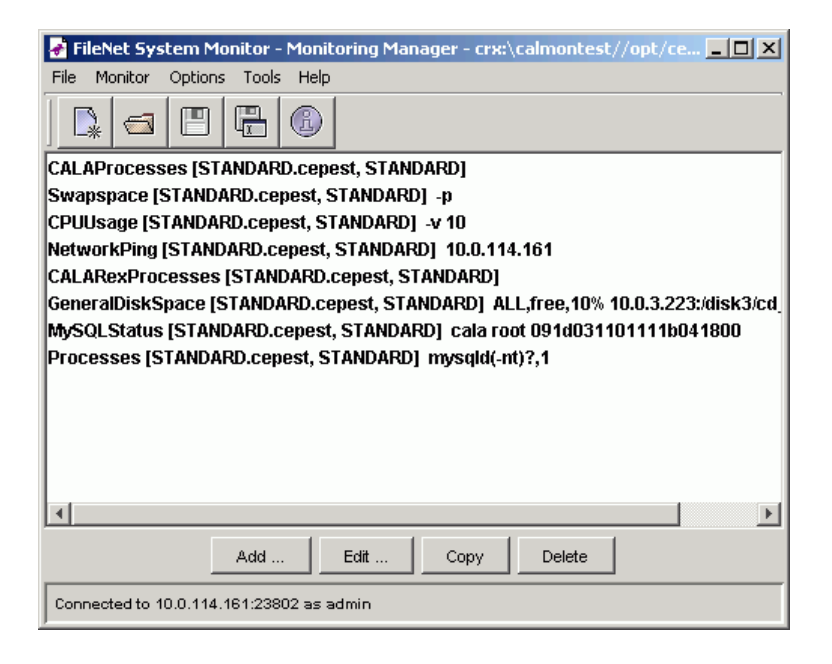

CalaMoMa main window with loaded monitor configuration

Each line shows a summary of the configured monitor. The selected monitor is marked with a gray background.

There are four buttons at the bottom of the window:

- the New ... button is used to add a new monitor
- the Edit ... buttons is used to change the configuration of the selected monitor
- the Copy button creates a copy of the selected monitor (useful if two monitor configurations differ only in a few parameters)
- the Delete button removes the selected monitor

If New ... or Edit ... is selected, the monitor configuration window is openend:

### **The monitor configuration window**

The main monitor configuration window shows the details of a configured monitor:

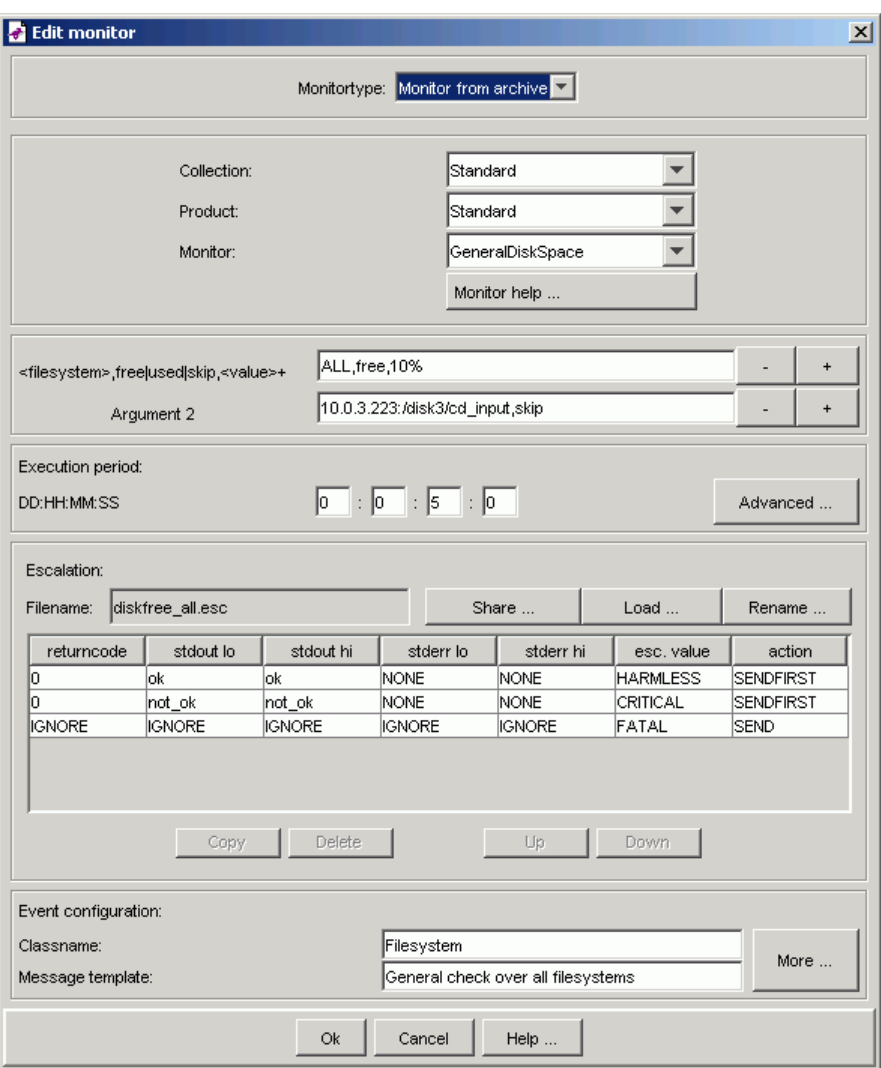

Monitor configuration window

### Monitortype

Defines whether to define a custom monitor or to use a monitor from a CEPEST archive

### Collection

Defines the collection of the selected archive

### Product

Defines the product name of the selected archive

### Monitor

Defines the Monitor name (if archive) or the name of the script , which will be executed

### <Argument n>

A list of predefined parameters (if archive mode) or free list of parameters, which can be defined (added or removed) by the user

### Execution period

### DD:HH:MM:SS

These fields (day, out minute, second) are used to specify the schedule of the monitor. Example: If you define 0:00:10:00, the monitor will be started every 10 minutes. Use the Advanced ... button to specify advanced scheduling parameters like execution from Monday to Friday between 5pm and 6am.

### Escalation

### Filename

Specify the name of the escalation file which will be created or will be shared with any other monitor. Use the Share ... to share the escalation file of another monitor. Use the Load ... button to load an existing escalation file. Use the Rename ... button to rename the escalation file, either for all monitors that use this file or only for the monitor that you are currently editing.

### <each escalation line>

defines one monitoring level (indicated by the severity). This level is reached, when the numeric return value of the monitor is within the range of field stdout lo and stdout hi . The stderr output of the monitor can be used for triggering, too. In this case an event will be generated with the defined severity, if action is set to SEND, otherwise it will be discarded. If action is set to SENDFIRST, only the first event matching this line will be sent. All other events that match this line will be suppressed until an event is generated that matches another line in the escalation file.

In the example escalation file above, only the first HARMLESS event will be sent. Subsequent HARMLESS events will be suppressed until a WARNING or FATAL event is generated.

If a monitor has terminated, the escalation table is processed top-down using the monitor's output to stdout, stderr and its return code. The first matching line is executed, so be aware of the sequence of the escalation rows.

To change the sequence of an escalation table, select a row by clicking on one field within this row and use the Up and Down buttons to move the row across the table. To remove a row select it and press the Delete button, to copy it press the Copy button.

### Area

Defines the area where events that are generated from this monitor will be displayed (can be changed in the window which appears if the More button is pressed).

### Message template

A message template to create an user-readable message. The message template can contain links to other fields (e.g. the stdout and stderr fields). Links to other fields are indicated by writing the field name enclosed with < and >.

For more information about the message fields refer also to the appendix The command table file format.

### **Advanced execution time settings**

The Execution times window is opened by pressing the Advanced ... button in the monitor configuration window. It is used to specify exactly when a monitor is to be executed.

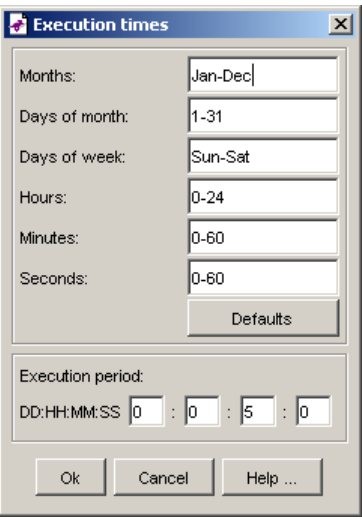

Execution times window

The upper fields define the space(s) of time when the monitor should be exeuted.

### Months

Valid values for months are: Jan, Feb, Mar, Apr, Jun, Jul, Aug, Sep, Oct, Nov, Dec and the numbers from 1 to 12.

#### Days of month

Valid values for days of month are: the numbers from 1 to 31

### Days of week

Valid values for days of week are: Sun, Mon, Tue, Wed, Thu, Fri, Sat

### **Hours**

Valid values for hours are: the number from  $0$  to  $24$  ( $0$  and  $24$  are the same)

### Minutes

Valid values for minutes are: the numbers from 0 to 60 (0 and 60 are the same)

#### **Seconds**

Valid values for seconds are: the numbers from 0 to 60 (0 and 60 are the same)

Two valid values may be combined with a dash like in 0-60 which means all values between the boundaries (including the boundary values). Valid values can also be combined with a comma, which means that only the specified values match. Even complex combination like 1-10,15-20,30 are possible .

#### Execution period DD:HH:MM:SS

The execution period defines the period in which the monitor is executed within the defined space(s) of time.

The example monitor from the screenshots is defined to run every day and with a period of 2 minutes.

## **Event configuration**

When pressing the More ... button in the Event Configuration area, the Event Configuration dialog appears.

This dialog defines the following fields:

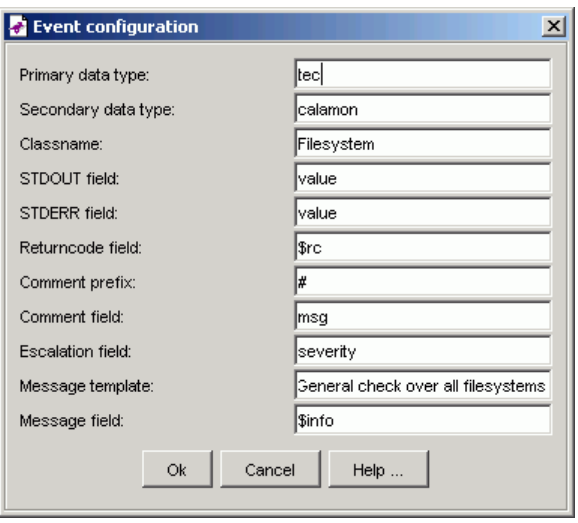

Event configuration

### Primary data typa

The primary data type (\$PRITYPE) for CALA. Default is tec. This field should not be changed.

### Secondary data type

The secondary data type (\$SECTYPE) for CALA. Default is calamon. This field should not be changed.

Area

This is the area where the monitor value will be displayed

### STDOUT field

The field to receive the output of the monitor to stdout. If the same field name is given for stdout and stderr, the output is merged (similar to the 2>&1 shell construct). Default is value. This field shouldd not be changed.

### STDERR field

The field to receive the output of the monitor to stderr. If the same field name is given for stdout and stderr, the output is merged (similar to the 2>&1 shell construct). Default is value. This field shouldd not be changed.

### Returncode field

The field to receive the shell return code of the monitor. Default is  $rc$ . This field shouldd not be changed.

### Comment prefix

The monitor may write additional information to stdout this is the prefix for such comments. Lines starting with this prefix are removed from stdout and put into the comment field. The comment prefix has to be the first non-whitespace in a line. Default is #.

### Comment field

The field to receive the comment output of the monitor. Default is msg. This field shouldd not be changed.

### Escalation field

The escalation field (which is filled by the escalation table). Default is severity. This field should not be changed.

### Message template

A message template to create an user-readable message. The message template can contain links to other fields (e.g. the stdout and stderr fields). Links to other fields are indicated by writing the field name enclosed with < and >.

Message field

The field to receive the user-readable message. Default is  $\sin f$  o. This field shouldd not be changed.

### **Creating a command table from scratch**

If there is no existing command table configuration you can build up from, select File−→New monitor configuration ...from the menu.

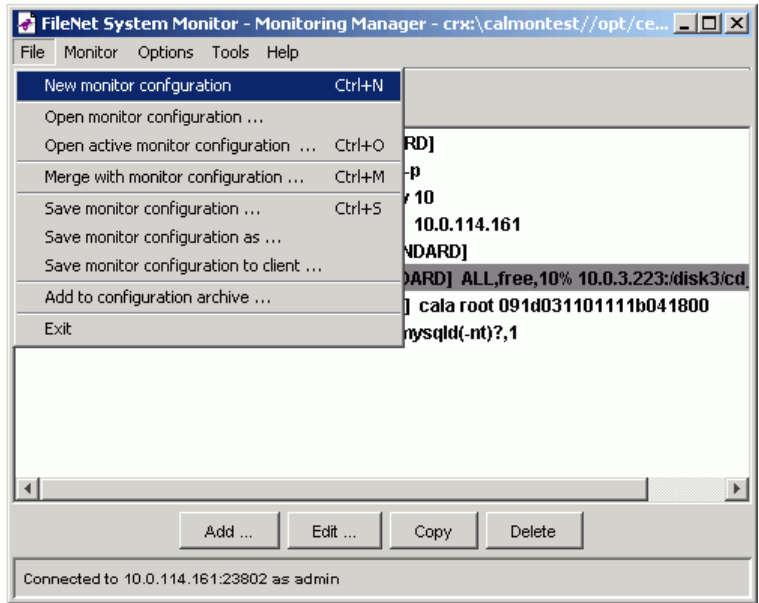

Menu New monitor configuration

This creates a new command table with a new unconfigured monitor:

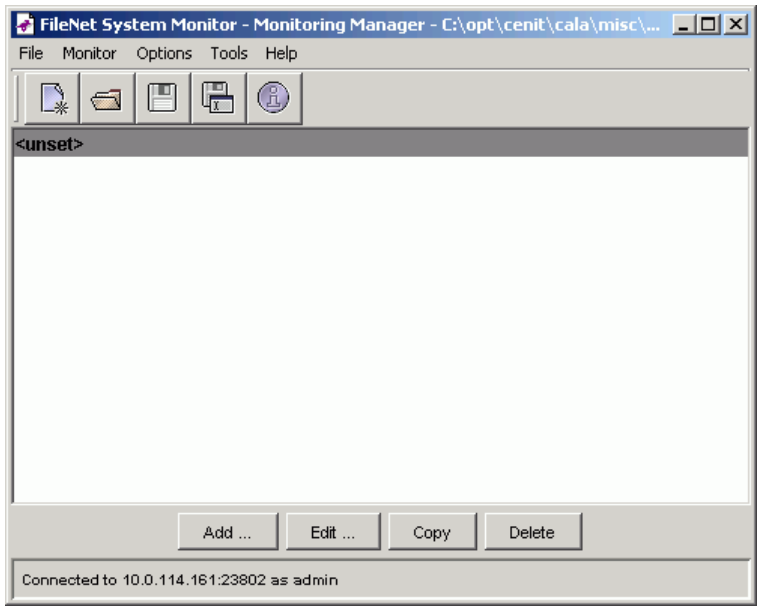

CalaMoMa main window with new monitor configuration

This monitor can be configured as described above. More monitors can be added by using the New ... and the Copy buttons.

## **Using CalaMoMa to modify remote configurations**

The CalaMoMa can access remote configuration files using the CALA Remote Execution (cala\_rex).

To edit a remote configuration from a client select File→Open active monitor configuration ... from the menu.

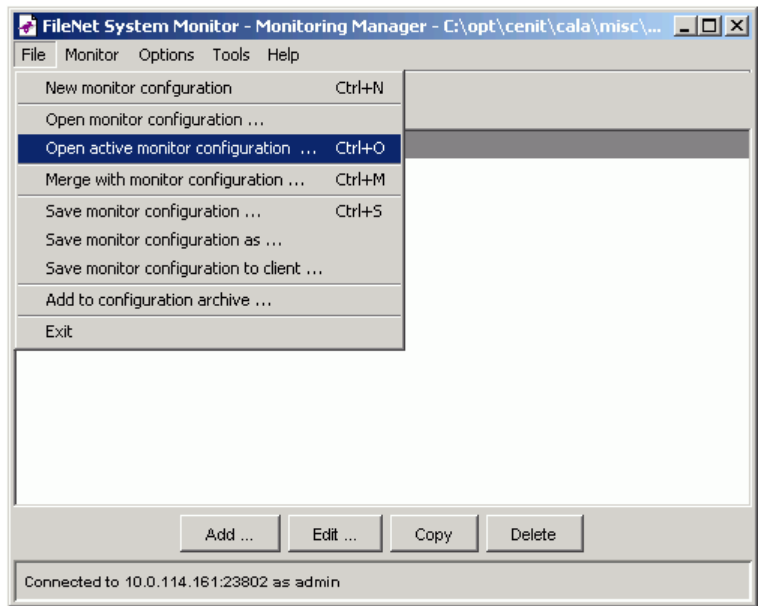

Menu Open active monitor configuration

A dialog opens where you can select a client.

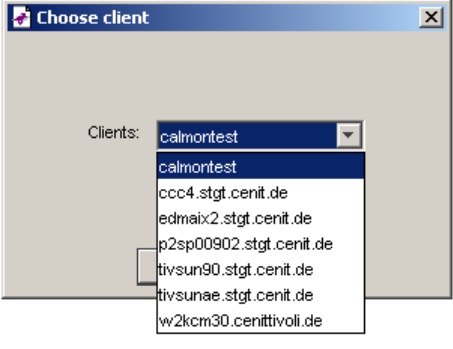

Client chooser

CalaMoMa looks for the file \$CENIT\_ROOT/cala/misc/cmdtab\_merged.ctb on the client. The setting of  $$CENT\_ROOT$  depends on the installation location of the cala\_rex client.

If you save a command table that has been loaded using the menu item File-→Open active monitor configuration ..., you will be asked if CALA should be restarted on the client:

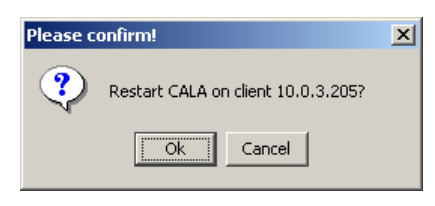

Dialog Confirm CALA restart

If you click Ok, CALA will be restarted. You will see a message box with a success or error message.

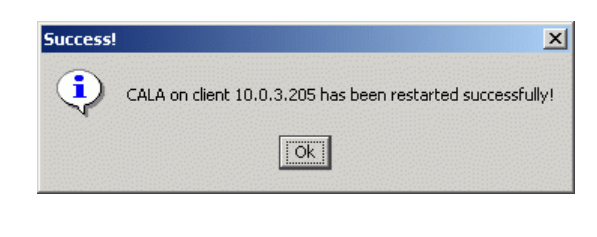

Dialog CALA restart success

## **Merging monitor configurations**

You can use the menu entry File→Merge with monitor active configuration ... to merge the configuration from another client into the monitor configuration that is already loaded.

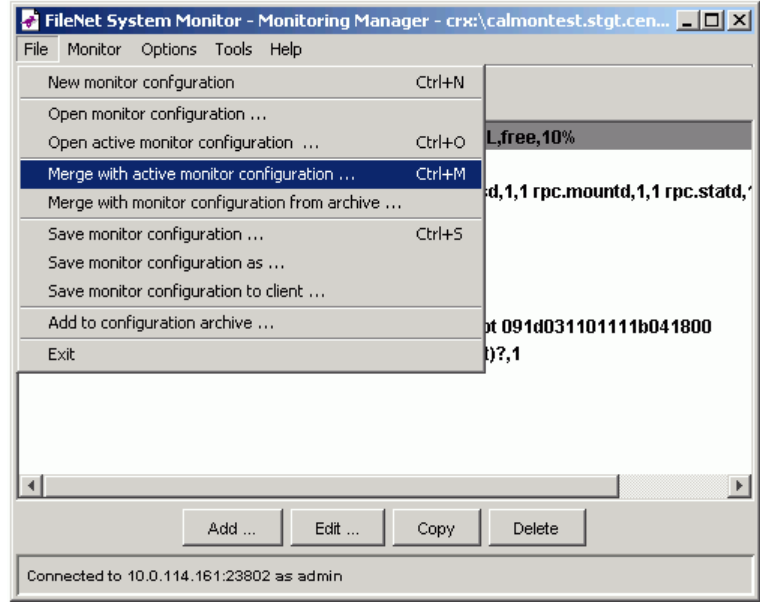

A dialog opens where you can select a client.

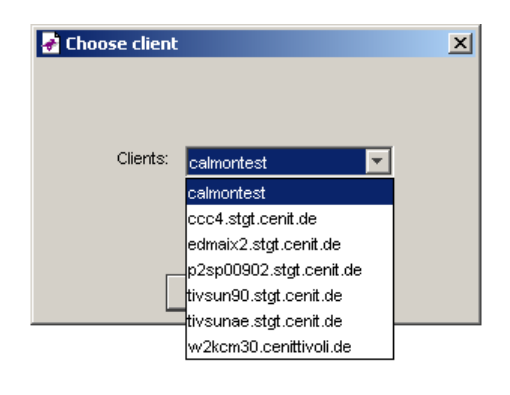

Client chooser

Another possibility is to use the menu entry File-→Merge with monitor configuration from archive ... to to load preconfigured monitors from a configuration archive into the monitor configuration that is already loaded.

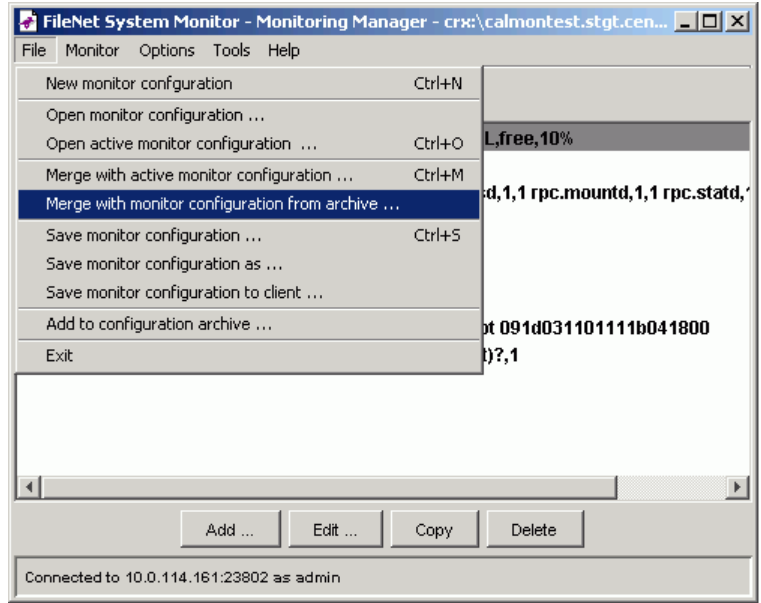

Menu Merge with monitor configuration ...

A dialog opens where you can select a configuration archive. The listbox labeled Command tables: shows all command tables that are preconfigured in the selected archive. Select one or more command tables and press Ok to merge them into the current command table.

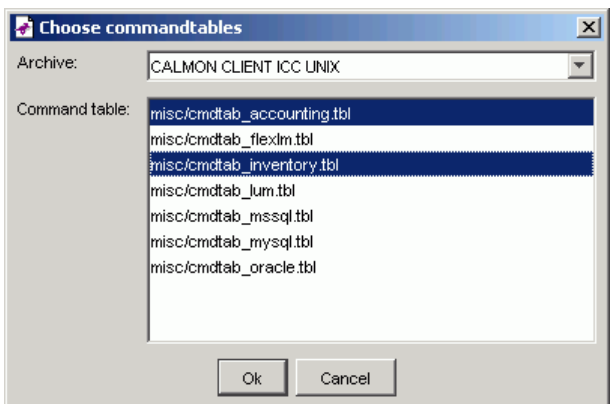

Client chooser

CalaMoMa compares both monitor configurations. Duplicate monitors will be removed from the resulting monitor configuration. A monitor is considered as a duplicate of another monitor if the monitor name is the same and both monitors have the same arguments (count and value). If two monitors only differ in the execution time settings and/or the advanved event configuration, the monitor definition from the configuration that was loaded first will be used.

After adjusting the merged command table, you can save it to any client that is available in the client chooser available via the File→Save monitor configuration to client ...menu entry.

## **Saving configuration and restarting CALA**

If the configuration has been changed, it is saved by selecting File−→Save monitor configuration or File—→Save monitor configuration as... from the menu.

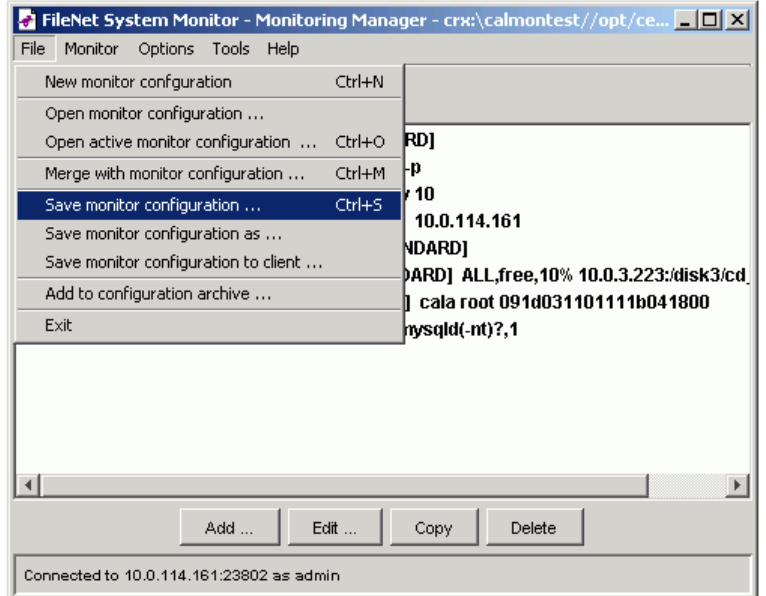

Menu Save monitor configuration

For the saved modifications to take effect, CALA is restarted automatically on the client.

**Note:** If your CALA configuration on the client did not use the calamon component before, ensure that it is configured in the logctlsrv.conf file before saving the monitor configuration.

To save the monitor configuration to a different client or to more than one client at once, choose File→Save monitor configuration to... from the menu.

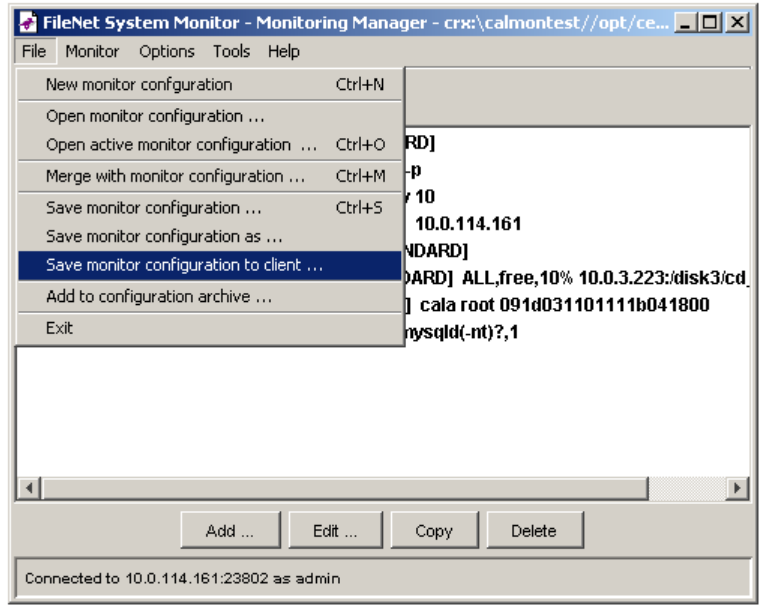

Menu Save monitor configuration to client ...

A client chooser opens where you can select all clients where the current monitor configuration should be saved to.

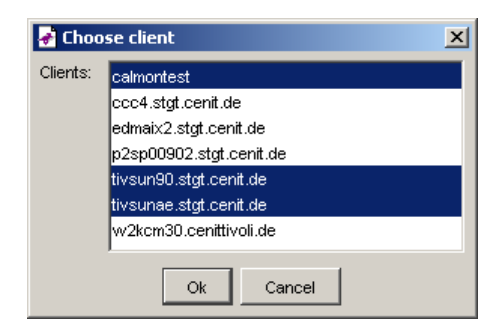

#### Client chooser for multiple clients

The monitor configuration will be saved to all selected clients. in addition, the cepest archives will be distributed and the CALA will be restarted to activate the changes.

## **Handling CEPEST monitor archives**

As explained in chapter Monitoring collections, some standard monitors are bundles in cepest archives. CalaMoMa contains a toolset to update those archives easily from a server.

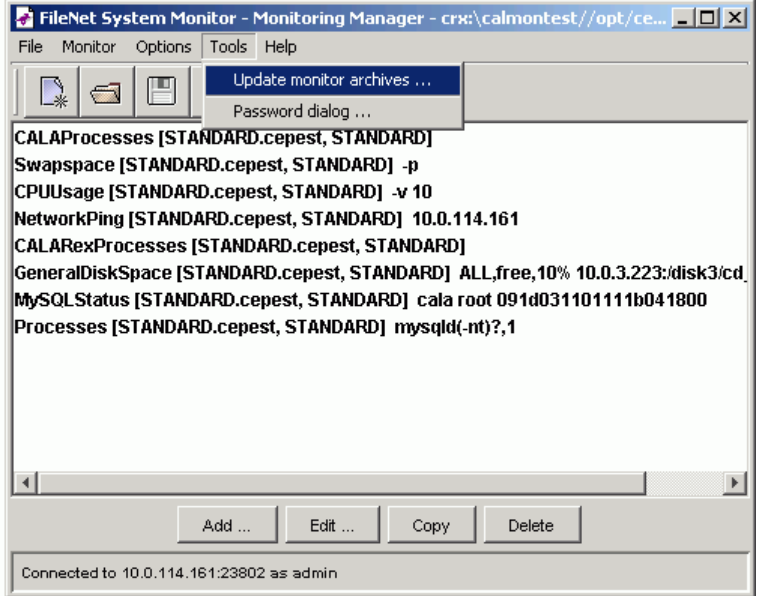

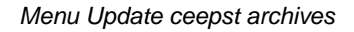

To update the local cepest monitor archives on a cala\_rex client from the server, choose Tools−→Update monitor archives ... from the menu, which opens a dialog for choosing the cala\_rex client for update.

## **Adding a command table to a configuration archive**

The CALA installer delivered with FSM uses configuration archives to install clients with prepared configurations. CalaMoMa supports adding custom monitors to such configuration archives.

The following steps need to be done:

- create a command table containing the monitors to be added
- configure the monitors
- copy the custom monitors script and programs into one directory
- select File—→Add to configuration archive ...from the menu

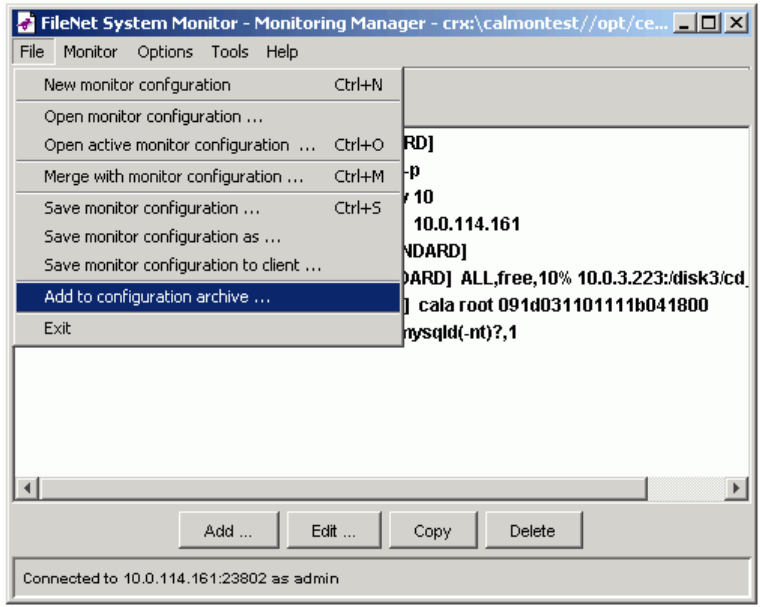

Menu Add to configuration archive

• the Add to configuration archive dialog window appears

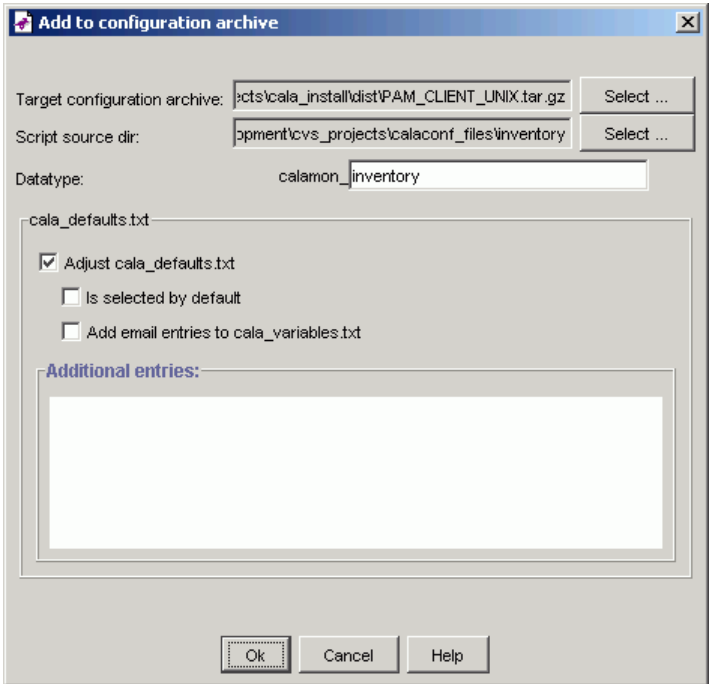

Dialog Add to configuration archive

### Target configuration archive

select the configuration archive to add the monitor to

#### Script source dir

select the directory which contains the monitor scripts and programs (they are copied to the archive file)

### Datatype

insert the datatype to be used for this command table (the prefix calamon\_ is mandatory and cannot be changed)

These three parameters must be given to unlock the ok button. There are also some options depending the cala defaults.txt file:

#### Adjust cala\_defaults.txt

select this checkbox to add the data type to the selection displayed at installation time

#### Is selected by default

check this to make this datatype pre-selected for installation

### Add email entries to cala\_variables.txt

If this is selected, the installation dialog allows to enter the email address of the administrator for this data type.

#### Additional entries to cala\_variables.txt

enter additional entries to cala\_variables.txt (e.g. variables to be replaced by installer) here

Afer filling out all required fields, the Ok button is activated.

After pressing Ok, a confirmation dialog is displayed.

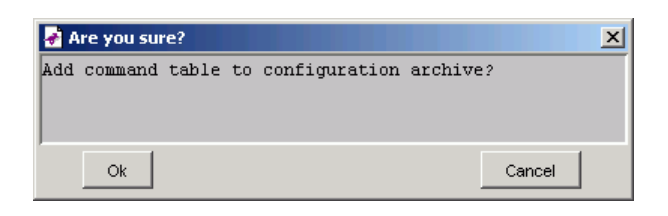

Dialog Confirm adding to configuration archive

After the action has been confirmed, the progress dialog showing the action progress appears.

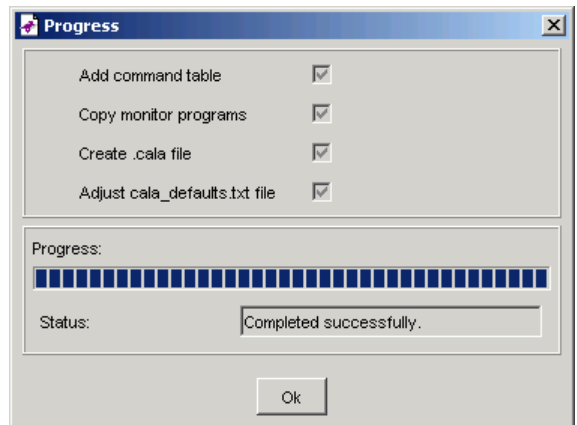

Progress dialog

Clicking Ok closes all open dialogs and returns to the CalaMoMa main screen.

## **The password encryption dialog**

To avoid unencrypted passwords in configuration files or being tranfered over the network, all CALA components that need passwords (e.g. the sqlreaders and writers) use encrypted ones. To get the encrypted password text, the password encryption dialog is used.

The password dialog is opened via the tools menu.

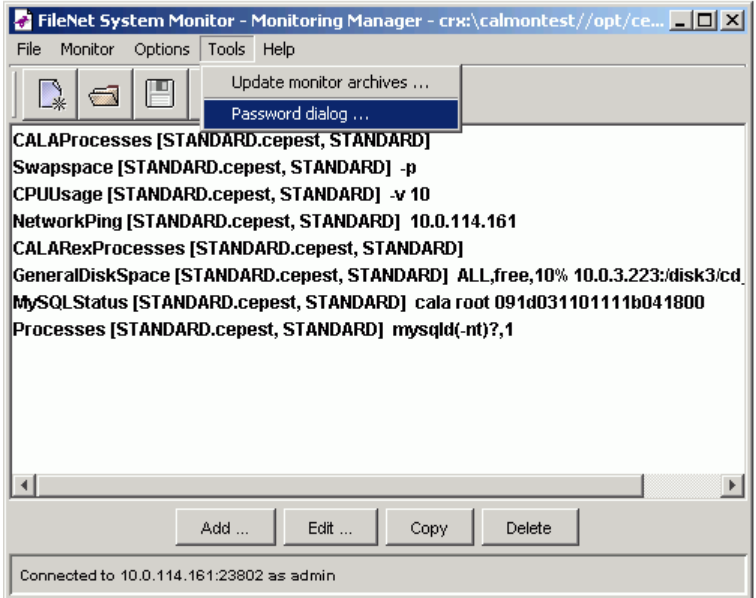

Menu Password dialog

The appearing window shows some entry fields:

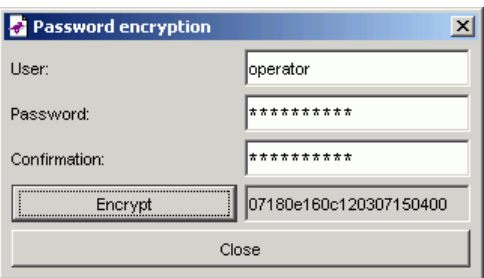

Dialog Password encryption

### User

Enter the user the password is associated with

Password

Enter the password

Confirmation

Re-enter the password

After the information has been entered in the entry fields, press the Encrypt button. The encrypted password appears in the field on the right of the button.

This encrypted password can be copied to the CALA configuration file.

## **Options and Configuration**

## **Options**

The Options menu has one submenu:

• The Look & Feel submenu lets you choose the look & feel manager. Changes made in this menu are non-permanent, they are lost if the program is exited.

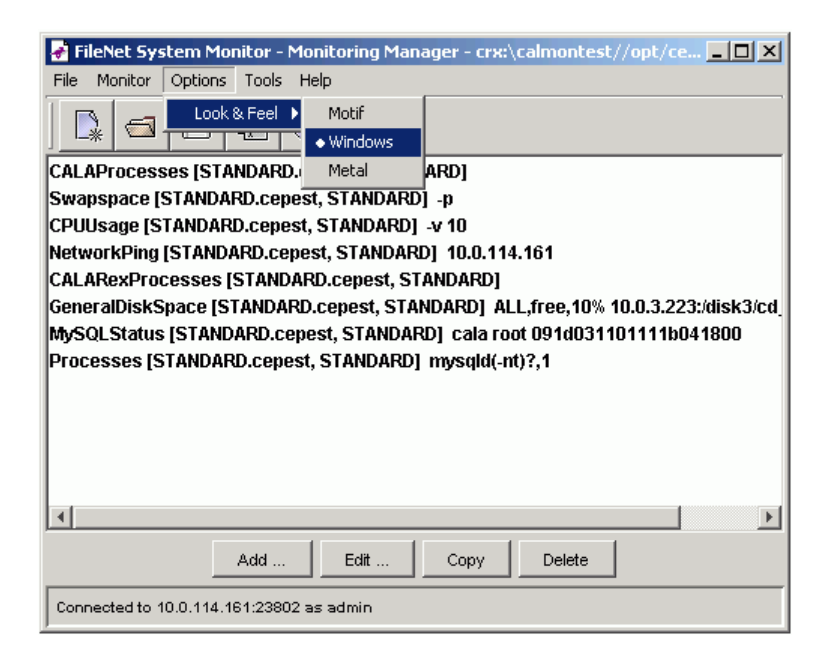

Menu Options

You can set default values for this options (and many others) in the configuration file (see next section).

## **The configuration files**

The CalaMoMa uses two configuration files which both have to be placed in the directory the CalaMoMa is started from.

### **The language definition file**

The file CalaCoMa.properties is the language definition file. All texts displayed from the CalaMoMa are defined in this file. Depending on your LANG environment variable, another file named CalaCoMa\_<any\_language\_id>. properties can be used.

See java documentation for java.util.ResourceBundle for further information.

### **The personal properties file**

Personal preferences like colors, fonts, default look & feel manager etc. can be set in the file CalaCoMa\_personal.properties.

If this file does not exist, the default configuration is used. A sample properties file CalaCoMa\_personal.properties.example is shipped with the CalaMoMa and can be adapted for your own preferences.

Refer to appendix for an example personal properties file.

# **Chapter 7. Writing custom monitors**

This chapter explains some things to consider when developing custom monitors.

First there are two types of monitors:

- numerical monitors, which return a numeric value
- alphanumerical monitors, which return a text

The advantage of numerical monitors is that the stdout and stderr high and low feature can be used in the escalation table. (For example, it is possible to specify an escalation like if value is between 90 and 100 set severity to HARMLESS, if it s between 80 and 90 set severity to CRITICAL and if it s lower than 80 set severity to ERROR.

For alphanumerical monitors, all possible return values should be known to create a complete escalation table. Most alphanumerical monitors simply return ok or not\_ok which is enough in many cases.

A monitor should return its value either to stdout or via return code (exit). Although it would be possible to pass a return value via stderr, it s recommended to avoid this.

Alphanumerical monitors should therefore use stdout to pass their return values.

If stdout is used for value return, additional information can be passed to CALA using comment lines.

Comment lines are starting with a defined prefix (the hash symbol # by default) and are not interpreted as the value of the monitor but copied into an separate event field.

This additional information can be used by the administrator to get an idea of the system status, even if everything seems ok.

Last but not least you should keep in mind that a monitor may be needed on several platforms and should therefore be developped as platform independent as possible.

## **An example monitor**

This example monitor checks a directory for core-files:

#!/bin/sh dir="\$1" output='ls -l \$dir/core 2>&1' value=\$?; echo "# \$output" echo "\$value" exit 0;

A skeleton for a perl monitor is included in the CalaMoMa package and can be found in the examples/ subdirectory.

# **Appendix A. The command table file format**

The command table file contains a set of parameters for each monitor task. Each of this parameters has to be configured in a separate line. comment lines are prefixed with  $\#$  (two  $\#$ ). The following parameters must be given:

- script name path and name of the script to be started
- command line parameters parameters which are passed to the script
- primary data type, secondary data type and event class type of event to be created
- stdout field FIR field to receive the script output to stdout
- stderr field FIR field to receive the script output to stderr
- return code field FIR field to receive return value of the script
- comment prefix prefix which marks a line of the script output as comment
- comment field FIR field to receive comment lines (which are remove from stdout field)
- escalation field FIR field to receive escalation level (is set from escalation file)
- escalation file name of escalation file (see escalation file description below)
- the execution times specification (like crontab entries in Unix)
	- execution months
	- execution days of month
	- execution days of week
	- execution hours
	- execution minutes
	- execution seconds
- execution period length of period in seconds
- message template a template for the message to be written into the message slot (may contain links to other fields)
- message slot the name of the message slot

Parameters may be enclosed in double quotes, double quotes within a quoted string have to be masked by backslashes.

Example:

001 ##------------------------ 002 /home/cala/scripts/check\_disk.sh 003 "/dev/hda1 /dev/hda2" 004 tec 005 calamon 006 CALA Monitors 007 value 008 \$stderr 009 \$return 010 # 011 \$comment 012 severity 013 disk\_esc.esc

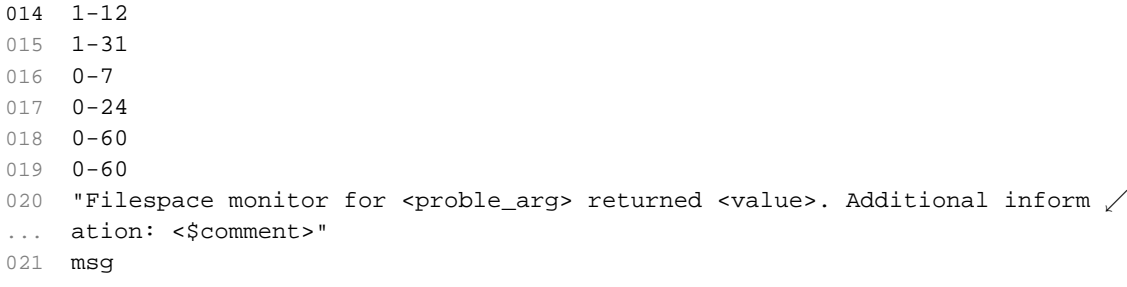

## **Appendix B. An example personal properties file**

```
001 // Filename: CalaCoMa_personal.properties
002 // Date: 23.06.2005
003 // This file is part of the FSM CALA (CALA)
004 // (c) 2001-2005 CENIT AG Systemhaus, Stuttgart (Germany)
005 // General settings for CALA Monitoring Manager.
006 // The settings in this file are given like this:
007 // [property name]=[value]
008 // For properties expecting color values, the following colors are supp \swarrow... orted:
009 // black
010 // blue
011 // cyan
012 // darkGray
013 // gray
014 // green
015 // lightGray
016 // magenta
017 // orange
018 // pink
019 // red
020 // white
021 // yellow
022 // All lines starting with // are comments.
023
024 // Options Menu
025
026 // chosse default L&F manager (1=motif, 2=windows, 3=metal)
027 calamoma.menu.options.lookandfeel.defaultmanager=3
028
029 calacoma.opencommandtable.filechooser.path=data
030 calacoma.commandtable.filechooser.extension=.ctb
031
032 // You may use remote locations for cepest, example:
033 // calacoma.calamon.cepest.dir=crx:/tivrdsrv.stgt.cenit.de/cepest
034 calacoma.calamon.cepest.dir=cepest
035 calacoma.calamon.cepest.suffix=.cepest
036 calacoma.calamon.helpfiles.suffix=.help
037
038 // defaut name for command table
039 calacoma.calamon.cmdtab.new.name=unnamed.tbl
040
041 // default name for escalation file
042 calacoma.calamon.monitor.new.escalationfile=unnamed.esc
043044 // default escalation file settings
045 // the complete escalation file must be configured in one row
046 calacoma.calamon.monitor.new.escalationstring=0 OK * - - HARMLESS SEND /
\ldots 0 "NOT OK" * - - WARNING SEND * * * * * FATAL SEND
```
# **Appendix C. JMX - Troubleshooting**

This chapter shall give an introduction of possible error messages which can occur and are not clearly to understand, because several kinds of failures can cause the same error message.

## **What types of error messages can occur?**

There are several methods to find an error. You might get information about the error from the:

- Error Messages generated by the monitor and returned in the web console
- Monitor Debugging (.plusdebug)
- MBeanMonitor Java debugging

The order of the three items also represents the order in which the error handling should be used. Most times the error should be obvious from the output returned in the web console.

If it is not that way, or the monitor returns unexpected values (for example an OK if a Not\_OK is expected) then the .plusdebug output can help to find most kind of errors. The java debugging is used in most rarely cases. It can give a more detailed view into the program sequence.

For usual the error messages returned by the monitor should be detailed enough to fix the error (when it is caused by wrong configuration of the monitor). It can also help to identify problems which are caused by a wrong configured application server (when it is not possible to build up a connection to the server).

## **The output in the web console**

The output in the WebConsole can contain error messages from the monitoring script itself, but also from the Java MBeanMonitor program. Messages containing the host name / IP-Adress of the application server are from the Java program.

**Example:** #192.168.240.153::Error: A time out occured while trying to connect to the server.

The other kinds of messages may be from both, the monitoring script or the Java program.

For usual the output in the web console should be detailed enough to find most of the configuration errors of the monitor and to find out that something could be wrong with the application server itself.

## **The output in the .plusdebug file**

Like all others of the monitors, the JMX monitors also supports debugging via .plusdebug. It is the most useful way to find errors in the monitor itself. This should not happen in daily use, because the monitor is supposed to work correctly.

But if the monitor has an unexpected behaviour (returning OK, when Not OK is expected or some other strange output), the reason should be found here.

## **The output in the MBeanMonitor Java debug file**

This possibility of debugging should only be used as additional information output for the developer, when giving support for the product. It gives him the opportunity to get a look into the program sequences and see, where the error may be occured. For this purpose the debug level should be set to DEBUG.

A debug output of the MBeanMonitor program can be seen in the following example:

```
001 [DEBUG]Logger initialized: initLogger
002 [DEBUG][MBM][2006.11.30 16:29:45]#MonitorMBeans.fillProperties(String[]) -> args[] are:
003 [DEBUG][MBM][2006.11.30 16:29:45]#MonitorMBeans.checkProperties()
004 [DEBUG][MBM][2006.11.30 16:29:45]#MonitorMBeans.myParseInteger(String,
... int)
005 [DEBUG][MBM][2006.11.30 16:29:45]#MonitorMBeans.checkPropertiesPara
006 msGivenRight()
007 [DEBUG][MBM][2006.11.30 16:29:45]#MonitorMBeans.createMBeanContainerArr /
... ay()
008 [DEBUG][MBM][2006.11.30 16:29:45]#MonitorMBeans.decryptPassword()
009 [DEBUG][MBM][2006.11.30 16:29:45]#MonitorMBeans.getHostFromServiceUrl() /
...
010 [DEBUG][MBM][2006.11.30 16:29:45]#MBeanMontorMain.getSleepTime()
011 [DEBUG][MBM][2006.11.30 16:29:45]#MonitorMBeans.run()
012 [DEBUG][MBM][2006.11.30 16:29:45]#MonitorMBeans.initConnection()
013 [DEBUG][MBM][2006.11.30 16:29:45]#ServerConnector.getServerConnection(M /
... ap)
014 [DEBUG][MBM][2006.11.30 16:29:45]#ServerConnector.getServerConnectionFa /
... ctory(Map)
015 [DEBUG][MBM][2006.11.30 16:29:45]#JSR160ConnectionFactory.setMonitorMBe /
... anReference(MonitorMBeans)
016 [DEBUG][MBM][2006.11.30 16:29:45]#JSR160ConnectionFactory.qetServerConn /
... ection(Map)
017 [ERROR][MBM][2006.11.30 16:30:06]#IOException in method JSR160ConnectionFactory.getServe
 java.net.ConnectException: Connection timed out: connect]
018 [ERROR][MBM][2006.11.30 16:30:06]#Exception in method ServerConnector.g /
... etServerConnection(Map) -> Error: There was an IO-Exception while conne \swarrow... cting to the server
019 [ERROR][MBM][2006.11.30 16:30:06]#Exception in method MonitorMBeans.get /
... OutputString() -> Error: There was an IO-Exception while connecting to \swarrow... the server
020 [DEBUG][MBM][2006.11.30 16:30:06]#MonitorMBeans.returnErrorMessage(Stri /
... ng)
021 [DEBUG][MBM][2006.11.30 16:30:06]#MonitorMBeans.setOutputValue() -> #192.168.240.151::Er
```

```
Example:
#Error: The expected number of thresholds is 13, but the number of parameters was 0
```
The emphasized lines give some interesting information: The first emphasized line shows the argument list given to the file. If an error occurs by giving the parameters in the wrong order, the debug output can be helpful.

In the example a wrong service URL (IP is wrong) was given to the program. The error messages ([ERROR]) mostly contain the error information provided by the application server more detailed than it is given back by the output, which is emphasized in the last line. It helps also to localize (where in the Java program) the problem occurred. In this case it is the method JSR160ConnectionFactory.getServerConnection(Map). If this was a real error, the developer knew where to search for the error in his Java program.

## **How to interpret web console error messages**

There are several messages which give a unclear description of the error which occurred, because it is hard to define individual rules for different application server error messages and the Java program just returns one error message for different failures:

### **Error when connecting to the server**

```
001 (On WebSphere Servers)
002 #<host>::Error: A NamingException occured when connecting to WebSphere. /
    This may be caused by a wrong password, or when the server is not runn \diaguping. Keep in mind, that encryption is used and the encrypted password h \angle... as to be given to the program
003
004 (On other Servers)
005 #<host>::Error: There was an IO-Exception while connecting to the serve \angle... r
006007
```
As the Application server only gives the information that the connection could not be established, the reason of the error is not obvious, this message can have one of the following reasons:

- The password was given incorrectly or a password was given, even if no password was needed.
- Host or port (or Service URL) are wrong
- A connection type, which is not compatible with the application server, was given (for example when you have a WebLogic server but choose WebSphere connection Type)
- When the application server is not running
- When JMX is disabled on the application server (for any reason)

In some cases, for this reason the time out message might occur. But the time out message also can occur, when the system is too busy.

```
001 #<host>::Error: A time out occured while trying to connect to the server \angle...
```
The time out error always means that it was not possible to get the requested data, before the defined time ran off. This can happen when the system is too busy and requesting too much data (especially on the Task) or if the monitor is not able to create a connection to the server (for example, because wrong connection data is given to the monitor).

### **Number of thresholds is not correct**

This error occurs in the WebApplication Status monitors.

```
001 #Error: The expected number of thresholds is <number_of_expected_thresho /
... lds>, but the number of parameters was <number_of_actually_given_thresh \swarrow... olds>
002
003 Examples:
004 #Error: The expected number of thresholds is 13, but the number of para \diagup... meters was 0
```

```
005 #Error: The expected number of thresholds is 13, but the number of para \diagup... meters was 1
006
```
- No / too many or to little numbers of thresholds were given the WebApplication Status monitor
- The wrong "Server Type" was given to the Application server. For example when you want to request the status of a Bea WebLogic 9 server, but chose Bea WebLogic 8 as "Server Type". So the monitor expects the number of thresholds for the WebLogic 8 server, which is not the same as the number of thresholds for the WebLogic 9 server.

### **Number of return values is not correct**

This error occurrs in the WebApplication Status monitor.

```
001 #Error: The expected number of return values from the Java monitoring pr \diagup... ogram is <expected_values>. But <returned_values> values were returned. \swarrow... This means, that an error occured in the Java program, probably caused \diagup... by wrong parameters or a not running server.
Examples:
002 #Error: The expected number of return values from the Java monitoring p \diagup... rogram is 67. But 1 values were returned. This means, that an error occ \diagup... ured in the Java program, probably caused by wrong parameters or a not \swarrow... running server.
```
- This error is only returned by the status monitors. For every Application server the monitor expects a fix defined order of thresholds, given by the user and so also a fix number of returned values. If the number of returned values is 0 this means, that an error occurred, when connecting to the server. Actually this output should not return with a return value as 0 at all, because the Java program should return at least one value (An error message) when an error occurred. So all "0 values returned" messages mean that there is a yet undiscovered error.
- The Message can be caused by wrong "ServerConnectionData" configuration. This can be caused by typos, but also if a ServerConnectionData should have more dynamic parameters than it actually has. This would mean, that the monitor must be extended and an additional ServerConnectionData attribute has to be defined.
- It can also occur, if any other error is returned by the java program. But in that cases there will be an additional, more detailed error message in the web console output.

### **Error in threshold monitors**

The followig error is returned by the WebApplication Thresholds monitors.

001 #OK: #192.168.240.152 (search for getLastAccessedTime) value "#Error: Ex / ... ception: Error: An Invokation Exception was thrown, when trying to invo  $\diagup$ ... ke the request on the application server" is == than threshold "Hallo"

Actually this is not the only output that is returned by the monitor in this case. There is also a message saying explicitly, that there was an error. This line is only created to see which error was returned.

It contains the output from the Java program. In this case it is: "#Error: Exception: Error: An Invokation Exception was thrown, when trying to invoke the request on the applicatoin server"

Even if the output says "OK", this is only referred to the rule, which is defined in the threshold. Finally, the monitor will recognize that there was an error, because it returned an error message.

### **No result with the value OK was returned**

001 #Error: No result with the value OK was returned.

This message means, that the monitor did not get any return value at all or the monitoring script had an error which was not discovered yet. Most times this message occurs on errors which can not be prevented or if an error case is not covered by the monitor script (unknown errors).

### **Other error messages**

This section just lists all error messages with a short description:

#<host>::Error: A NamingException occured when connecting to WebSphere. This may be caused by a wrong password, or when the server is not running. Keep in mind, that encryption is used and the encrypted password has to be given to the program

Entered wrong port, when needed. Enter the right port

#<host>::Error: A NamingException occured when connecting to WebSphere. This may be caused by a wrong password, or when the server is not running. Keep in mind, that encryption is used and the encrypted password has to be given to the program

Entered no user when needed. Enter a user

#<host>::Error: A NamingException occured when connecting to WebSphere. This may be caused by a wrong password, or when the server is not running. Keep in mind, that encryption is used and the encrypted password has to be given to the program

Entered wrong user, when needed. Enter the right user

#<host>::Error: A user without password or a password without user was given.

Entered no password when needed. Enter a password

#<host>::Error: An exception occured when trying to check if the application server is deployed. Most times the wrong parameters were given to the programm in this case.

Nonsens in Server Connection Data. Check the manuals for correct values for Server Connection Data

Wrong Server Connection Data. Check the manuals for correct values for Server Connection Data

#<host>::Error: Port not given. Port is mandatory for your connection type. Usage: -p [port] Entered no port, when needed. Enter a port

#<host>::Error: The service URL given to the server was not compatible with the server

Entered a service url, (Syntax Wrong) when needed. Enter the correct Service URL

#<host>::Error: There was an IO-Exception while connecting to the server

Entered a wrong service url when needed (Host Wrong). Check the Service URL for errors

#Error on initializing the paths

Entered a wrong path to java. Check the server for a valid java path

Entered a wrong path to server libs. Check the server for its Application Server installation directory

#Error, no system was defined.

Entered no PE\_SystemName. Enter a PE\_SystemName

#Error: A JSR160 connection must not have a host

Entered host, when not needed. Do not enter the host

#Error: A JSR160 connection must not have a port

Entered port, when not needed. Do not enter the port

#Error: Exception: Error: An Invokation Exception was thrown, when trying to invoke the request on the applicatoin server" is NOT == than threshold "false"

Entered wrong object name. Check the spelling of your object names and compare them to the object names in the task

Entered objectname with spaces in. Check the spelling of your object names and compare them to the object names in the task

Entered wrong action names. Check the spelling of your action names and compare them to the action names in the task

#Error: MBeanMonitor parameter set does not contain threshold and comparison sign, awk\_threshold\_count is 1 and the given parameter is eventProvider

mix up threshold action name writing with single value call syntax The first element you entered was a Threshold Request (onTime,<,300). One of the following requests was a single value request (onTime). This is forbidden. If the first argument is a Threshold Request, all following requests must be a Threshold request. If the first argument was a Single Request, all others have to be Single Requests.

#Error: MBeanMonitor parameter set does not contain threshold and comparison sign, awk threshold count is 2 and the given parameter is engineName,==

mess up the threshold syntax: instead of 3 elements the threshold consists of 2. Check your thresholds in the Thresholds monitor. Every Threshold must look like (onTime,<,300)

#Error: MBeanMonitor parameter set does not contain threshold and comparison sign, awk\_threshold\_count is 4 and the given parameter is engineName,==,jboss.web,bobby

mess up the threshold syntax: instead of 3 elements the threshold consists of 4. Check your thresholds in the Thresholds monitor. Every Threshold must look like (onTime,<,300)

#Error: No result with the value OK was returned.

Entered a non existing datatype in signature field. Check the Parameters and Signatures given to the operation invokation. Take the Task output for that

#Error: Only the analyzation types "MIN", "MAX", or "SUM" are allowed.

Entered a non existing ana type. Make sure that you took one of the valid Analyzation Types.

#Error: Only the single type monitoring configuration may use the analyzation type option. You chose "M"

Entered an anatype, when using thresholds. Do not use Analyzation types, when using Threshold requests in the Thresholds monitors

#Error: The action is not allowed

Entered no action. Enter one of the valid actions

#Error: The action soooobooo is not allowed

Entered illegal action. Enter one of the valid actions

#Error: The application server type is not supported.

No Server Type. Enter a valid Server Type - Get more information about that in the monitoring guides

#Error: The application server type jboss is not supported.

No valid Server Type. Enter a valid Server Type - Get more information about that in the monitoring guides

#Error: The connection type is not supported!

Entered no connection type. Enter a valid Connection Type - Get more information about that in the monitoring guides

#Error: The connection type ws must not use a service url

Entered a service url, when not needed. Do not use a Service URL with another connection type than jsr160

#Error: The expected number of return values from the Java monitoring program is 1. But 0 values were returned. This means, that an error occured in the Java program, probably caused by wrong parameters or a not running server.

Entered user, when not needed. Check the security configuration of the application server

#Error: The expected number of return values from the Java monitoring program is 19. But 0 values were returned. This means, that an error occured in the Java program, probably caused by wrong parameters or a not running server.

Not enough Server Connection Data. Check the Server Connection Data with the Monitoring Manuals

"#Error: The expected number of return values from the Java monitoring program is 67. But 1 values were returned. This means, that an error occured in the Java program, probably caused by wrong parameters or a not running server. #192.168.240.153::Error: A time out occured while trying to connect to the server"

Entered wrong host, when needed. Enter the right host.

#Error: The expected number of thresholds is 13, but the number of parameters was 0

No Threshold given in Status Monitor configuration. Enter the right number of Thresholds for this monitor - Get more information about that in the monitoring guides

#Error: The mon\_type is "S". Only one request parameter is allowed. 3 were requested.

Entered multiple action names in single value mode. Remove all action names except of one or choose one of the Analyzation Types SUM, MIN or MAX.

#Error: The output was not a numeric value. Only numeric values are allowed. The return value was: jboss.web

A alphanumeric value was returned in single mode. Only numeric values are allowed. Only request numeric single mode values

#Error: The parameter expression contains a "+" or a "\*", which is forbidden, because it causes problems

used special characters in the action names + or & Check if there are any typos in your configuration parameters

#Error: The parameter FreeMemory has the value 95066304. The threshold is p150000. The return value was less than the trehshold.

Using p option for thresholds wich do not support the percentage option. Check the Monitoring Users guide to know which thresholds support the percentage option and which don't

#Error: Two different parameters can not be compared with the operation MIN. The first parameter was: engineName. The wrong parameter was: eventProvider. The actual element counter is 2 and the parameter count is 3

Entered different action names, when doing the Min, Max, Sum Comparison... If you want to use the MIN, MAX and SUM action, the action names which are requested have to be equal

#Error: Wrong comparison sign specified: blah

Messed up the threshold syntax: instead of operator  $\langle \langle ., . \rangle = \rangle$  some text ("blah"). Check your thresholds in the Thresholds monitor. Every Threshold must look like (onTime,<,300)

#NOK: #192.168.240.152 (search for engineName) value "jboss.web" is NOT == than threshold ""

mess up the threshold syntax: instead of a threshold just write nothing. Check your thresholds in the Thresholds monitor. Every Threshold must look like (onTime,<,300)

#OK: #192.168.240.152 (search for getLastAccessedTime) value "#Error: Exception: Error: An Invokation Exception was thrown, when trying to invoke the request on the applicatoin server" is != than threshold "Hallo"

Entered an Integer, when a String would be needed. Check the Parameters and Signatures given to the operation invokation. Take the Task output for that

"#OK: #192.168.240.152 (search for getLastAccessedTime) value ""#Error: Exception: Error: An Invokation Exception was thrown, when trying to invoke the request on the applicatoin server"" is != than threshold ""Hallo"" ERROR installation"

Entered nothing in parameters when needed. Check the Parameters and Signatures given to the operation invokation. Take the Task output for that

"#OK: #192.168.240.152 (search for getLastAccessedTime) value ""#Error: Exception: Error: An Invokation Exception was thrown, when trying to invoke the request on the applicatoin server"" is != than threshold ""Hallo"" ERROR\_installation"

mess up the syntax: Give two parameters to a single parameter operation. Check the Parameters and Signatures given to the operation invokation. Take the Task output for that

#Server not configured for System sysldyssl

Entered wrong PE\_SystemName. Enter a valid PE\_SystemName

#The threshold contained an error. The treshold given was 150000 200000000 80 80 80 80 80 10 10 10 p80 8000 8R00.

Invalid characters in Threshold definition. Check the Thresholds for some typos. In this example there is an R in the last Threshold

#The threshold contained an error. The treshold given was "Nonsense".

"Nonsense" in Threshold. Check the Thresholds for some typos.

#UnknownHost::Error: A user without password or a password without user was given.

Entered no password, when needed. Check the security configuration of the application server

#UnknownHost::Error: A user without password or a password without user was given.

Entered password, when not needed. Check the security configuration of the application server

#UnknownHost::Error: Host not given. Host is mandatory for your connection type. Usage: -h [host]

Entered no host, when needed. Enter the host

#UnknownHost::Error: No ObjectName given to program call. ObjectName is mandatory. Usage: -o [ObjectName]

Entered no objectname. Enter an object name

#UnknownHost::Error: Parameter and signature must have the same number of arguments. Usage: -t [param1 param2 .. paramN] -g [sign1 sign2 .. signN]

Entered another number of signatures than parameters were set.. Enter the same number of parameters as you entered number of signature

#UnknownHost::Error: Program arguments have a wrong syntax. Argument identifier without argument. Eg: -h -p 2000. Right: -h localhost -p 2000

Entered a negative value for timeout. No attribute may start with a "-" (minus)

#UnknownHost::Error: The connection type you selected needs a service URL

Entered no service url, when needed. When using JSR160 connection type, use the **ServiceURL** 

#UnknownHost::Error: The Delimiters (::) have been set wrong. The right syntax is: "ServerName :: RequiredInformation1 RequiredInformation2 .. RequiredInformationN :: ApplicationName"

No Server Connection Data. Enter a Server Connection Data

#UnknownHost::Error: The delimiters in the signatures and the parameters are not on the same position. For each delimiter in the signatures, there needs to be a delimiter in the parameters

set the delimiters from the signature on another position than the parameters' are.. Enter the same number of parameters as you entered number of signature and put the delimiters in the same position

#UnknownHost::Error: The log level was not valid. Valid values are: "OFF", "ERROR" and "DEBUG". The given debug level was: AFFE

Entered a non existing log level. Enter one of the valid Log Levels

#UnknownHost::Error: The name of the attribute / invokation was not given. Usage: -n [attributeName/operationName]

Entered no action names. At least one Action Name must be entered

#UnknownHost::Error: The path of the given log file does not exist or the output file name given is a directory itself

Entered a wrong path to the log file. Check the path to your log file

#UnknownHost::Error: The signature and parameters attributes must not be requested, if the action is not "operation"

Entered a parameter, when action is attribute. Remove all parameters and signatures... These are only allowed in operation invokations

#UnknownHost::Error: The signature and parameters attributes must not be requested, if the action is not "operation"

Entered a signature, when action is attribute. Remove all parameters and signatures... These are only allowed in operation invokations

#UnknownHost::Error: The value given to the program as timeout parameter is not valid

Entered a alphanumerical value to timeout. The timeout must be a number without any other alphanumerica characters or commas

#UnknownHost::Error: When a parameter is given also a signature has to be given and vice versa

Entered no signature when it is needed. Check the Parameters and Signatures given to the operation invokation. Take the Task output for that
# **Appendix D. P8 4.0 PCH Counters**

## **PCH Counters Content Engine**

#### **/RPC/ExecuteChanges**

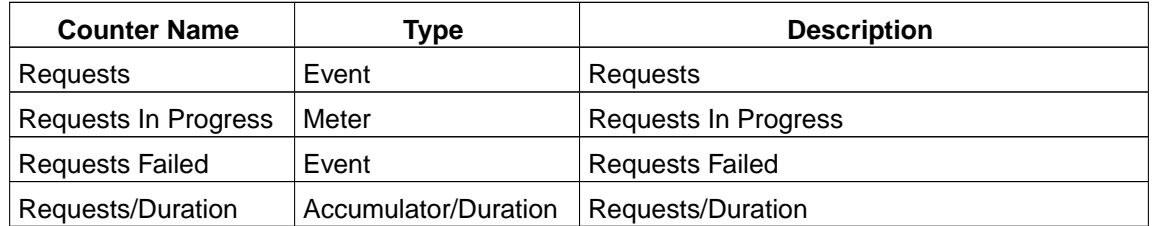

#### **/RPC/ExecuteSearch**

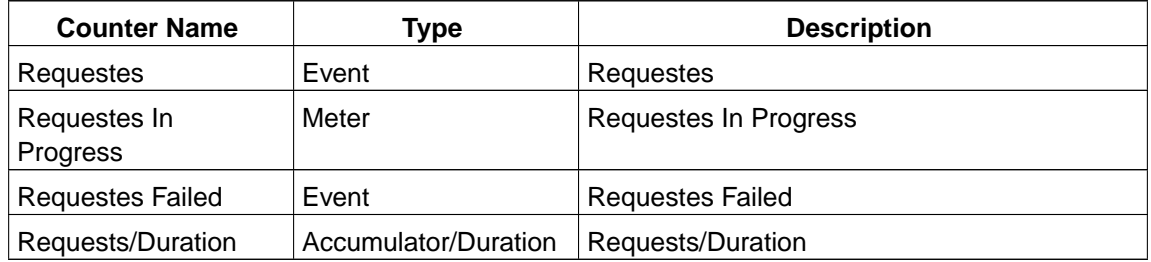

#### **/RPC/GetObjects**

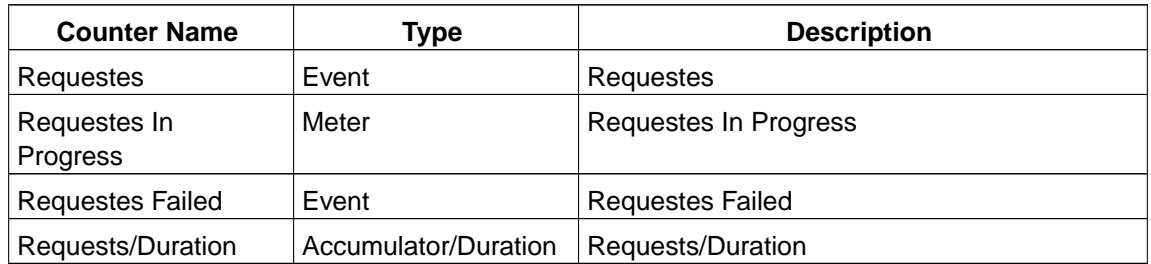

#### **/RPC/GetSearchMetadata**

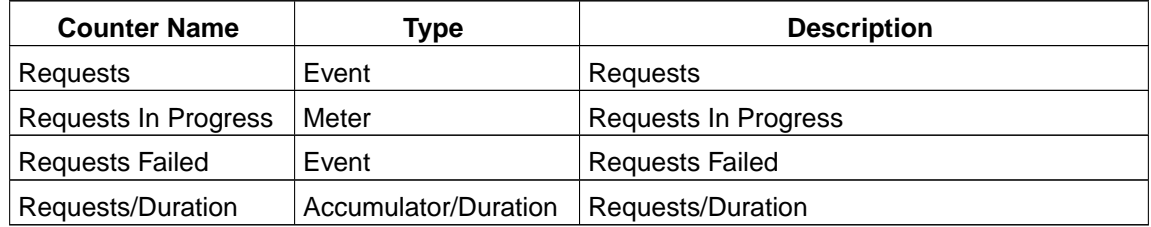

#### **/RPC/Request Forwarding**

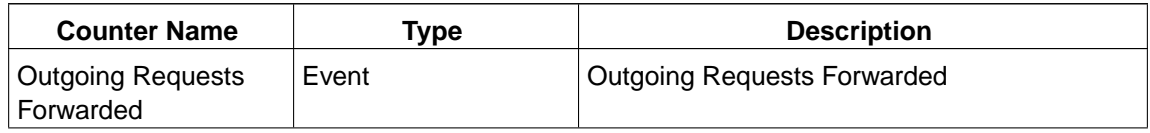

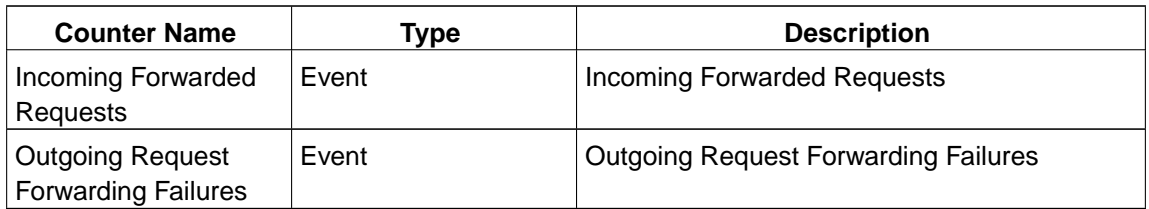

#### **/Content Engine Object Store Service/USER/Object Store <store name>/Annotation**

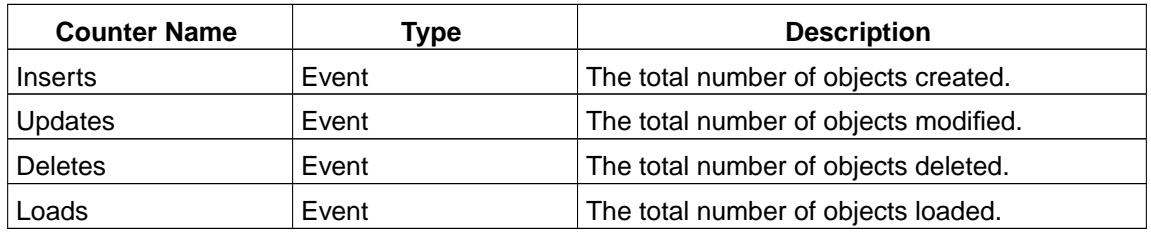

#### **/Content Engine Object Store Service/USER/Object Store <store name>/Class Definition**

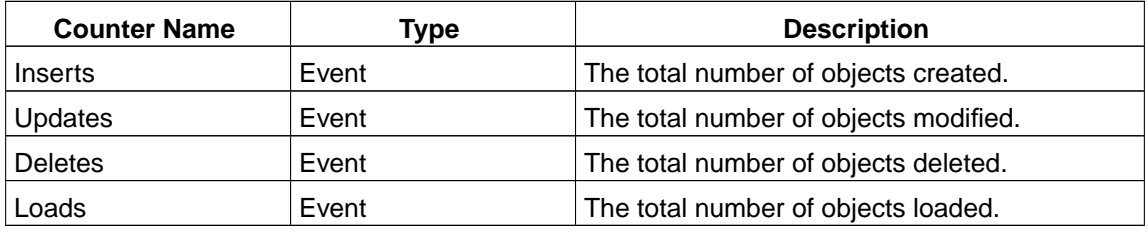

#### **/Content Engine Object Store Service/USER/Object Store <store name>/Content Element**

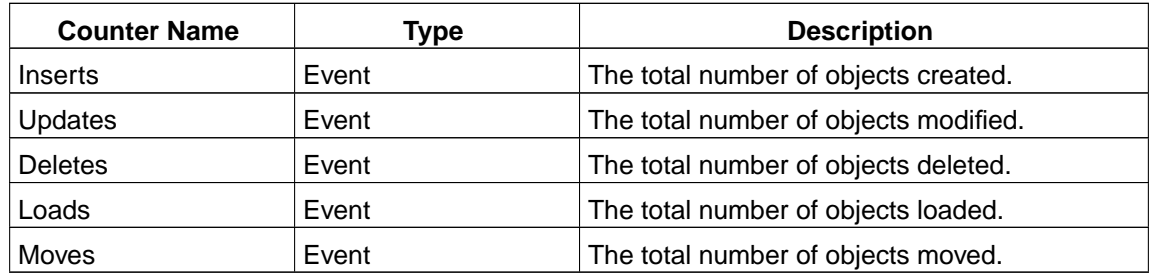

#### **/Content Engine Object Store Service/USER/Object Store <store name>/Custom Object**

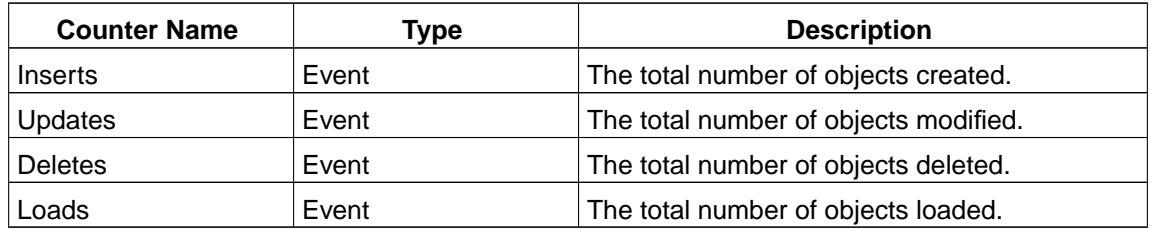

#### **/Content Engine Object Store Service/USER/Object Store <store name>/Document**

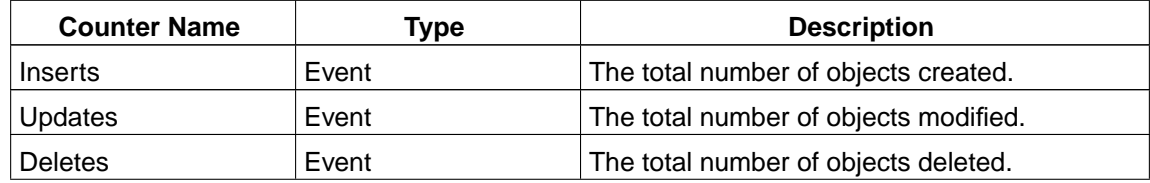

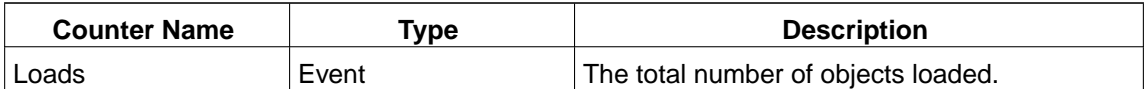

#### **/Content Engine Object Store Service/USER/Object Store <store name>/Folder**

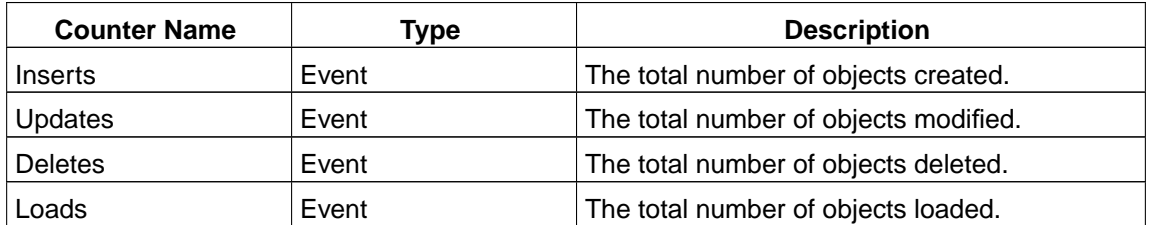

#### **/Content Engine Object Store Service/USER/Object Store <store name>/Property Template**

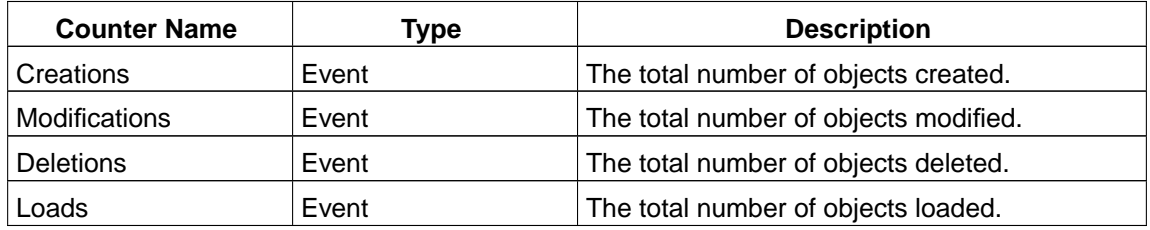

#### **/Content Engine Object Store Service/USER/Object Store <store name>/RCR**

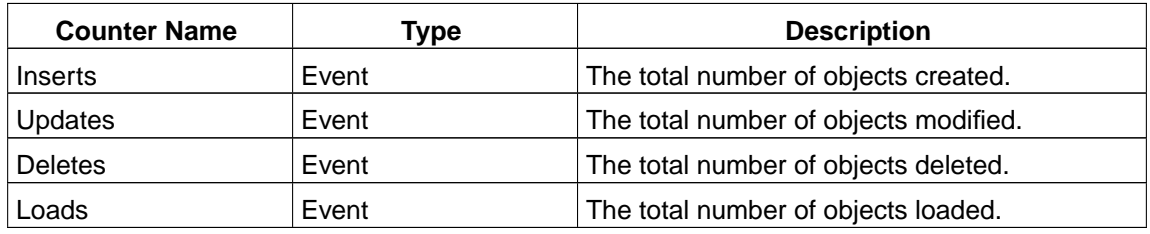

#### **/Content Engine Object Store Service/USER/Object Store <store name>/Ad Hoc Query**

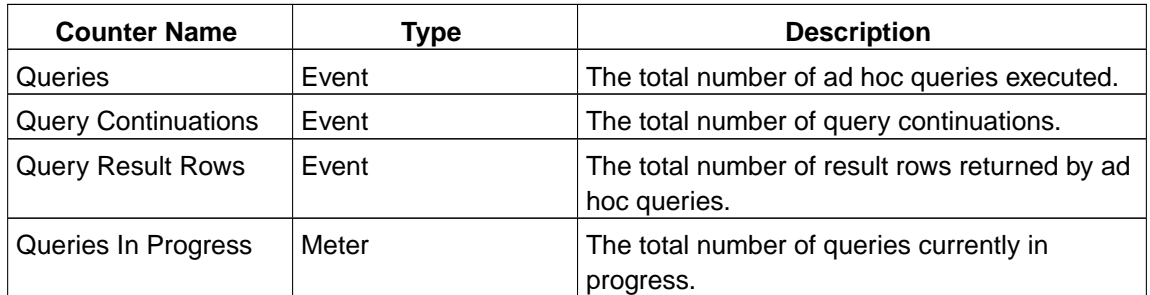

#### **/Content Engine Object Store Service/USER/Object Store <store name>/Changes**

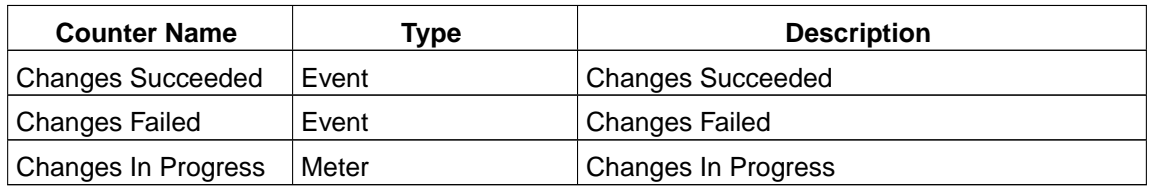

**/Content Engine Object Store Service/USER/Object Store <store name>/Repository Object**

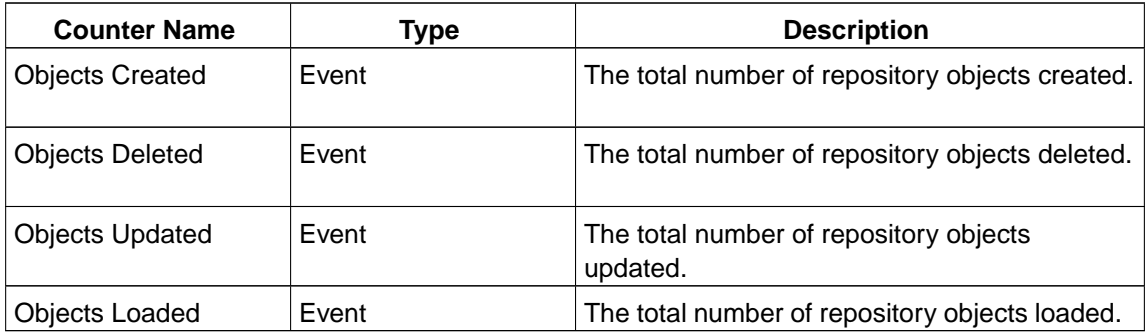

**/Content Engine Object Store Service/USER/Object Store <store name>/Security Descriptor Cache**

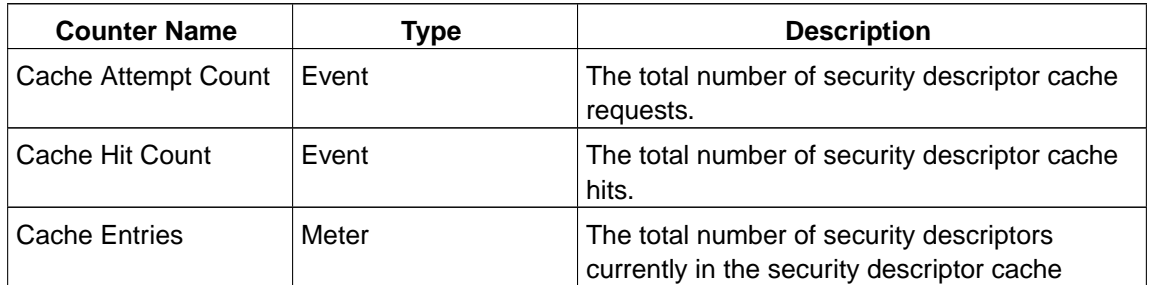

#### **/Content Engine Object Store Service/USER/Object Store <store name>/Security Proxy Cache**

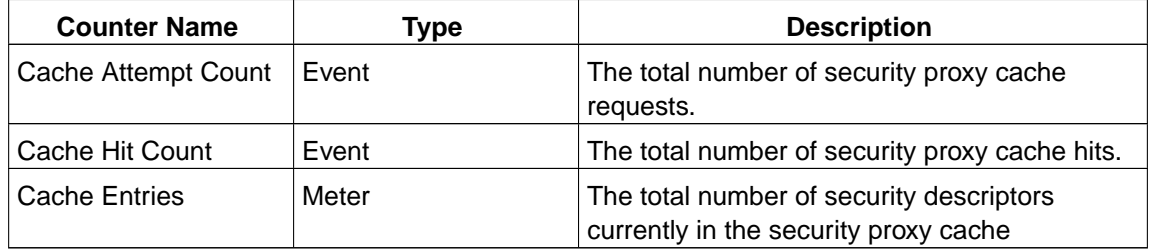

#### **/Content Engine Object Store Service/USER/Object Store <store name>/Folder Cache**

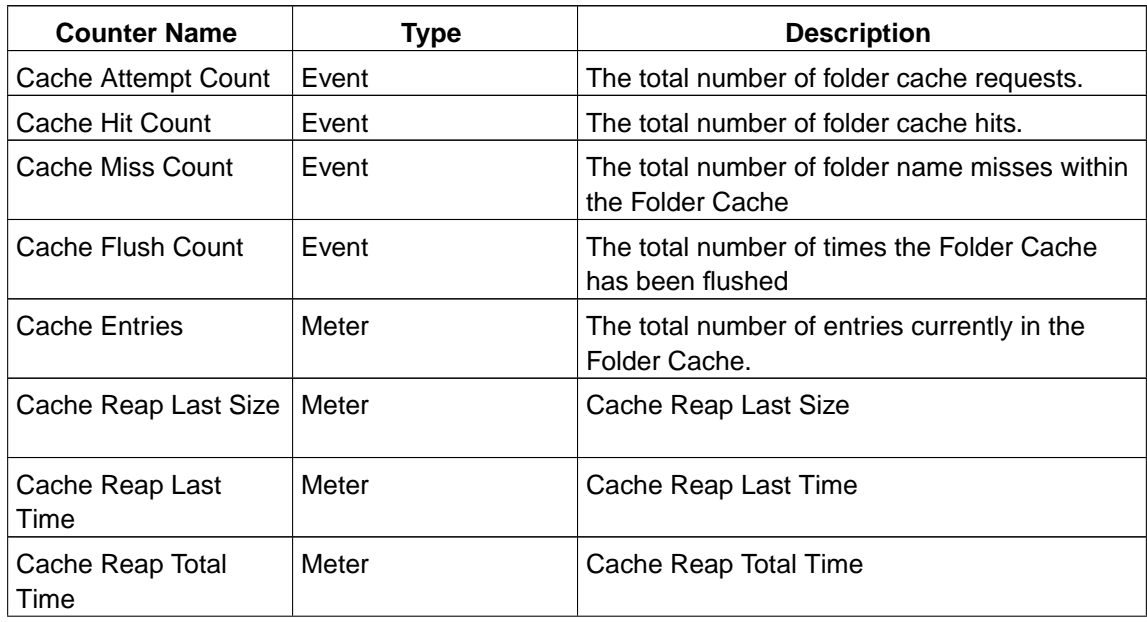

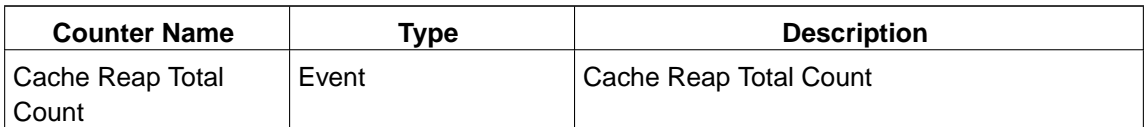

#### **/Content Engine Object Store Service/USER/Object Store <store name>/Queue Items**

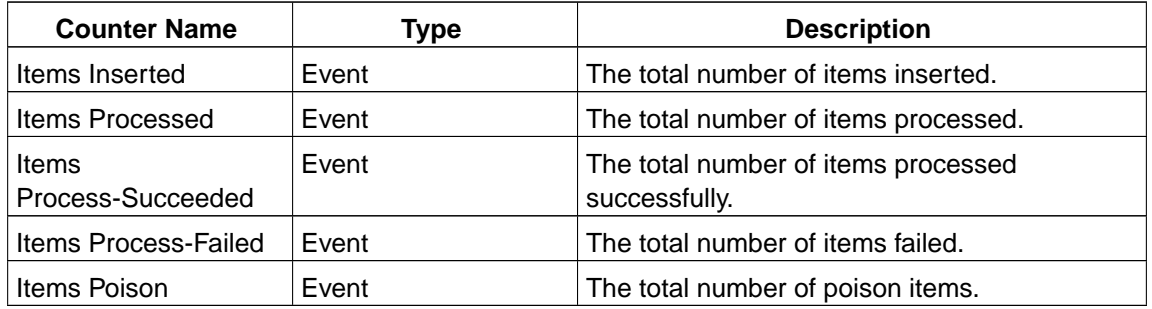

#### **/Content Engine Object Store Service/USER/Object Store <store name>/Publish Requests**

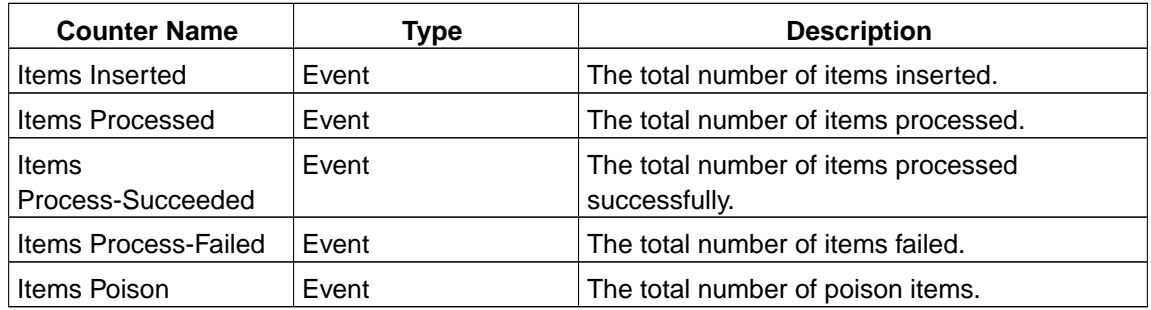

#### **/Content Engine Object Store Service/USER/Object Store <store name>/Others**

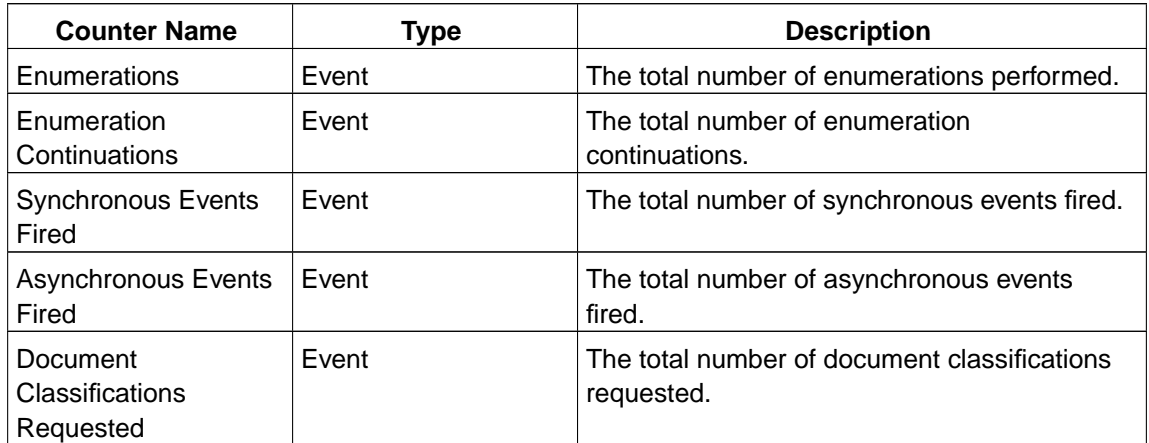

#### **/Content Engine Object Store Service/USER/Object Store <store name>/Independent Object Retrieval**

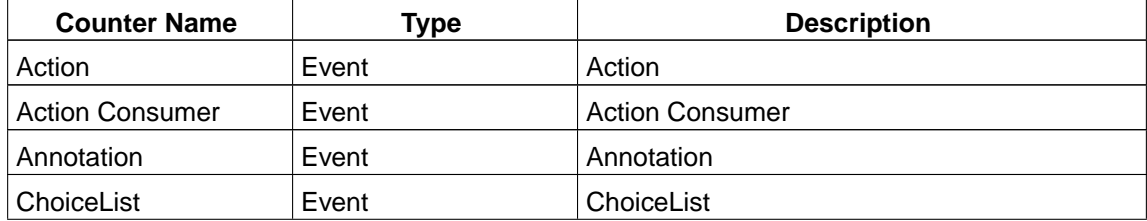

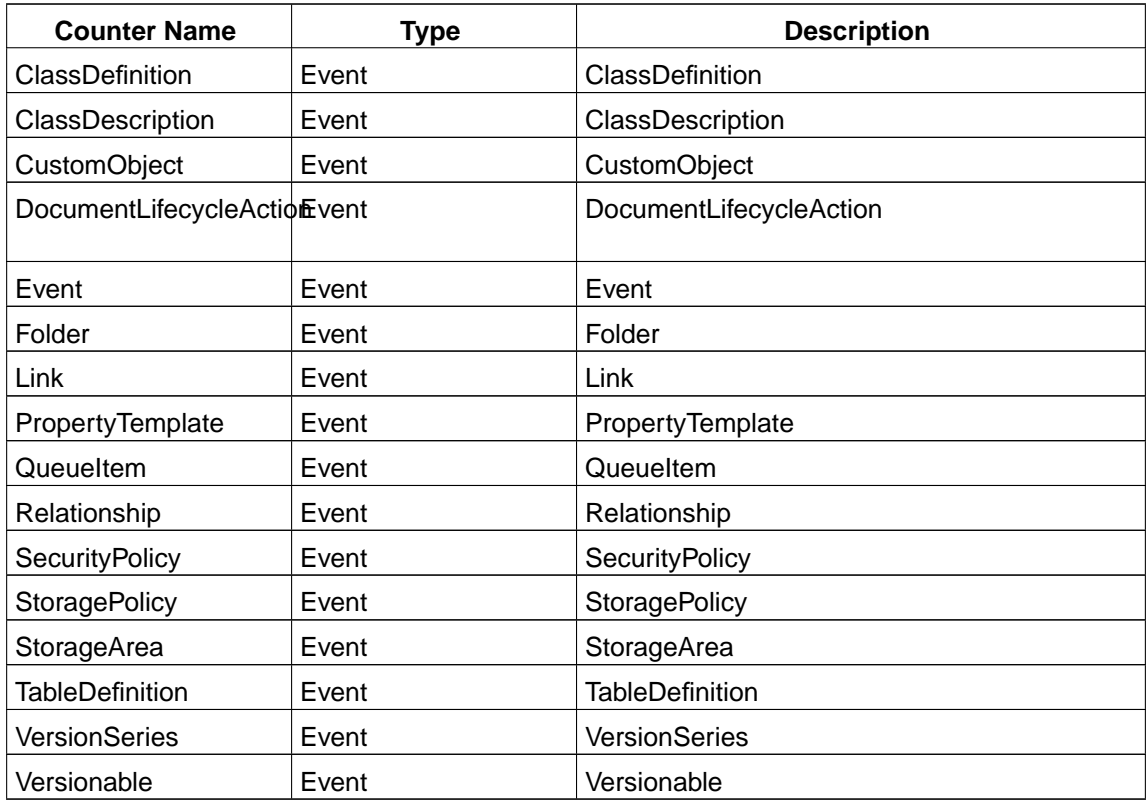

## **/Content Engine Object Store Service/USER/Object Store <store name>/Database**

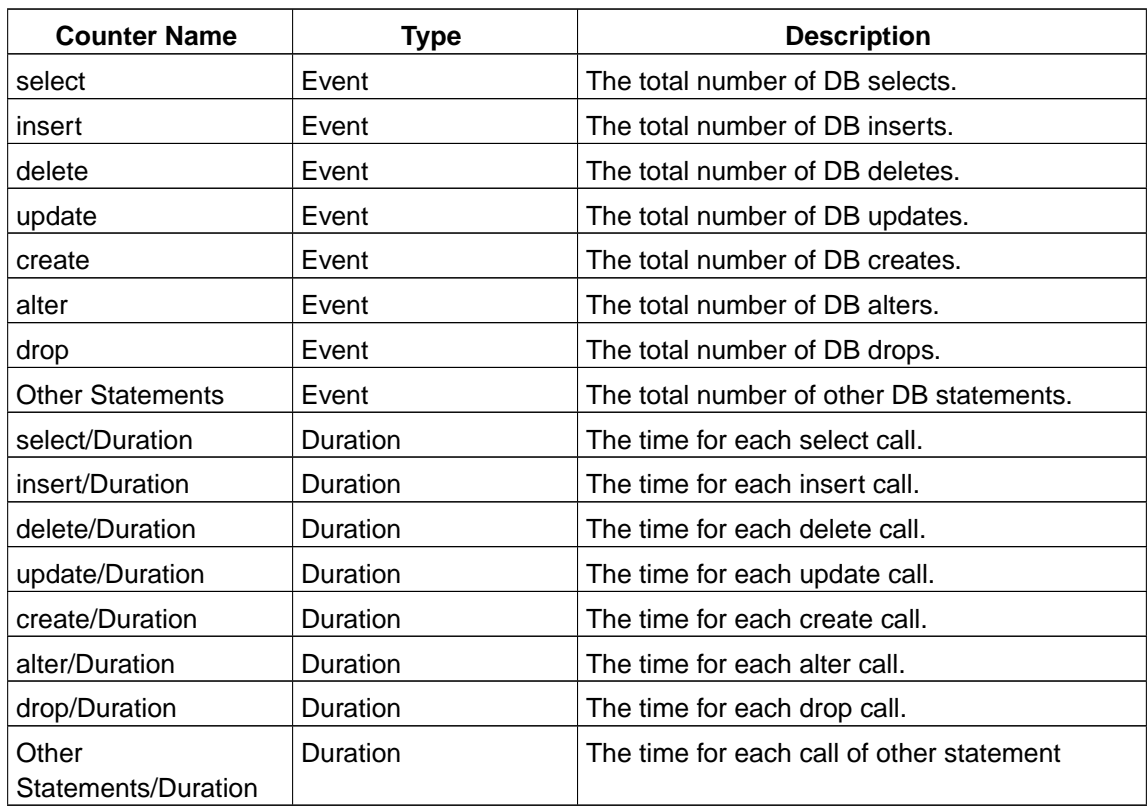

#### **/Content Engine Object Store Service/USER/<object store name>/Roll Forward Dispatcher**

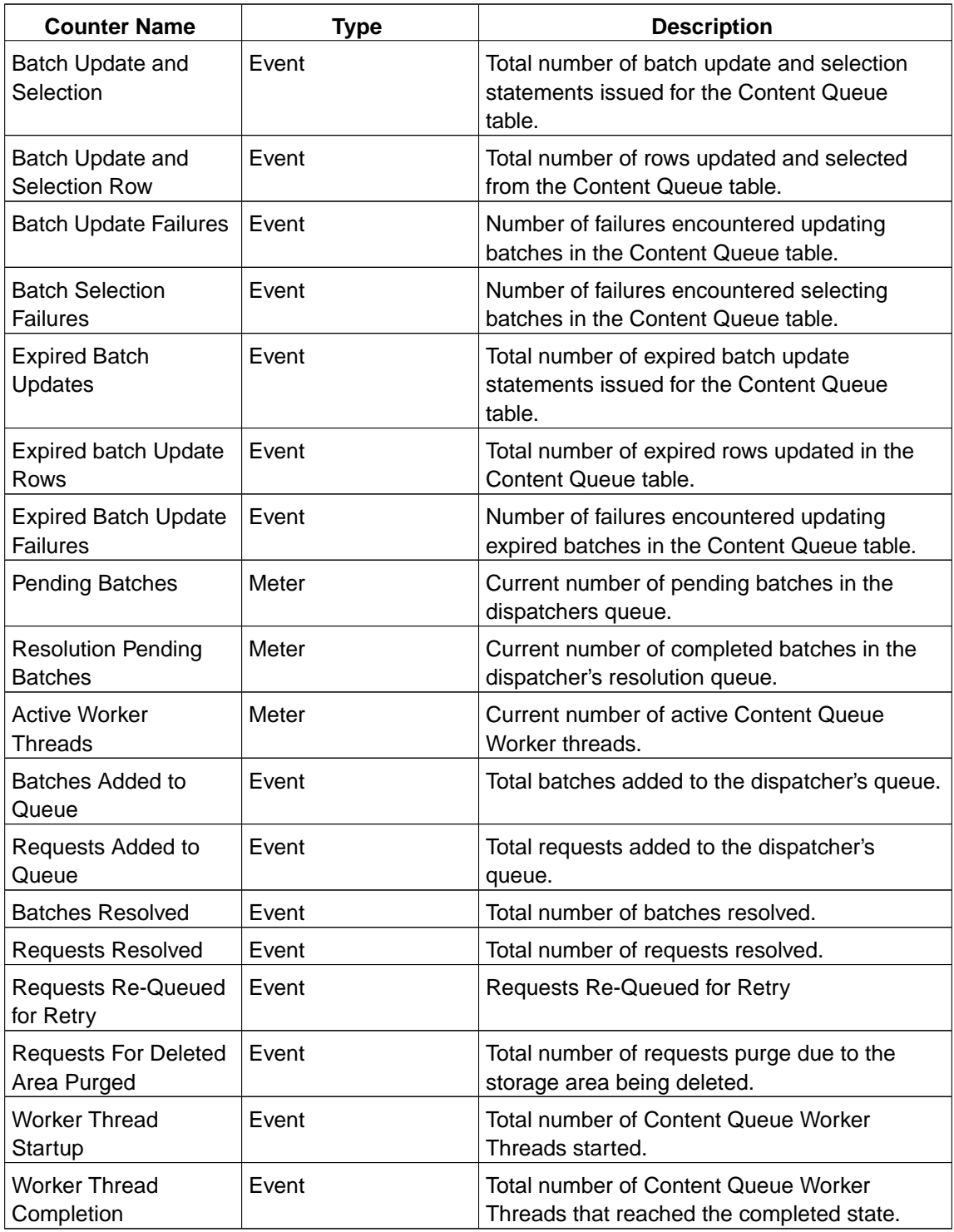

#### **/Content Engine Object Store Service/USER/<object store name>/<storage area name>**

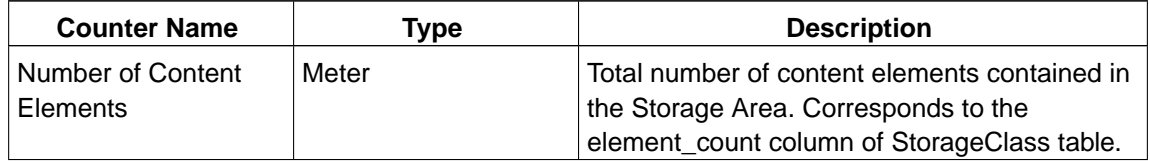

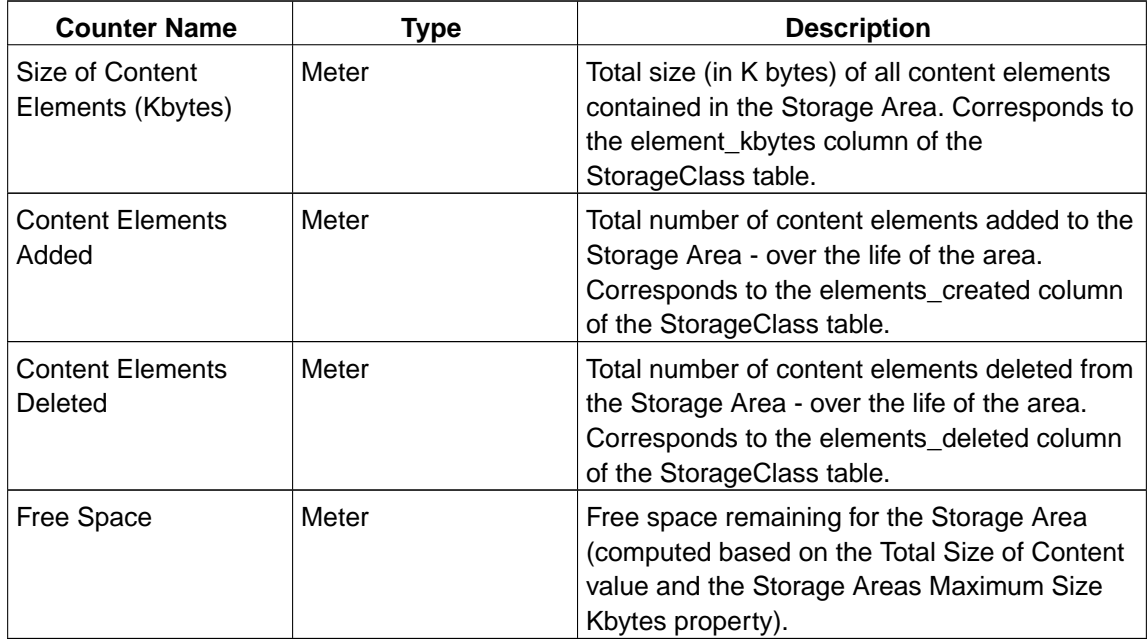

#### **/Content Engine Object Store Service/USER/Server Based Counters/Queue Item Processing**

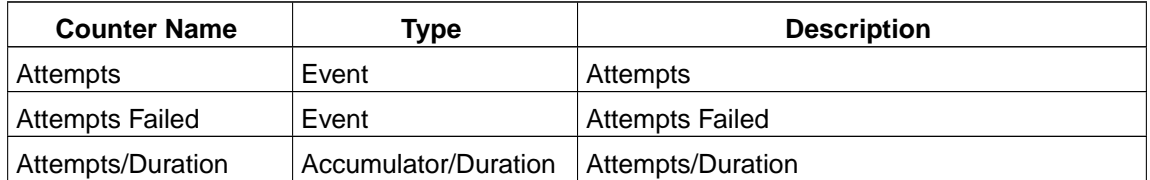

#### **/Content Engine Object Store Service/USER/Server Based Counters/Publish Request Processing**

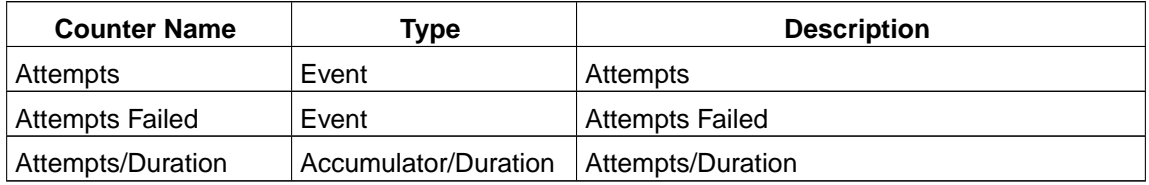

#### **/Content Engine Object Store Service/USER/Server Based Counters/Background Thread Pool**

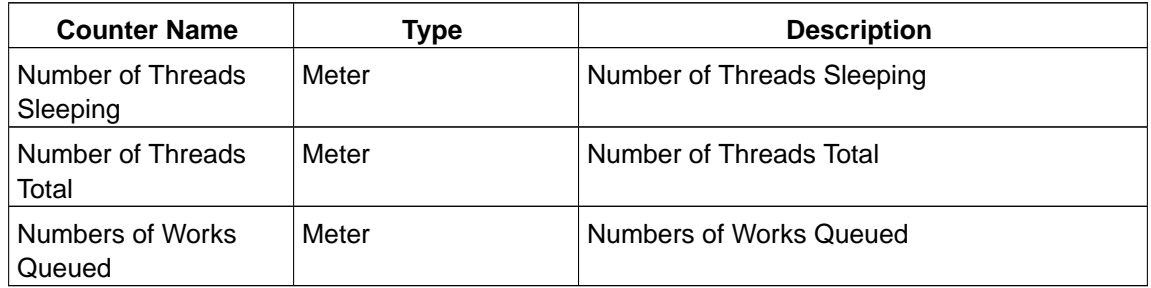

#### **/Content Engine Object Store Service/USER/Server Based Counters/Independent Object Retrieval**

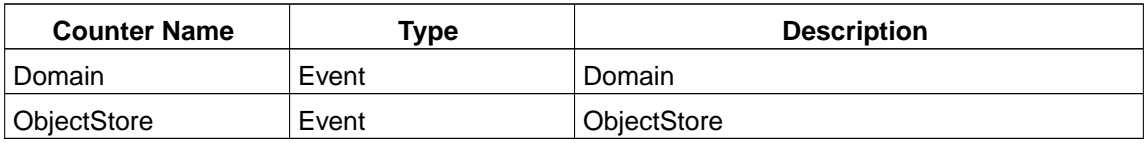

#### **/Content Engine Object Store Service/USER/Server Based Counters/Database**

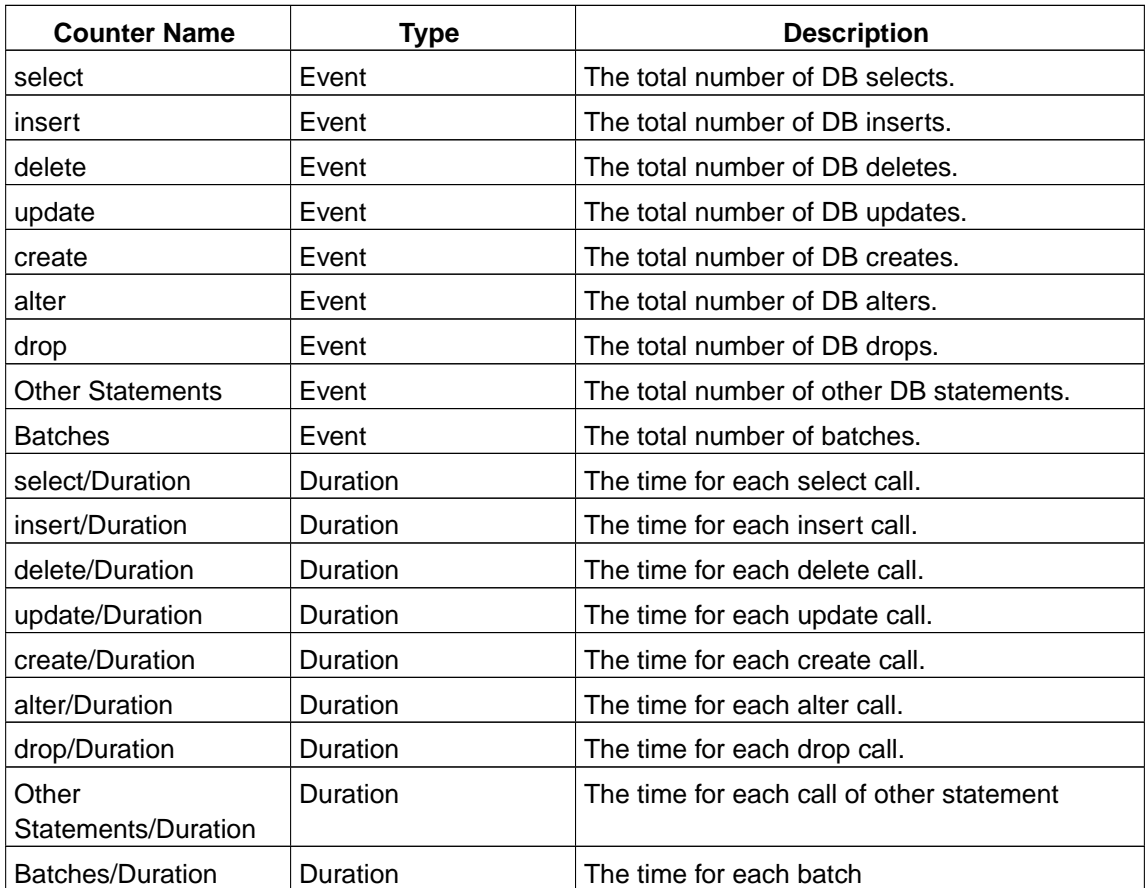

#### **/Content Engine Object Store Service/USER/Server Based Counters/DirectoryServer-<hostname:port>/LDAP Connection**

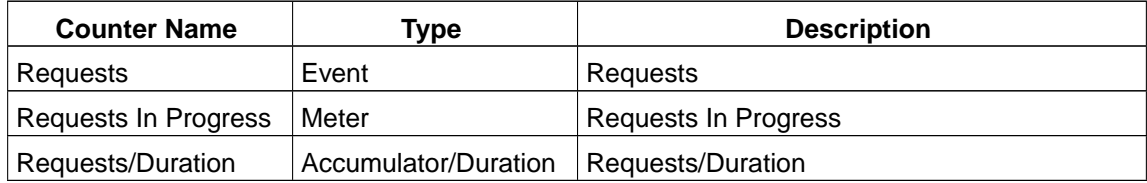

#### **/Content Engine Object Store Service/USER/Server Based Counters/DirectoryServer-<hostname:port>/LDAP Search**

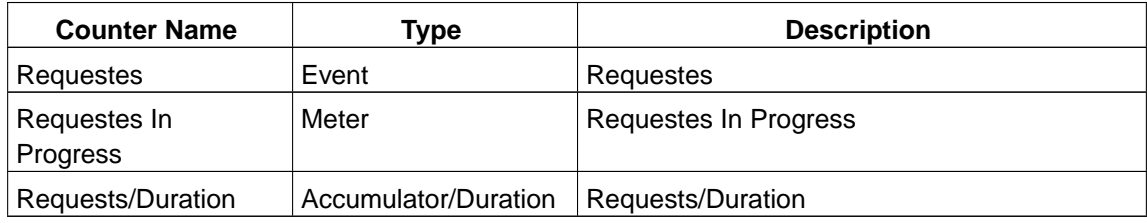

#### **/Content Engine Object Store Service/USER/Server Based**

#### **Counters/SecurityProvider/ExecuteSearch**

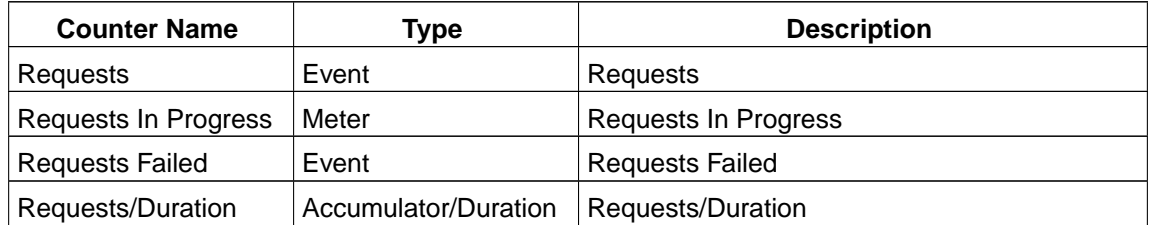

#### **/Content Engine Object Store Service/USER/Server Based Counters/SecurityProvider/FindGroups**

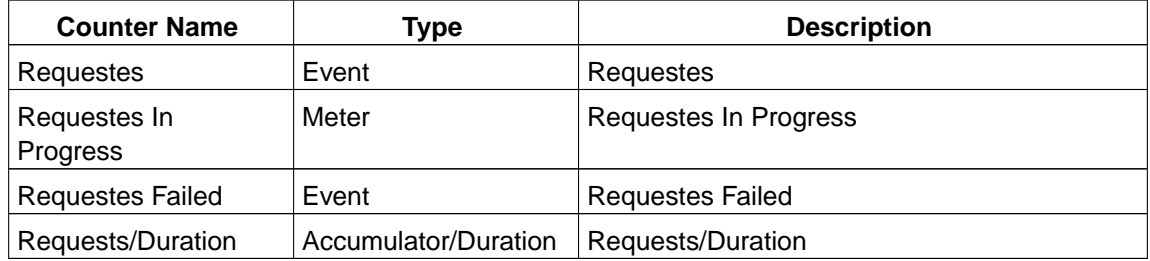

#### **/Content Engine Object Store Service/USER/Server Based Counters/SecurityProvider/FindUsers**

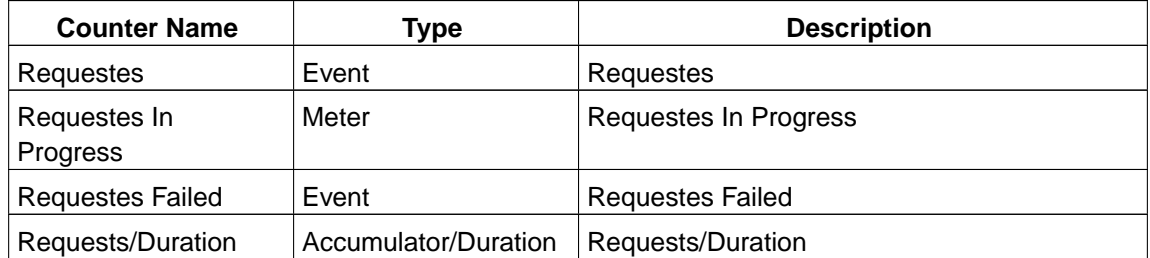

#### **/Content Engine Object Store Service/USER/Server Based Counters/SecurityProvider/GetAllRealms**

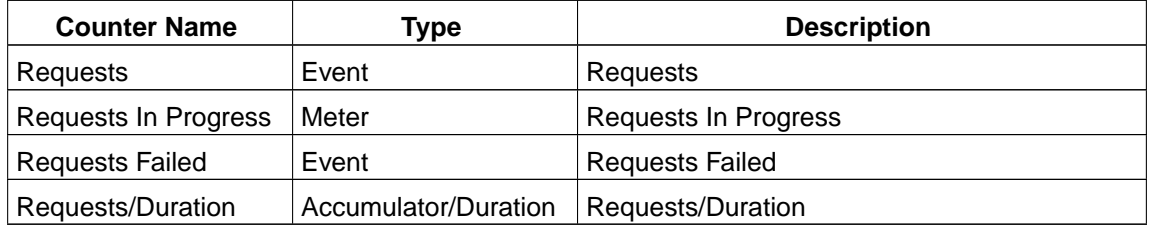

#### **/Content Engine Object Store Service/USER/Server Based Counters/SecurityProvider/GetGroup**

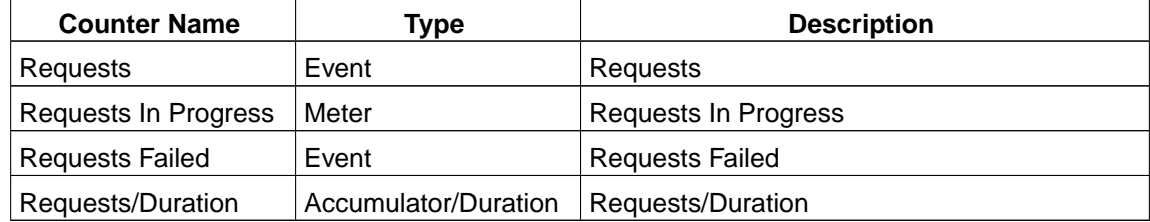

#### **/Content Engine Object Store Service/USER/Server Based Counters/SecurityProvider/GetPrincipalById**

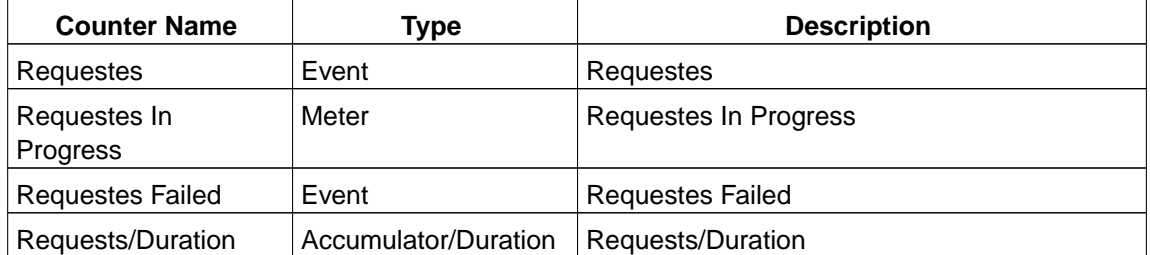

#### **/Content Engine Object Store Service/USER/Server Based Counters/SecurityProvider/GetPrincipalName**

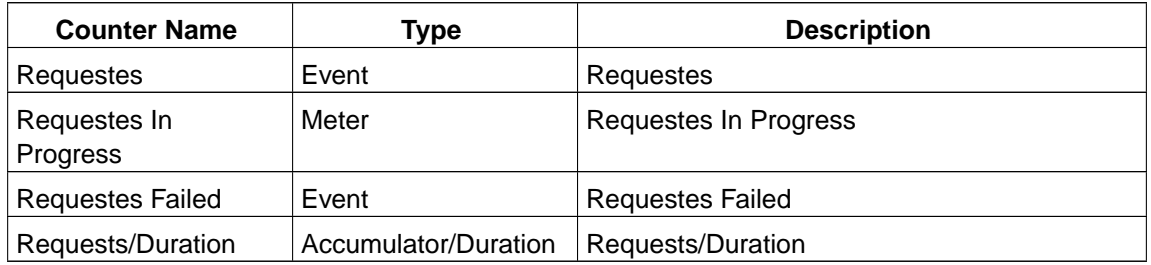

#### **/Content Engine Object Store Service/USER/Server Based Counters/SecurityProvider/GetPrincipalProperty**

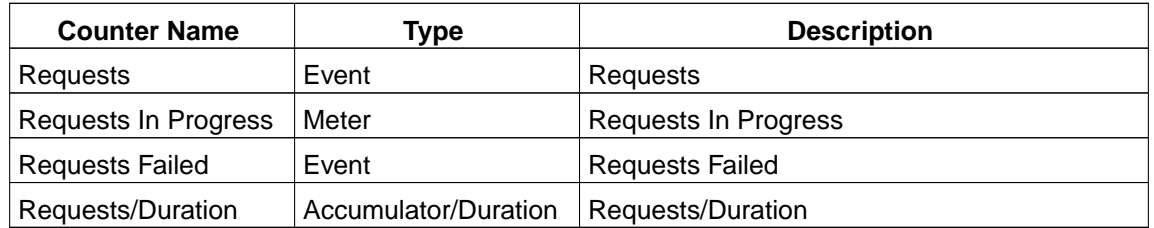

#### **/Content Engine Object Store Service/USER/Server Based Counters/SecurityProvider/GetRealm**

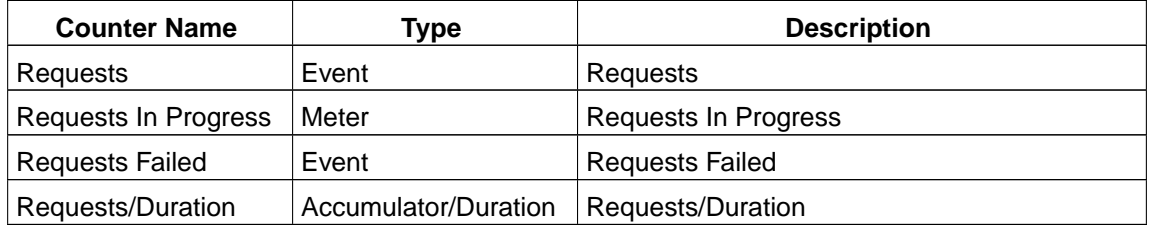

#### **/Content Engine Object Store Service/USER/Server Based Counters/SecurityProvider/GetRealmByPrincipalId**

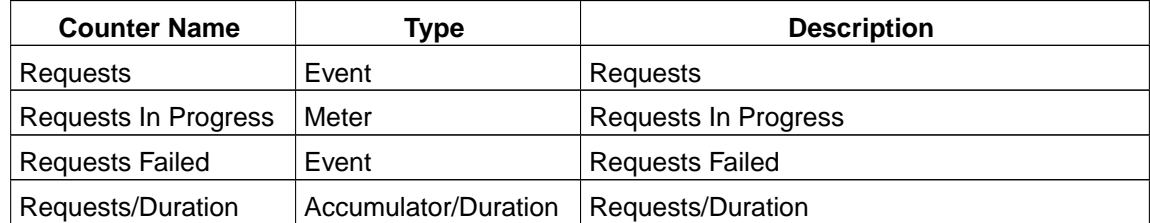

#### **/Content Engine Object Store Service/USER/Server Based Counters/SecurityProvider/GetSecurityId**

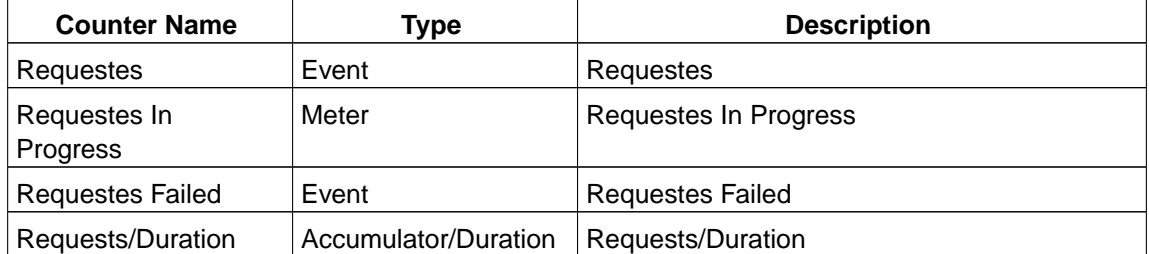

#### **/Content Engine Object Store Service/USER/Server Based Counters/SecurityProvider/GetSecurityIdList**

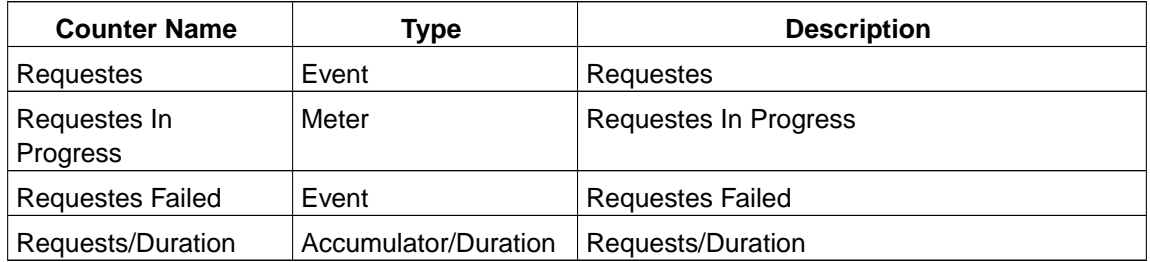

#### **/Content Engine Object Store Service/USER/Server Based Counters/SecurityProvider/GetUser**

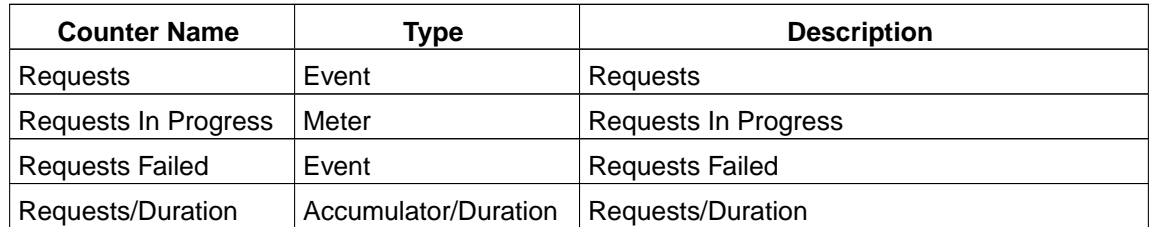

#### **/Content Engine Object Store Service/USER/Server Based Counters/ActiveDirectoryProvider/GetGroupByName**

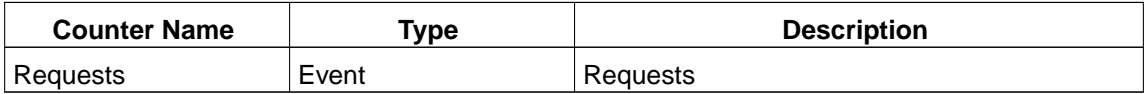

#### **/Content Engine Object Store Service/USER/Server Based Counters/EDirectoryProvider/GetGroupByName**

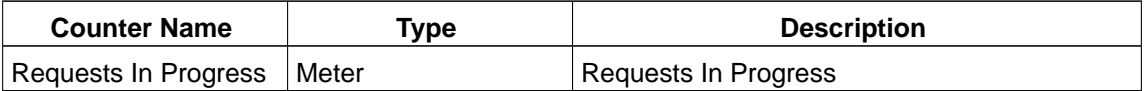

#### **/Content Engine Object Store Service/USER/Server Based Counters/IBMTivoliProvider/GetGroupByName**

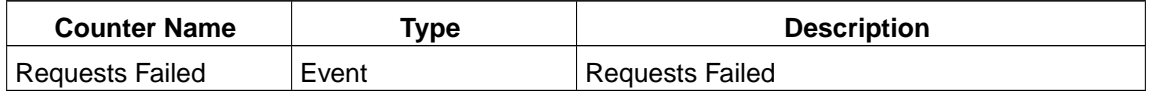

#### **/Content Engine Object Store Service/USER/Server Based Counters/SunOneProvider/GetGroupByName**

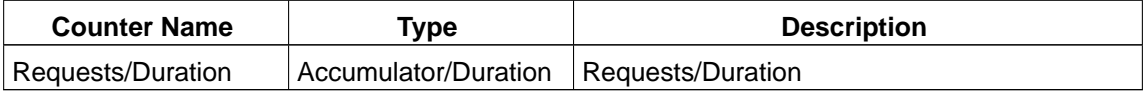

#### **/Content Engine Object Store Service/USER/Server Based Counters/SunOneProvider/GetGroupBySid**

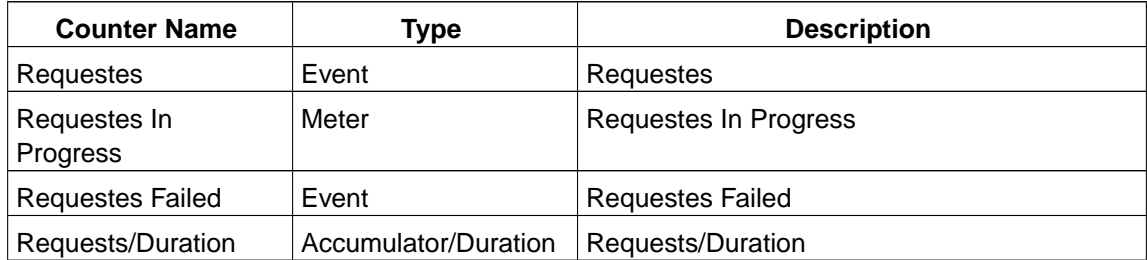

#### **/Content Engine Object Store Service/USER/Server Based Counters/SunOneProvider/GetUserByName**

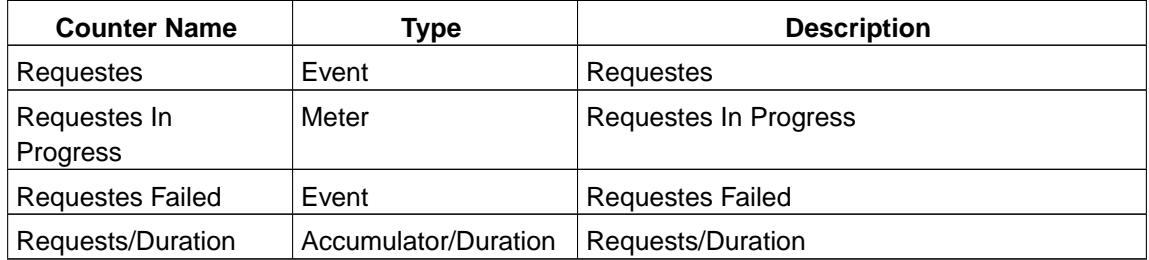

#### **/Content Engine Object Store Service/USER/Server Based Counters/SunOneProvider/GetUserBySid**

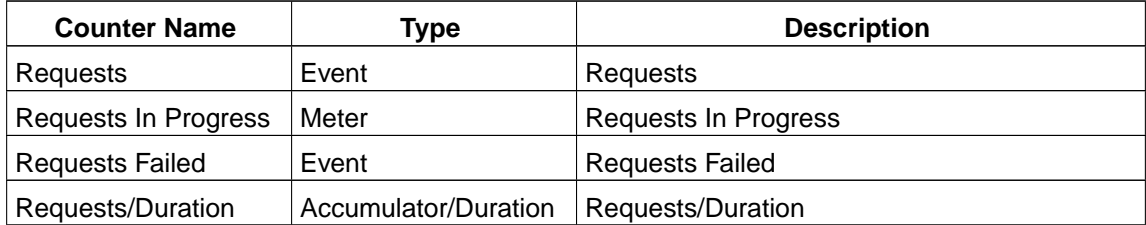

#### **/Content Engine Object Store Service/USER/Server Based Counters/SunOneProvider/SearchUsers**

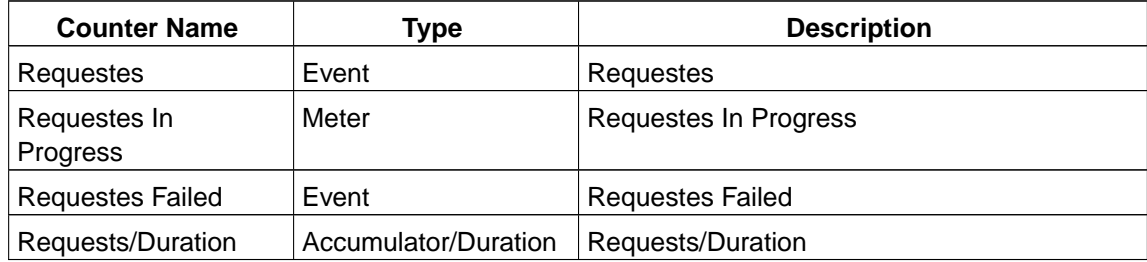

#### **/Content Engine Object Store Service/USER/Server Based Counters/SunOneProvider/SearchGroups**

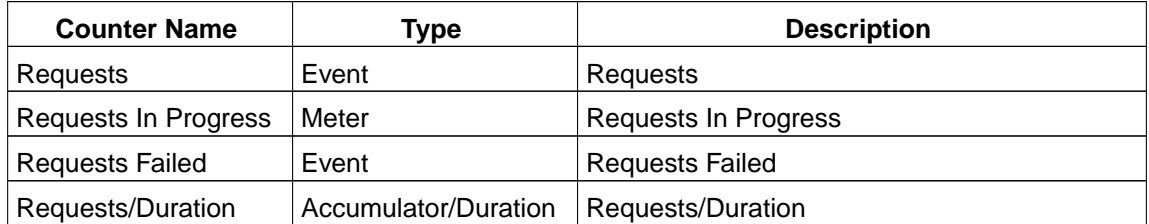

#### **/Content Engine Object Store Service/USER/Server Based Counters/SecurityProviderCache/Principal To SidList Cache**

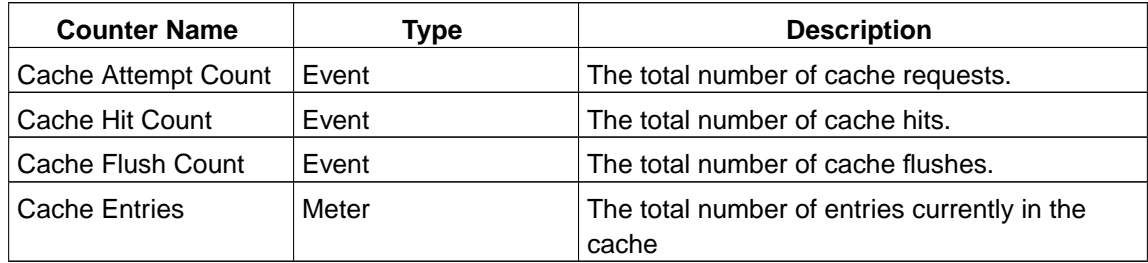

#### **/Content Engine Object Store Service/USER/Server Based Counters/SecurityProviderCache/Principal Name To Sid Cache**

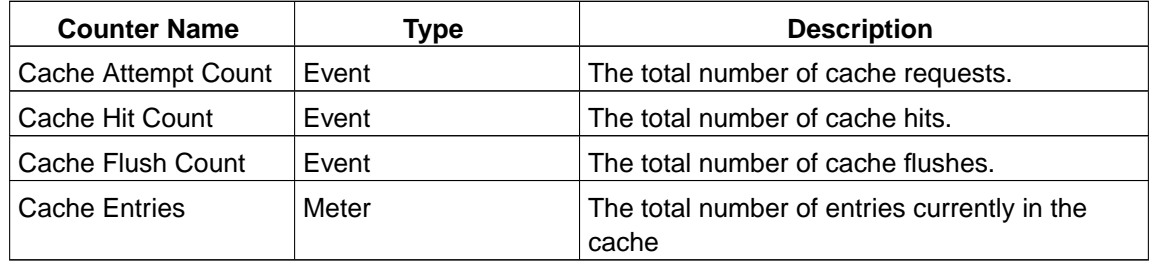

#### **/Content Engine Object Store Service/USER/Server Based Counters/SecurityProviderCache/Sid To Security Principal Cache**

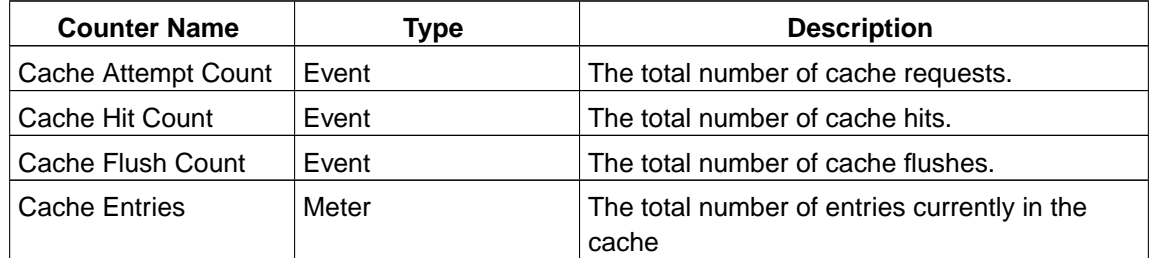

#### **/Content Engine Object Store Service/USER/Server Based Counters/Marking Set Cache**

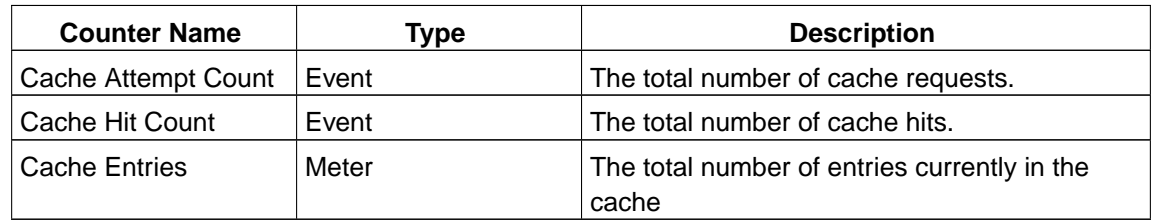

#### **/Content Engine Object Store Service/USER/Server Based Counters/Inbound Filename Cache**

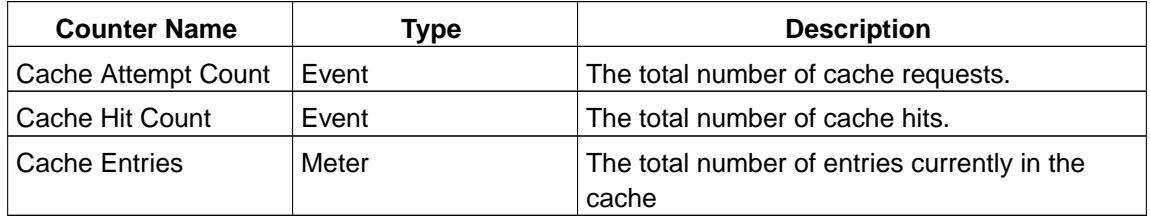

#### **/Content Engine Object Store Service/USER/Server Based Counters/<storage area name>**

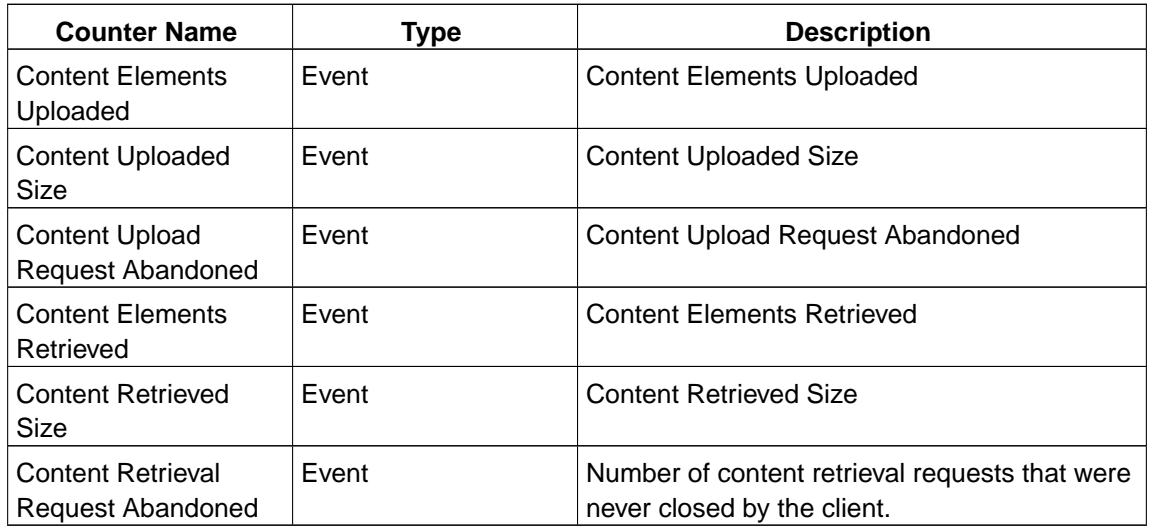

#### **/Content Engine Object Store Service/USER/Server Based Counters/Roll Forward Processed/<storage area name>**

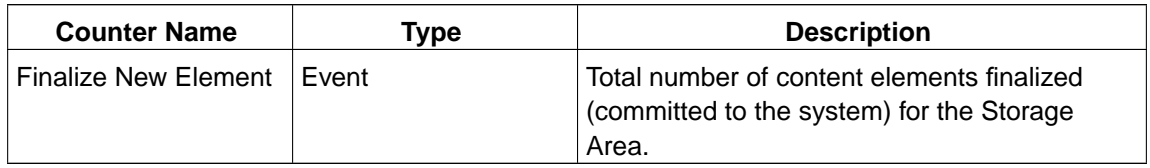

#### **/Content Engine Object Store Service/USER/Server Based Counters/Roll Forward Requested/<storage area name>**

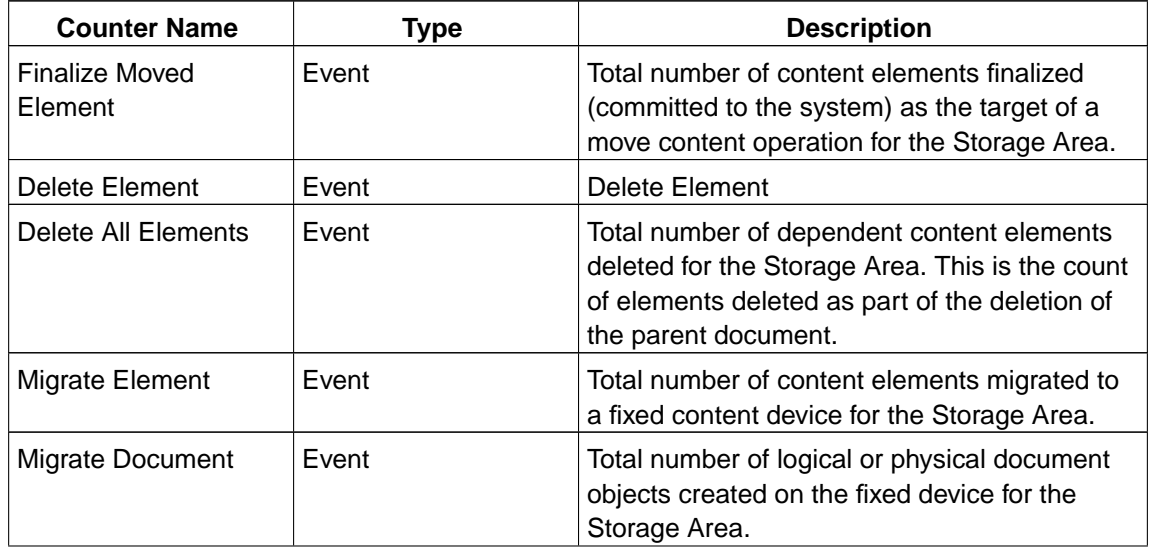

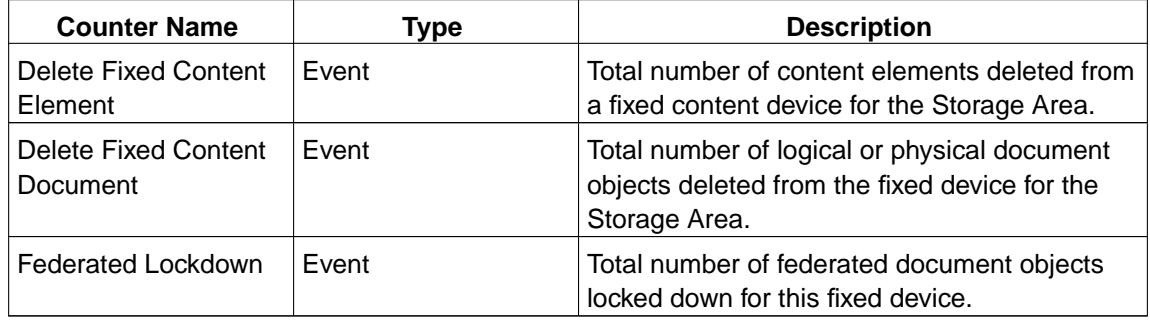

#### **/Content Engine Object Store Service/USER/Server Based Counters/Centera FCD**

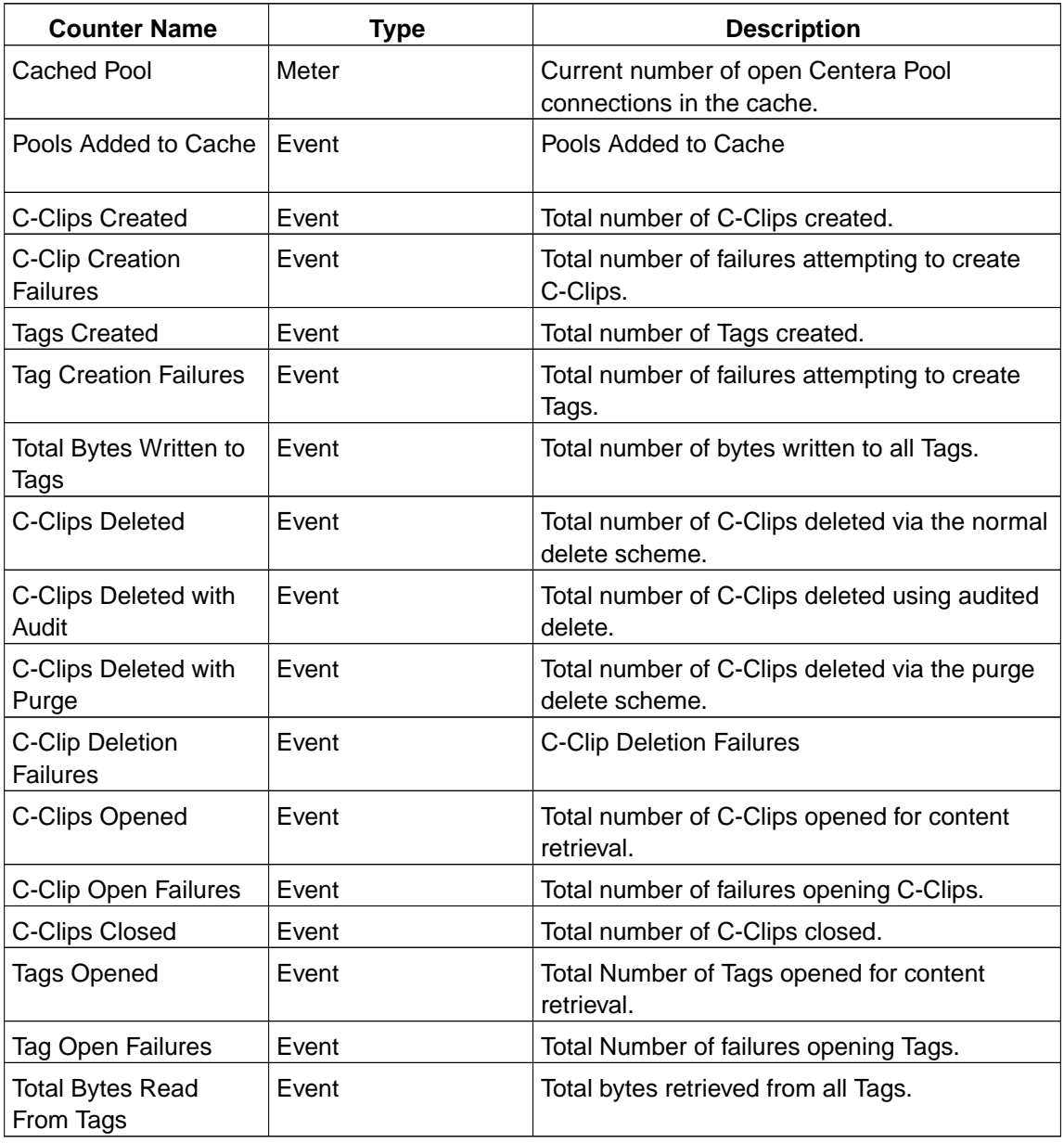

#### **/Content Engine Object Store Service/USER/Server Based Counters/Image Service FCD**

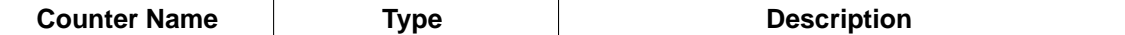

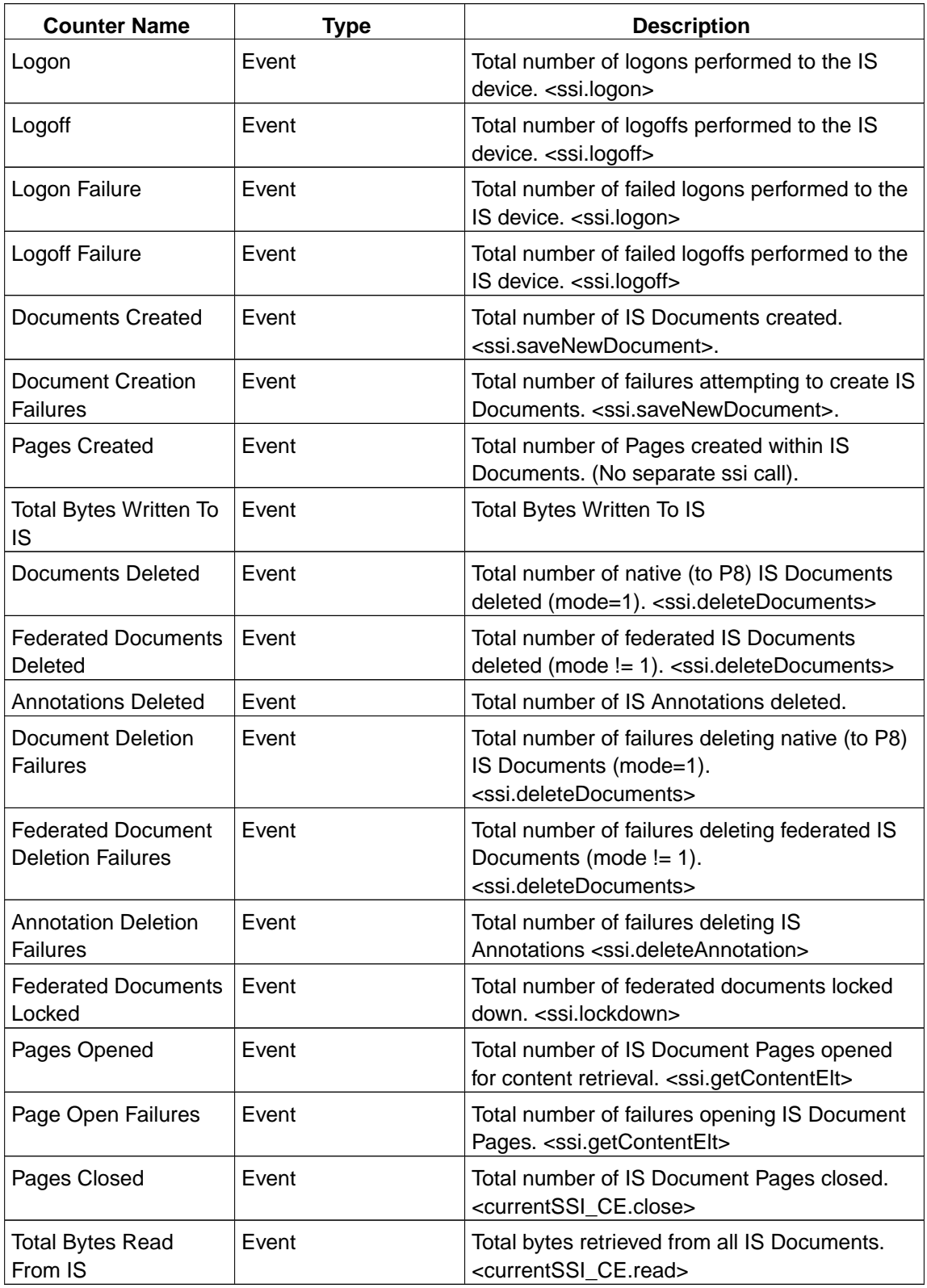

### **/Content Engine Object Store Service/USER/Server Based Counters/CFS-IS Import Agent**

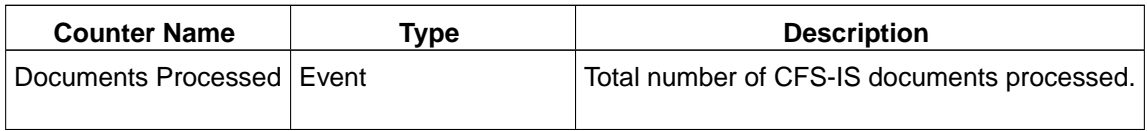

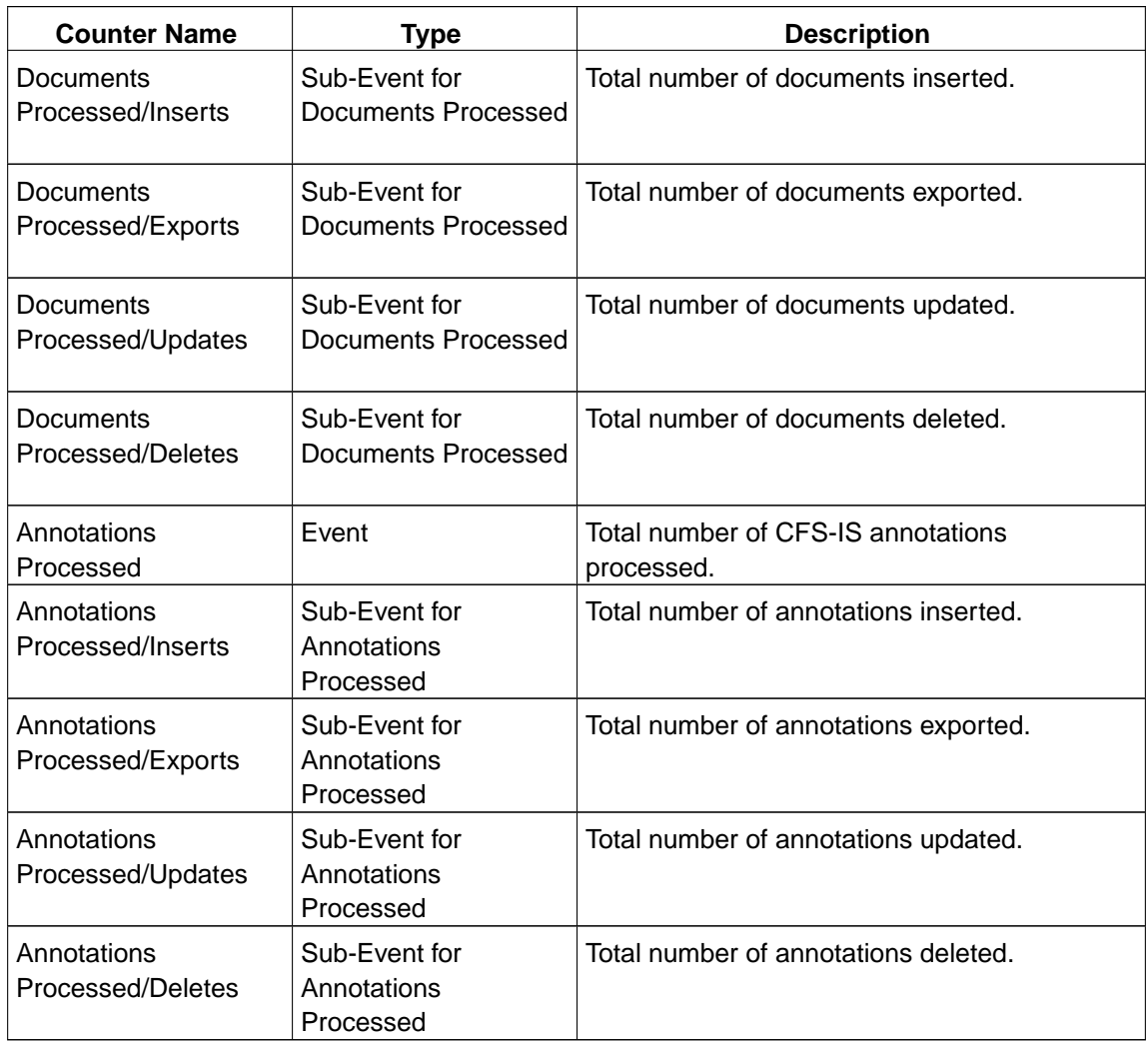

#### **/Content Engine Object Store Service/USER/Server Based Counters/FSB FCD**

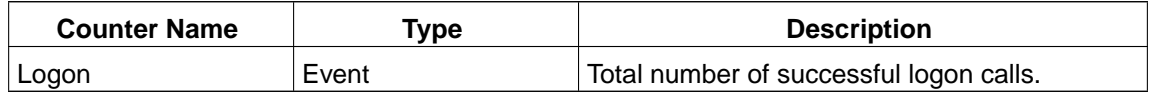

#### **/Content Engine Object Store Service/USER/Server Based Counters/Snaplock FCD**

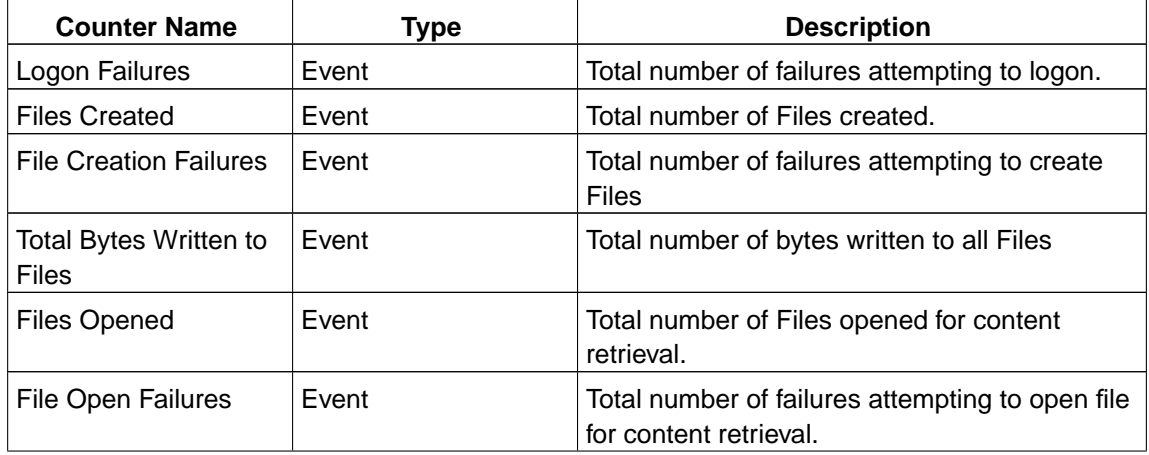

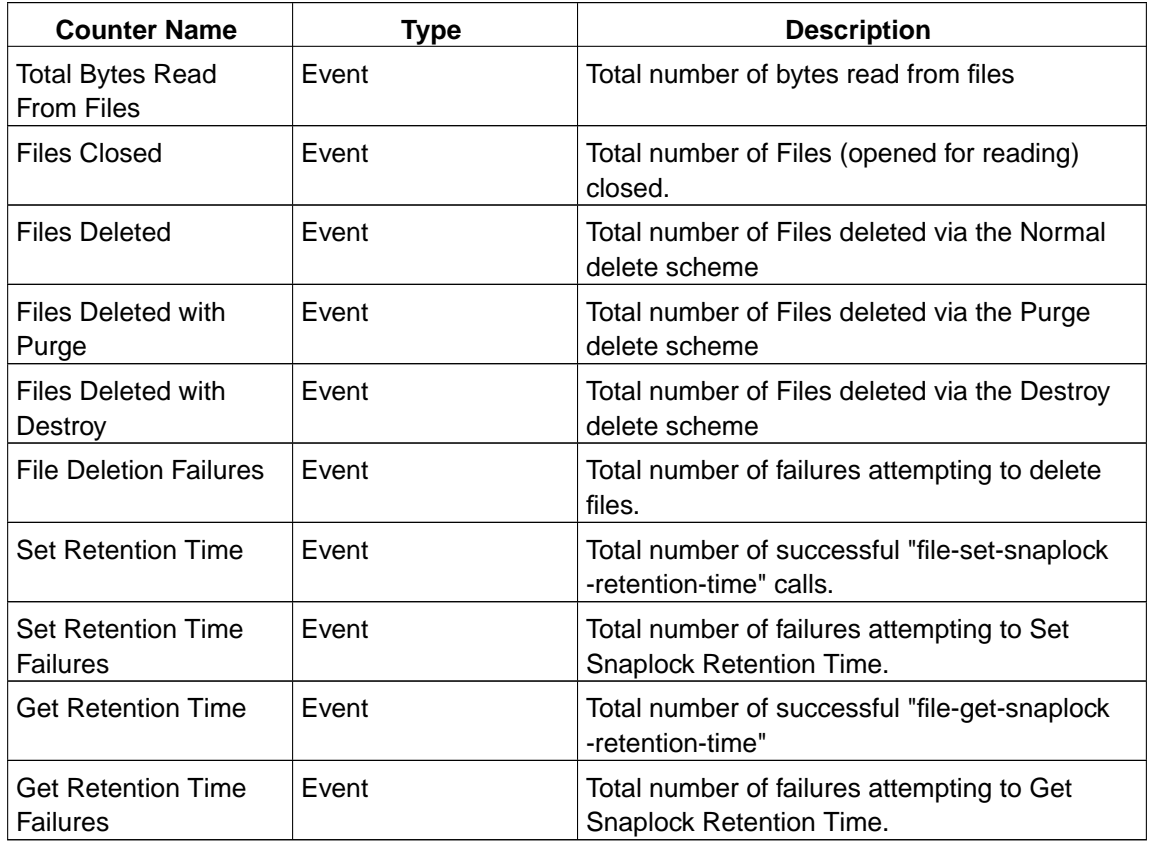

#### **/Content Engine Object Store Service/USER/Server Based Counters/IICE FCD**

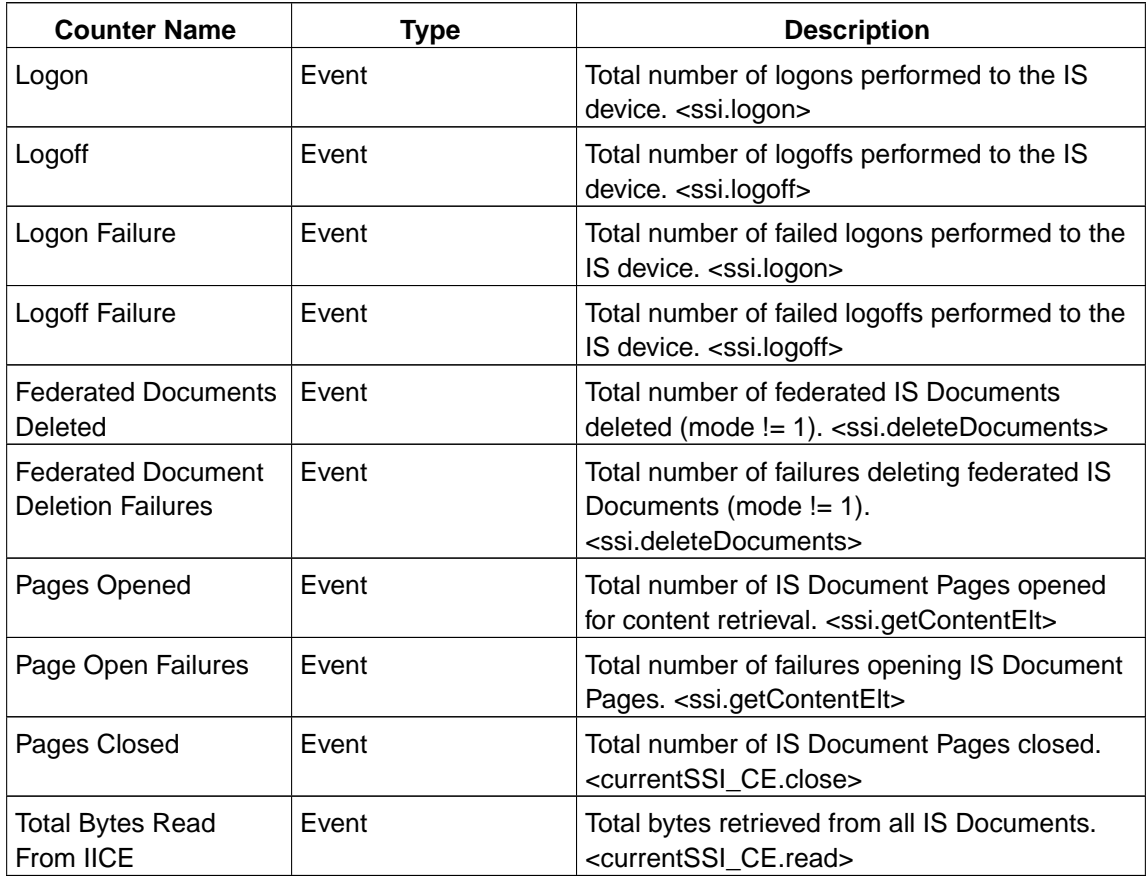

#### **/Content Engine Object Store Service/USER/Server Based Counters/CFS Import Agent/Domain Dispatcher**

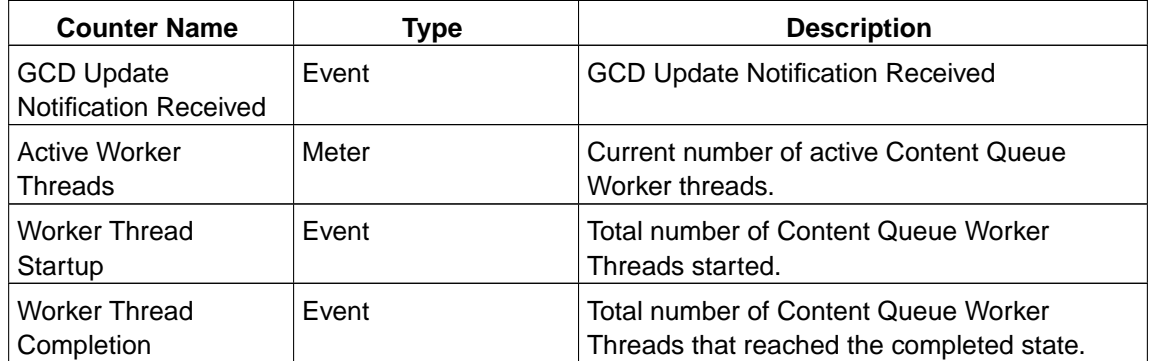

#### **/Content Engine Object Store Service/USER/Server Based Counters/CFS Import Agent/<device name>**

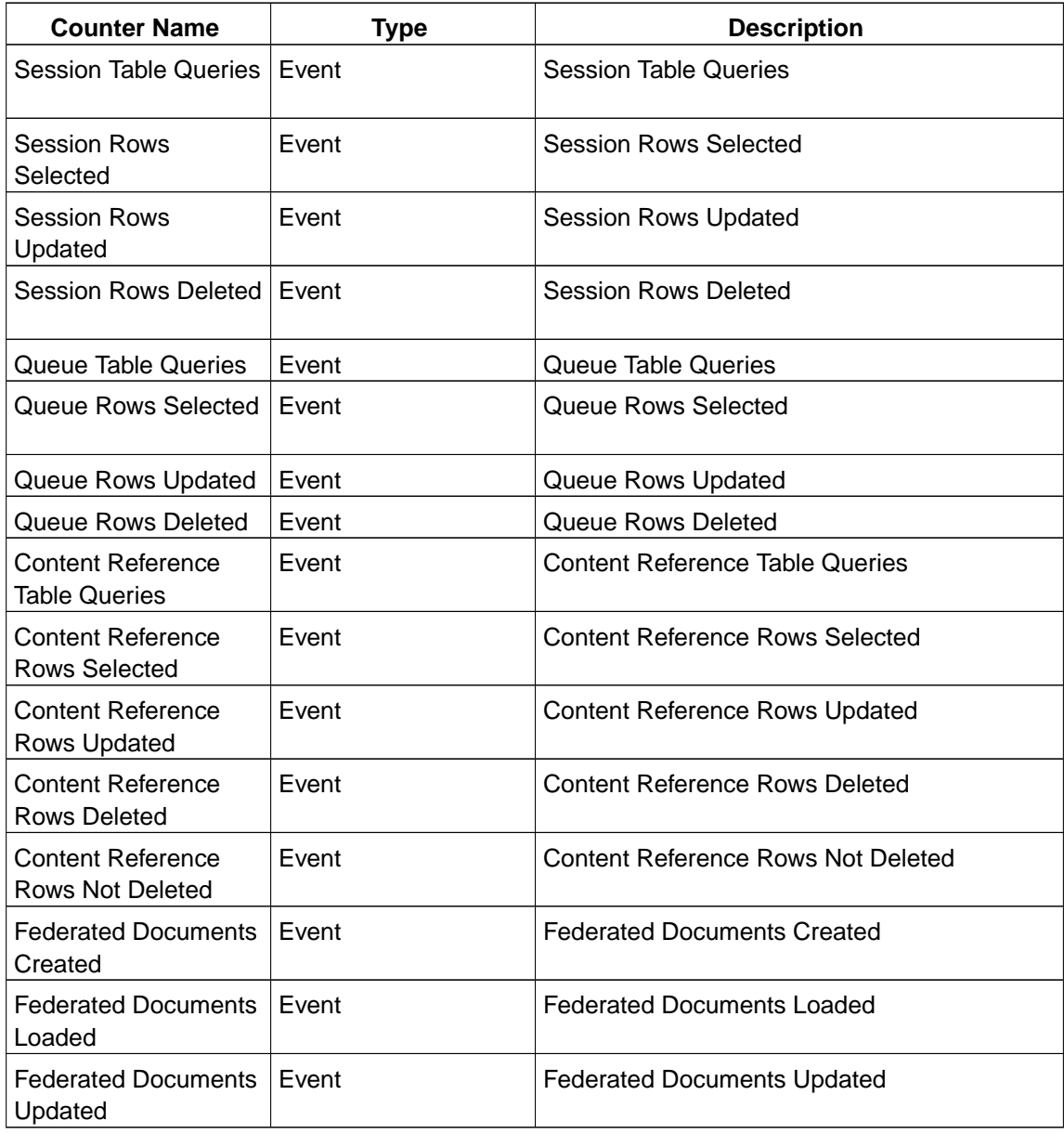

#### **/Content Engine Object Store Service/USER/Server Based Counters/ContentCacheArea/Area Summary**

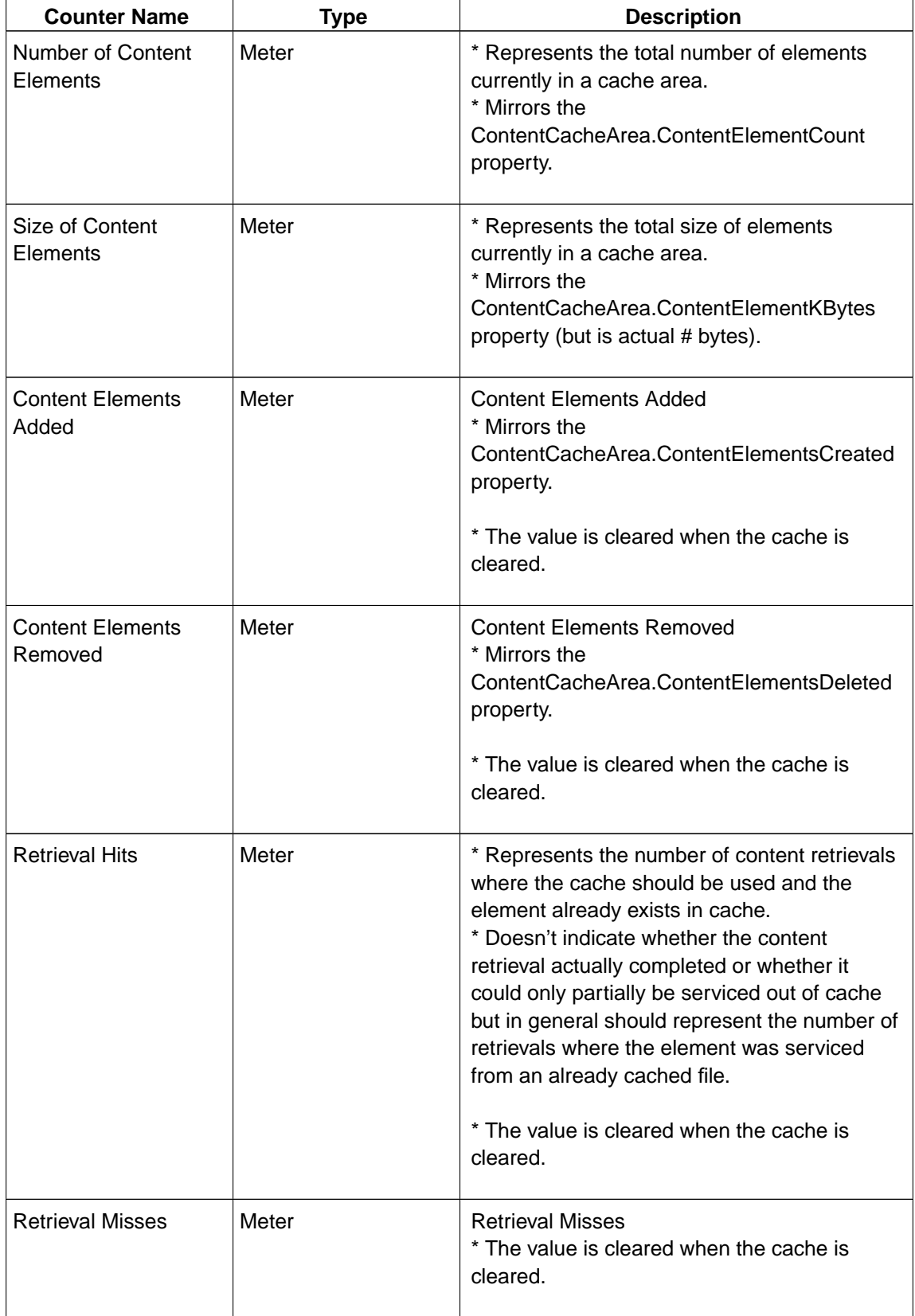

**/Content Engine Object Store Service/USER/Server Based**

#### **Counters/ContentCacheArea/Retrievals**

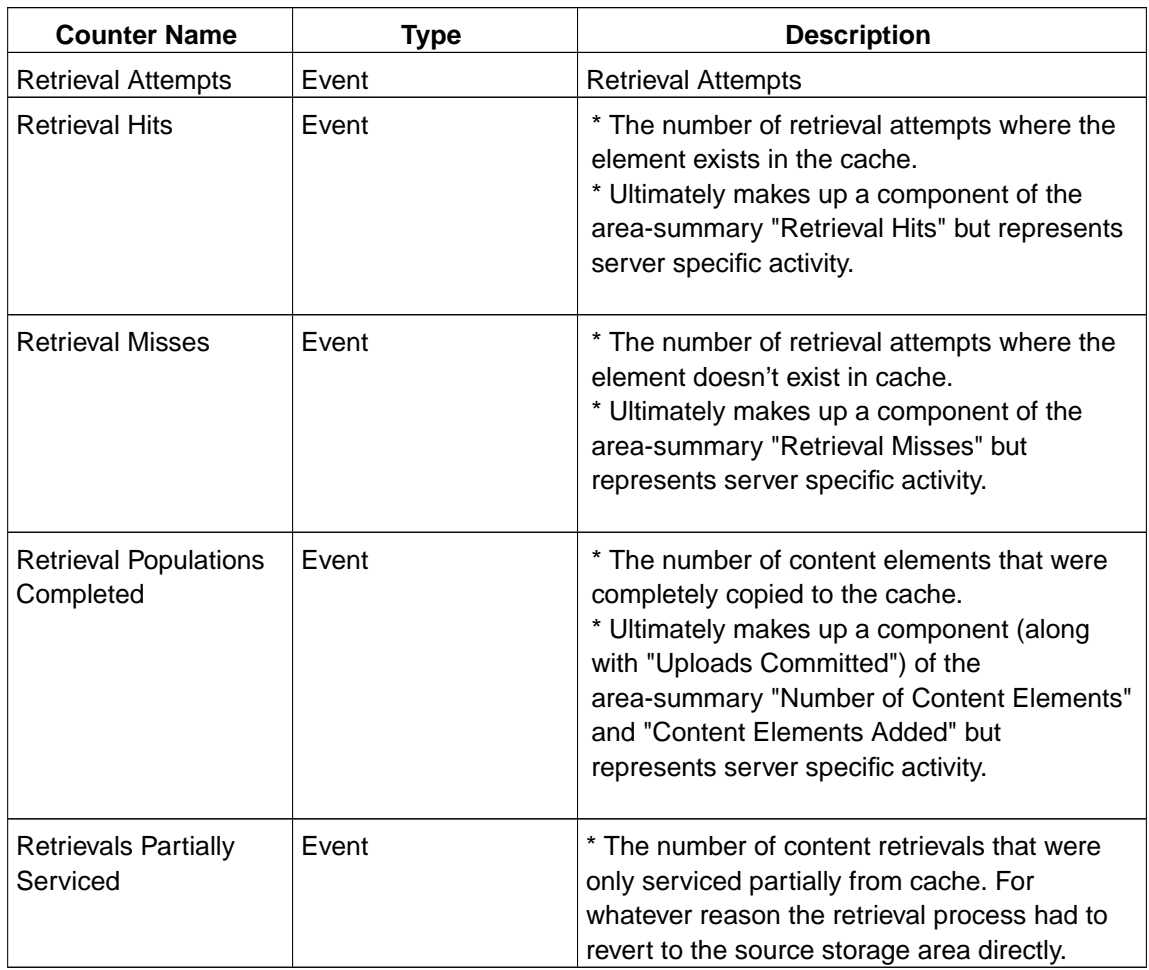

#### **/Content Engine Object Store Service/USER/Server Based Counters/ContentCacheArea/Uploads**

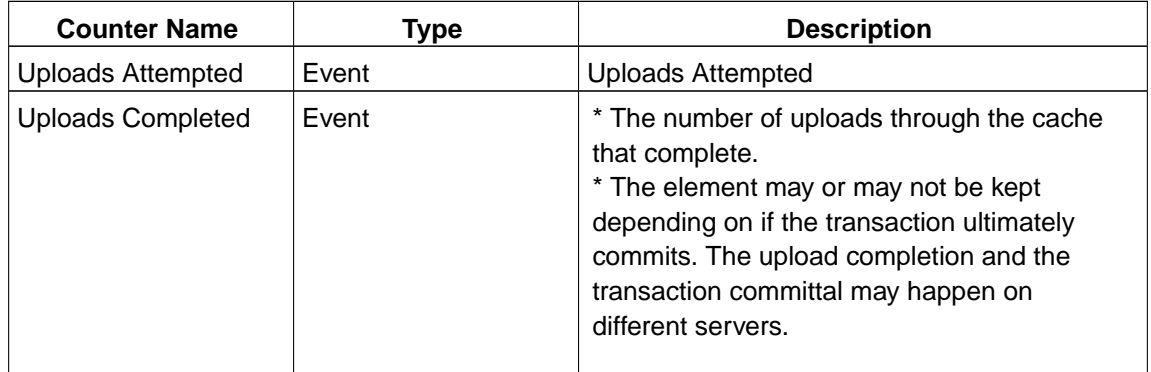

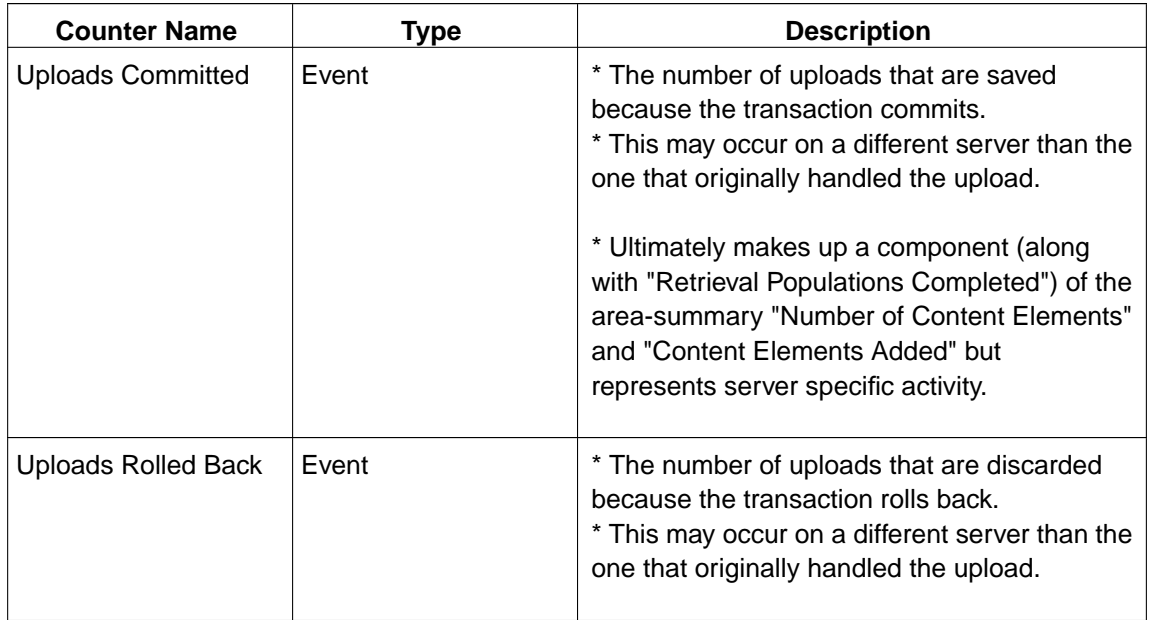

#### **/Content Engine Object Store Service/USER/Server Based Counters/ContentCacheArea/Prunings**

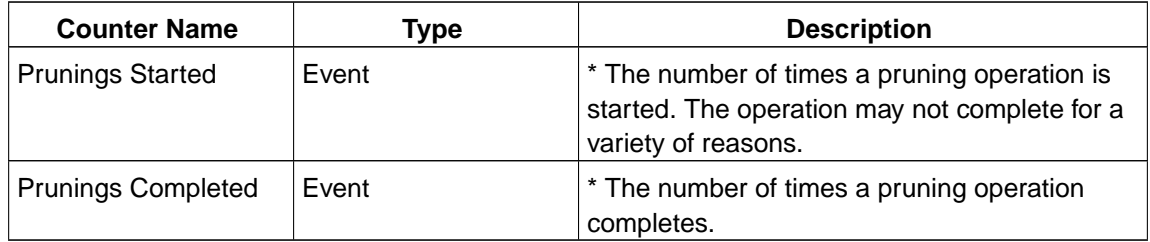

#### **/Content Engine Object Store Service/USER/Server Based Counters/ContentCacheArea/Deletions**

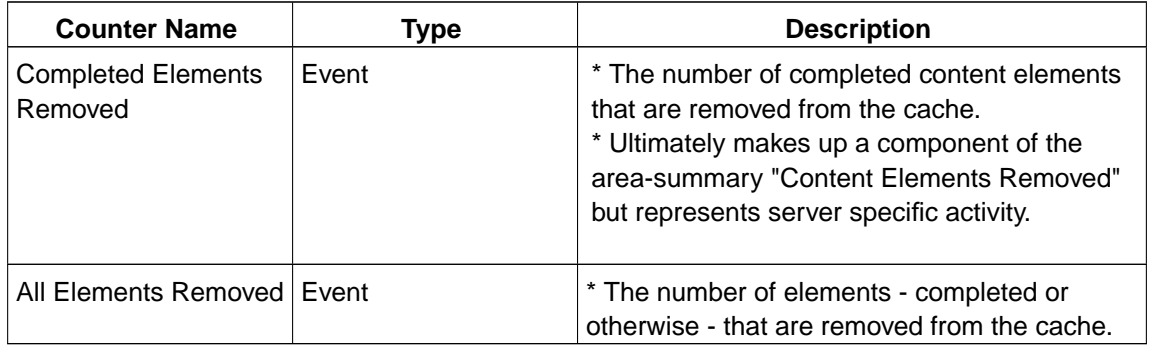

#### **/Content Engine Object Store Service/USER/Server Based Counters/ContentCacheArea/In-memory State Cache**

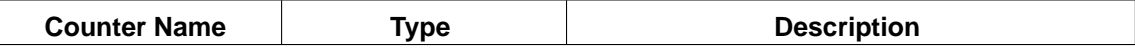

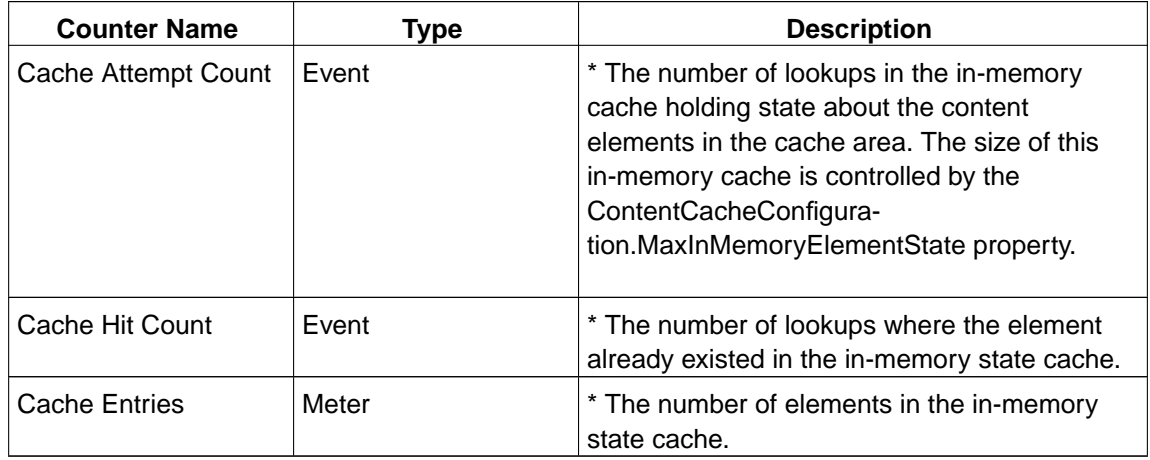

## **PCH Counters Process Engine**

**/IS (Mini)/USER/Process Engine/**

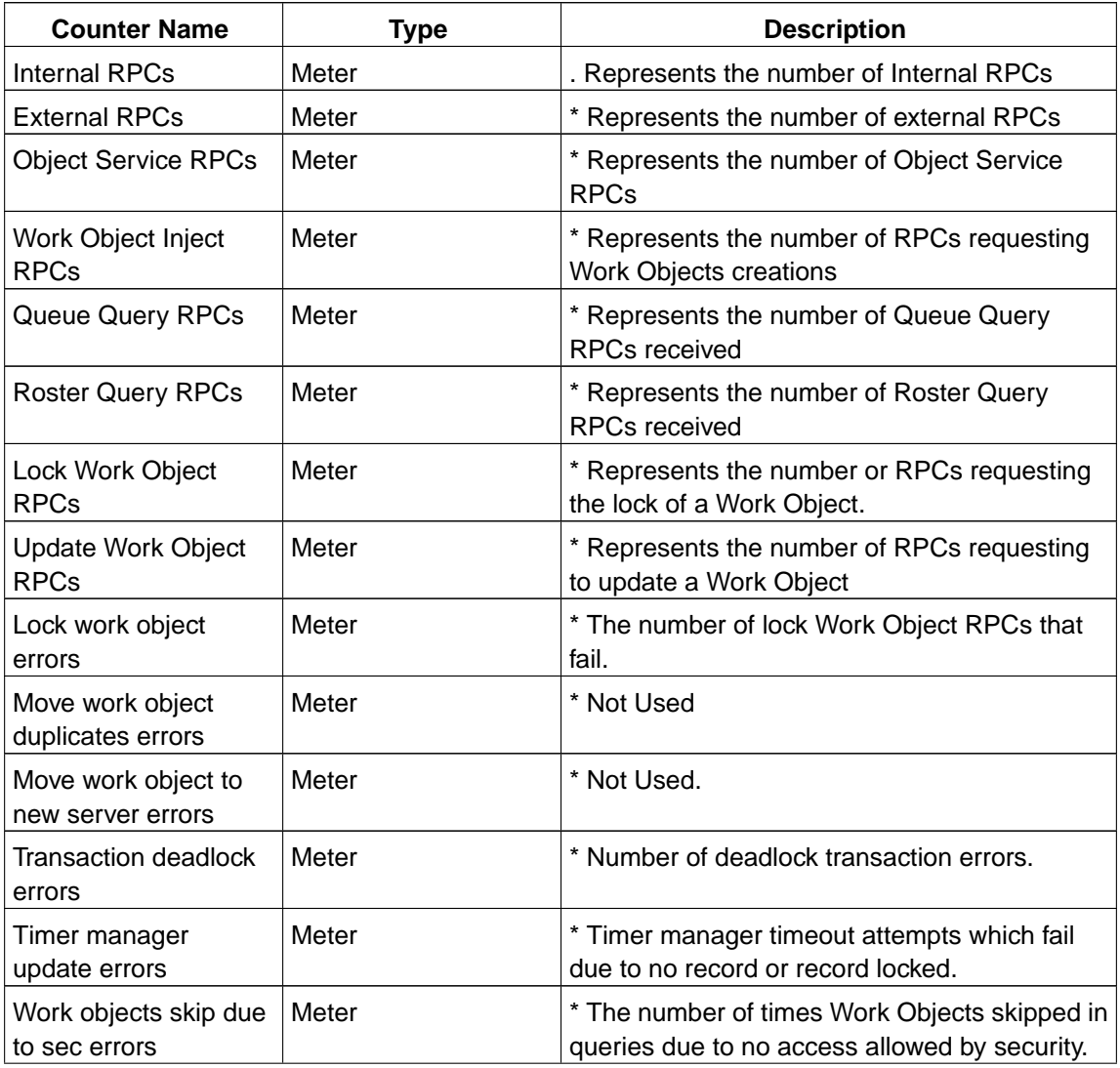

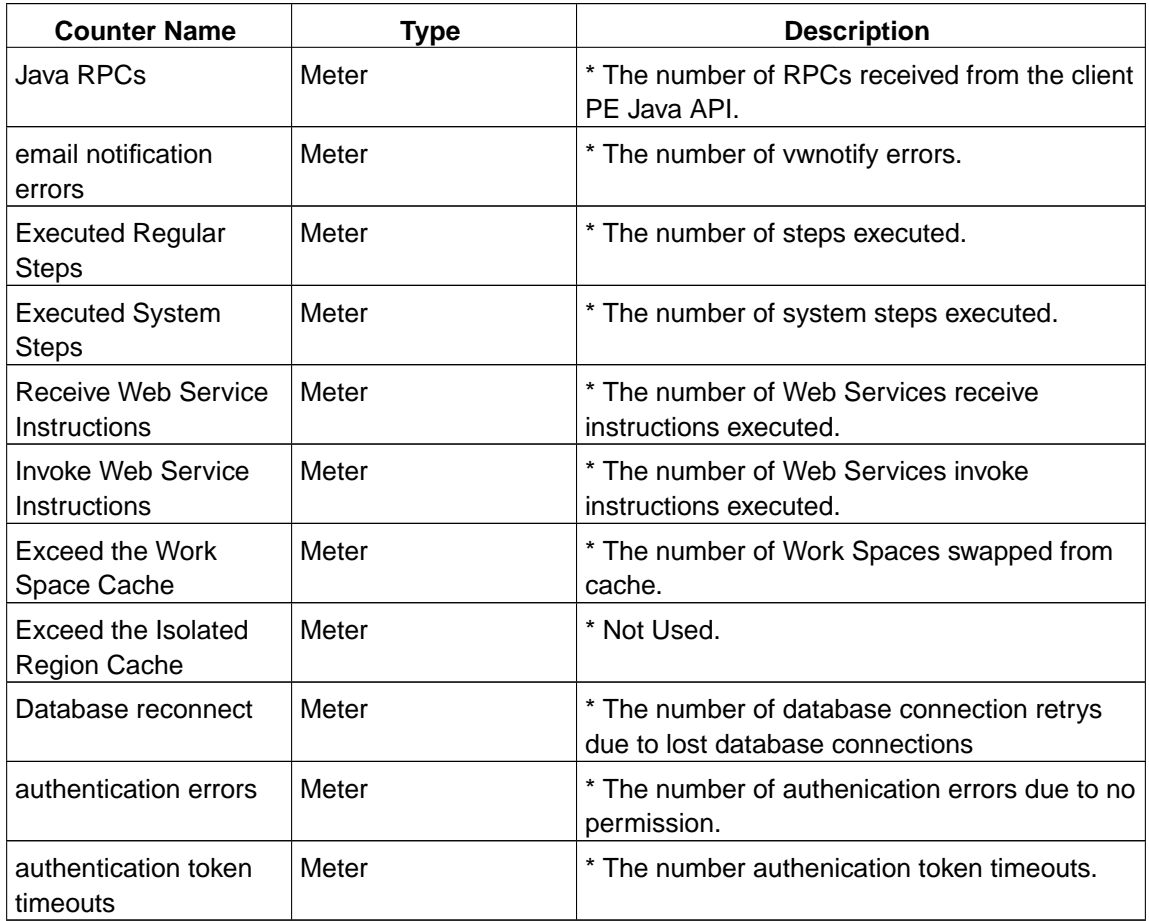

## **/IS(mini)/RPC/VWJ**

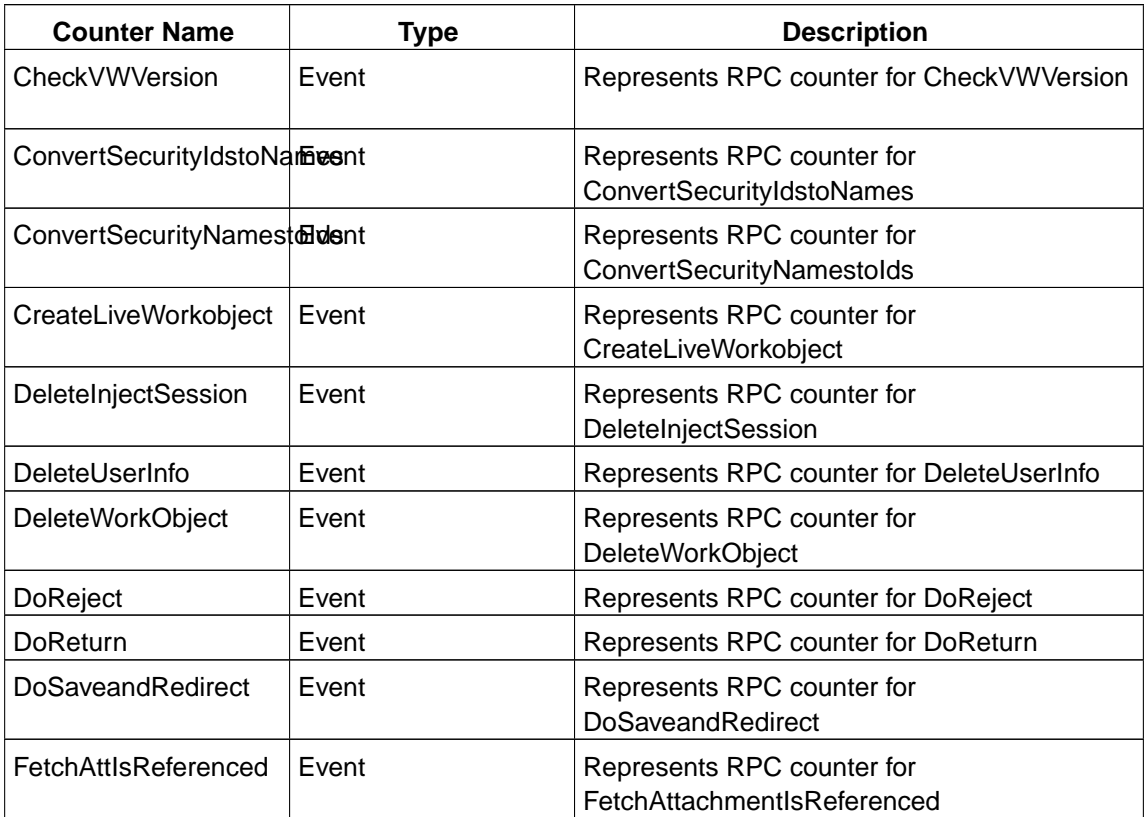

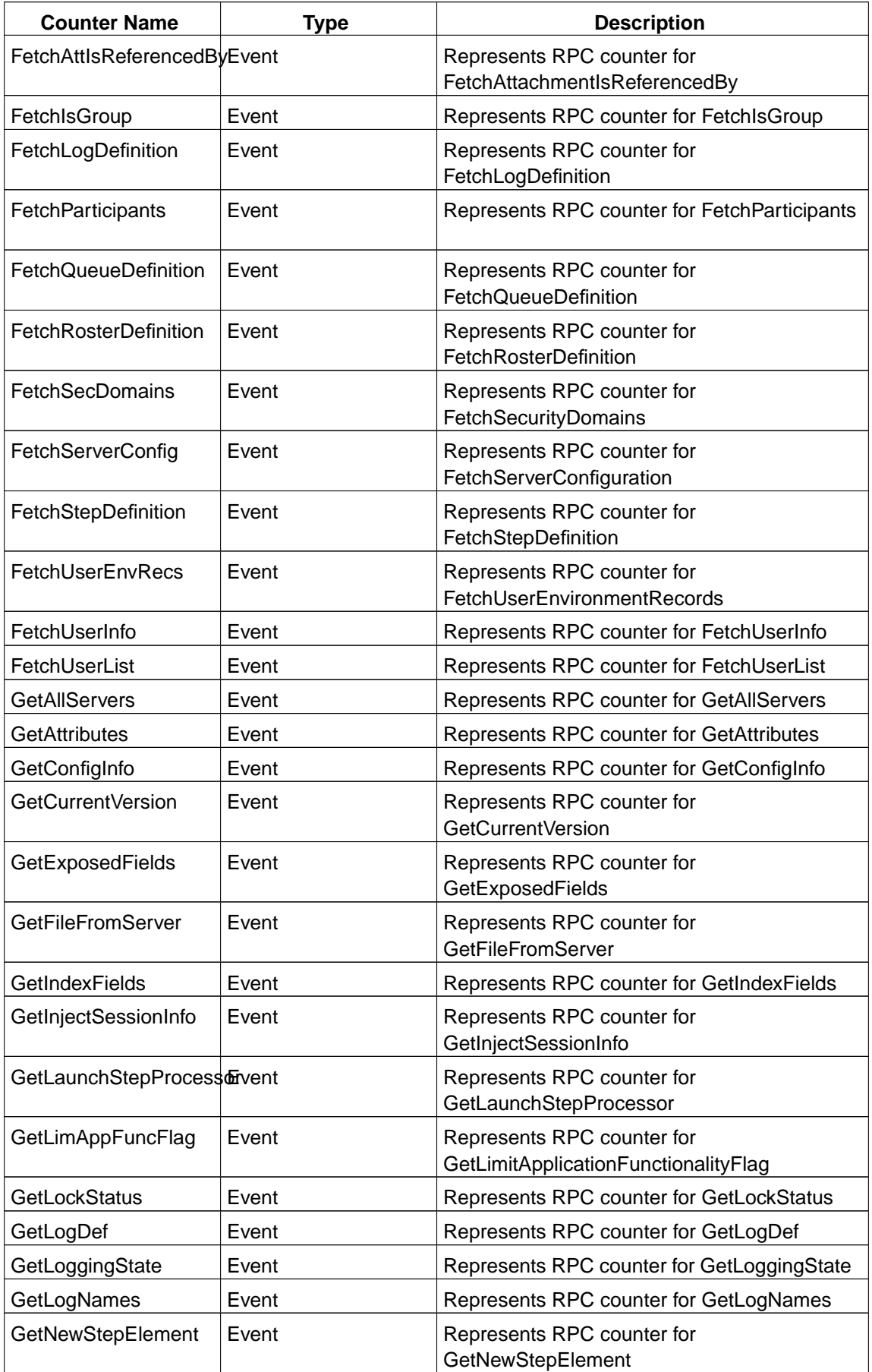

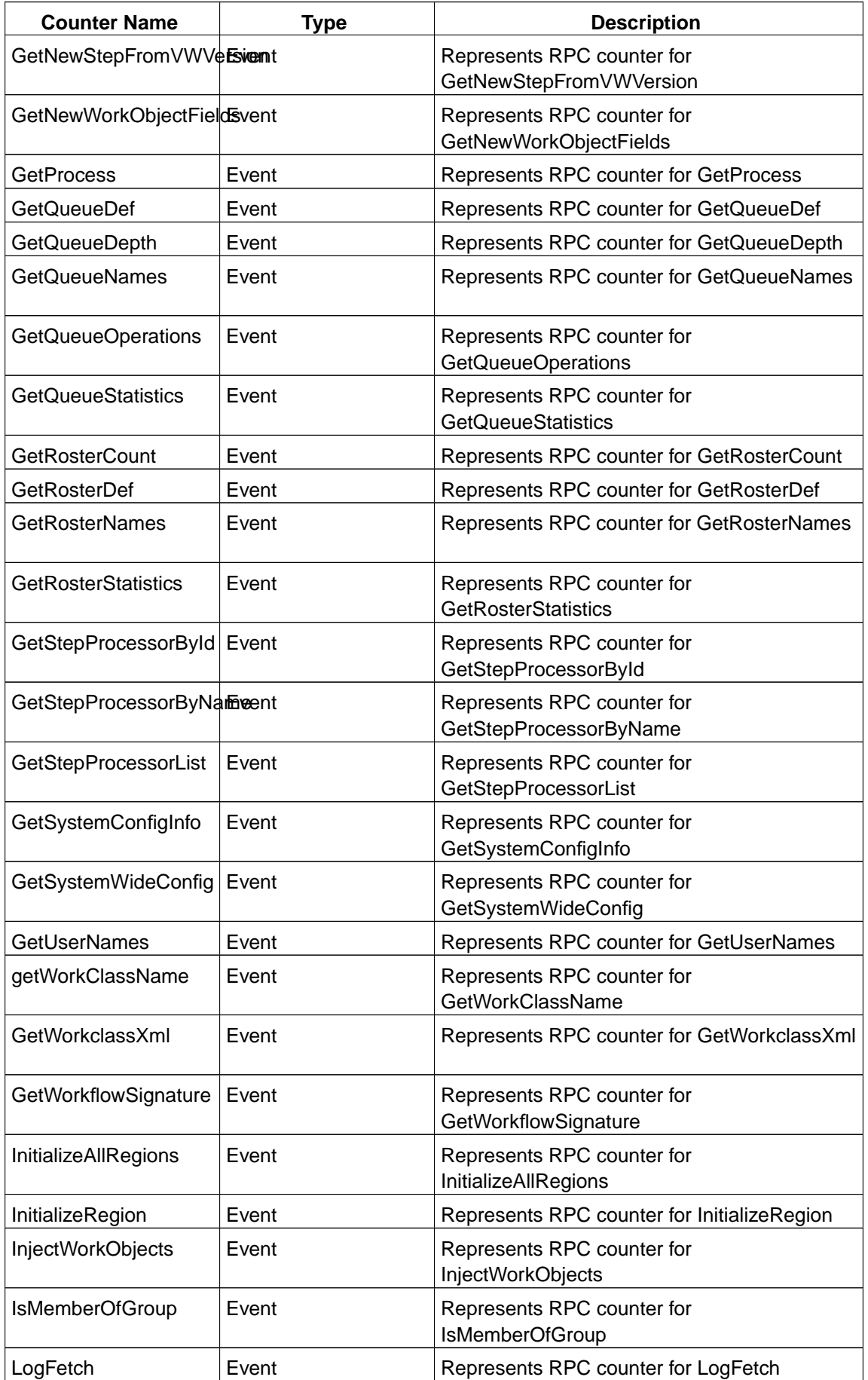

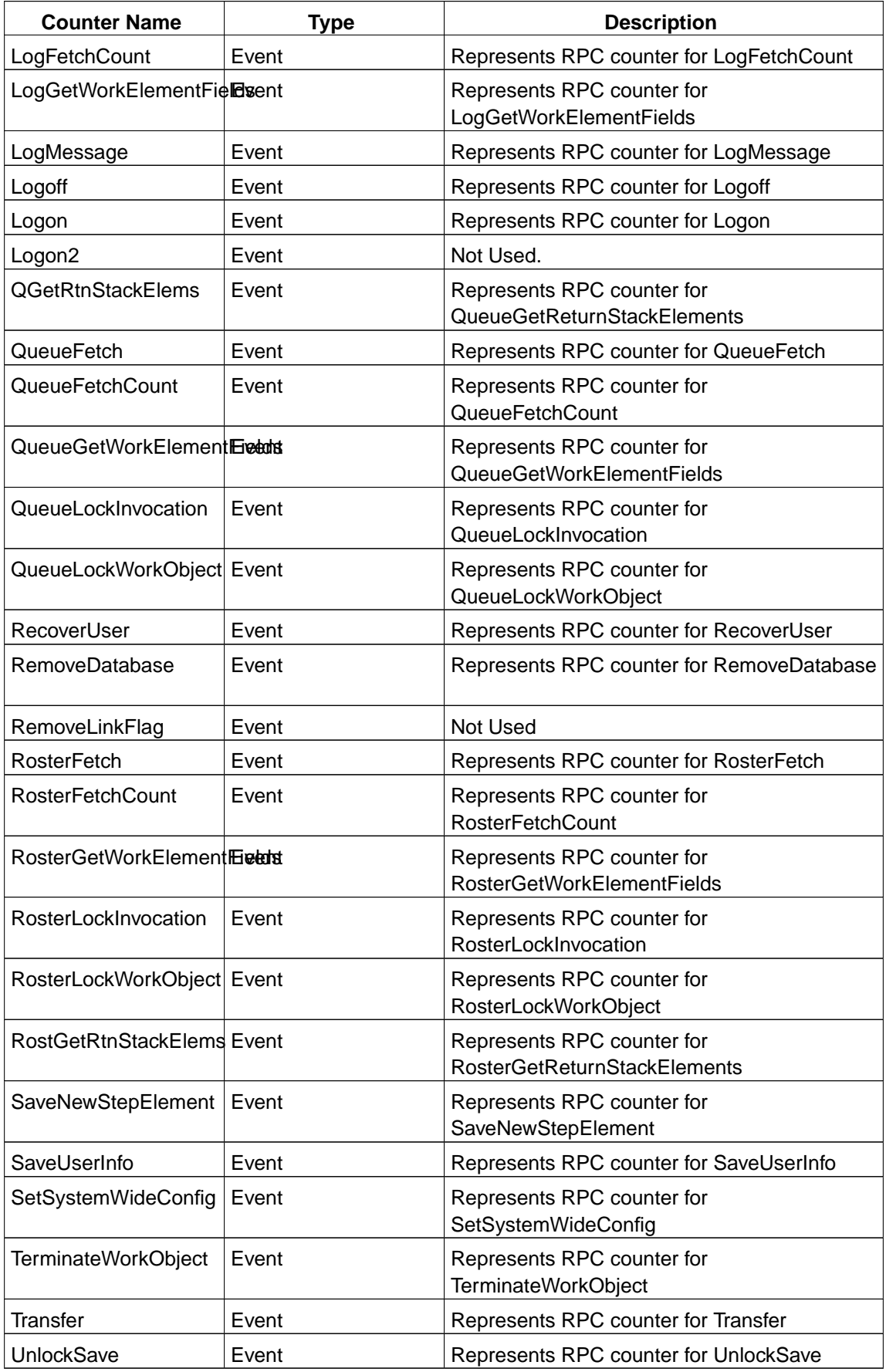

### **/IS(mini)/RPC/VWR**

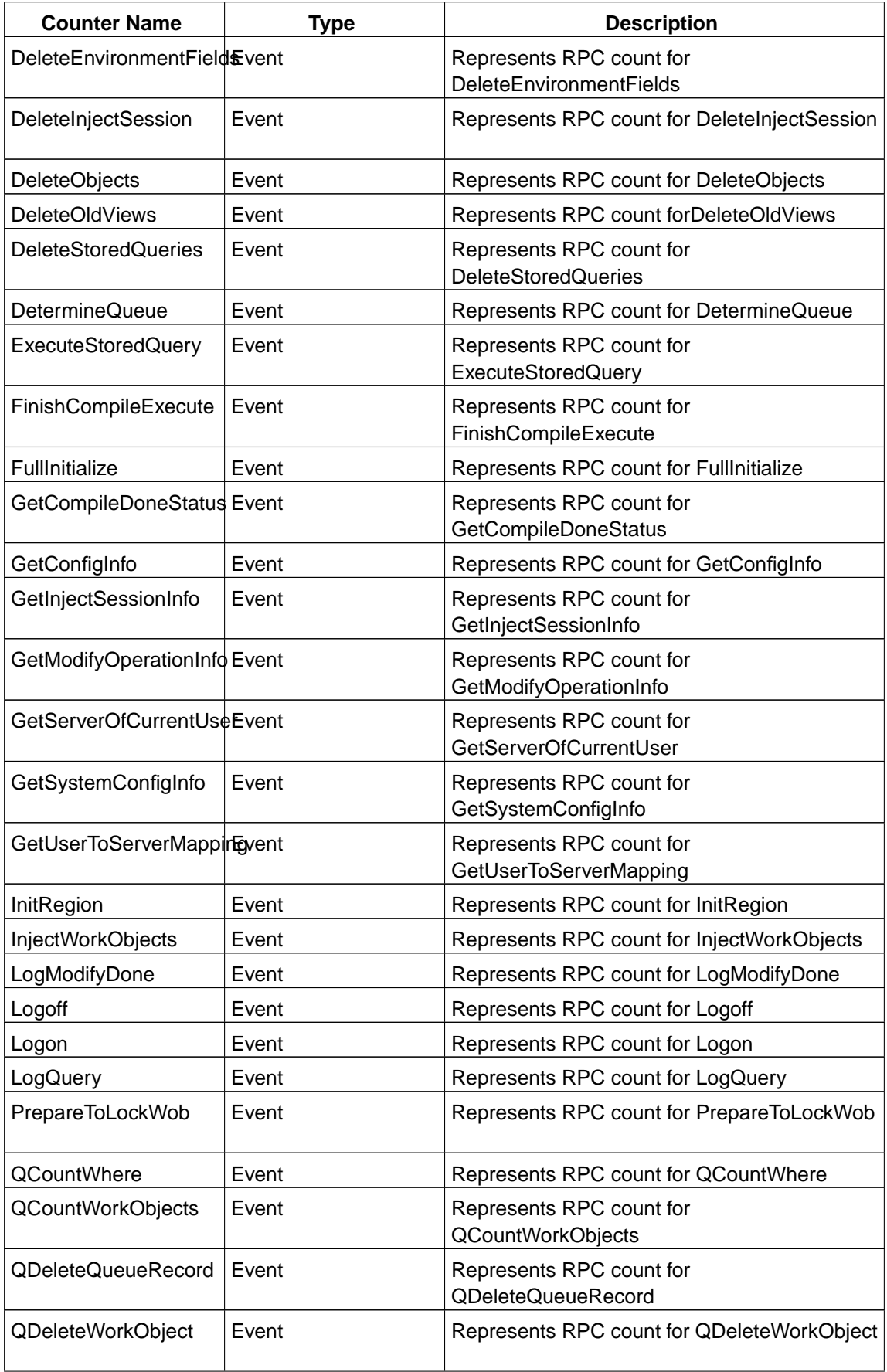

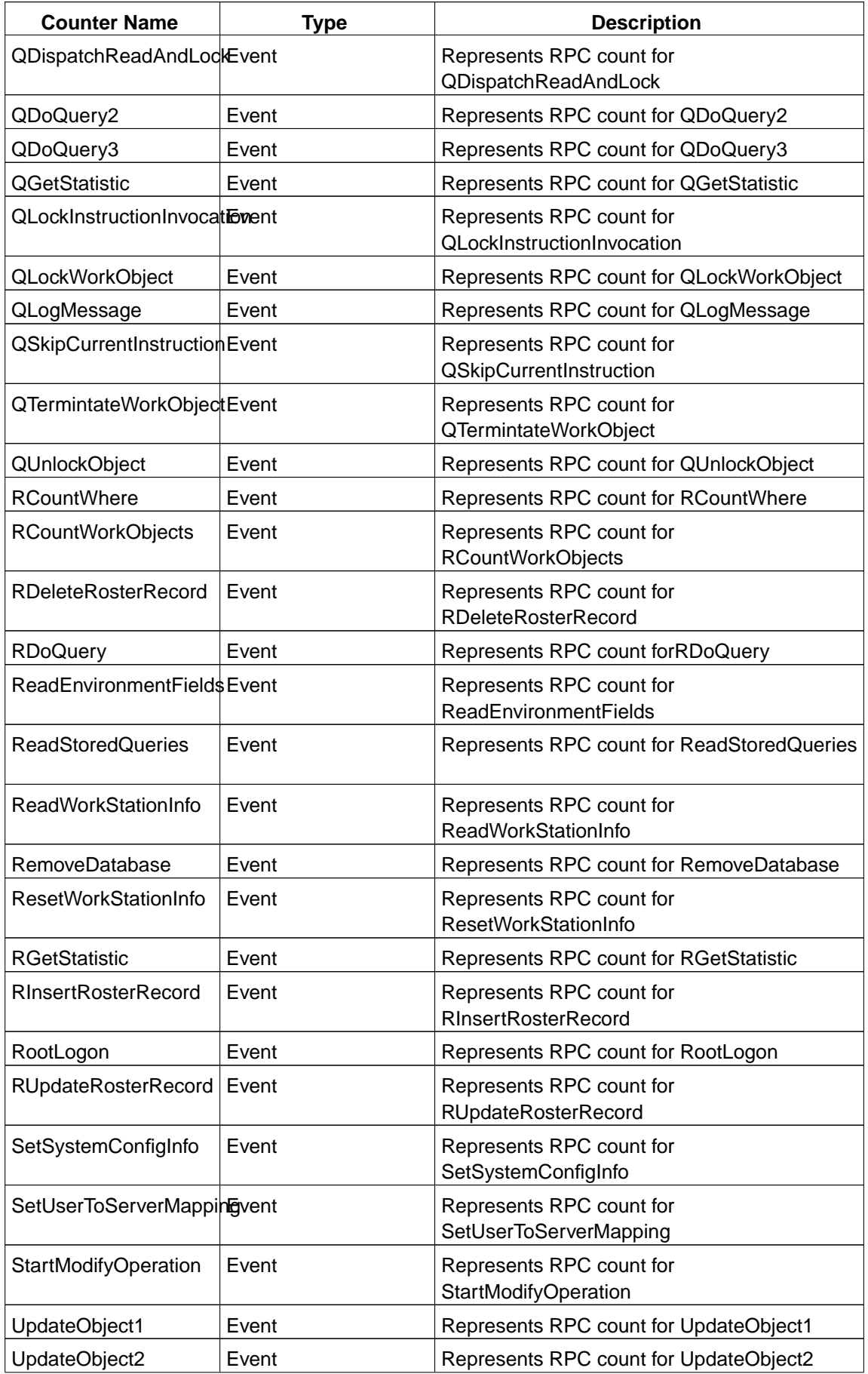

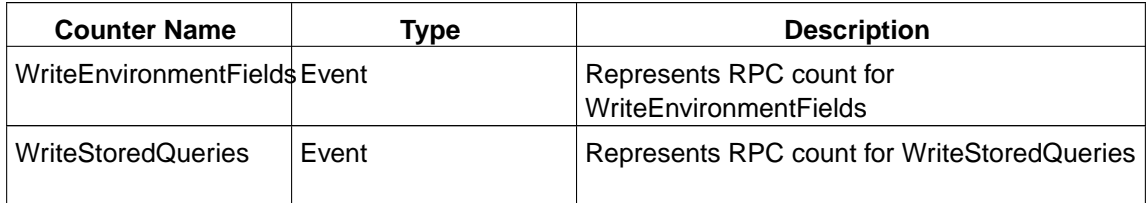

#### **/IS(mini)/RPC/VWS**

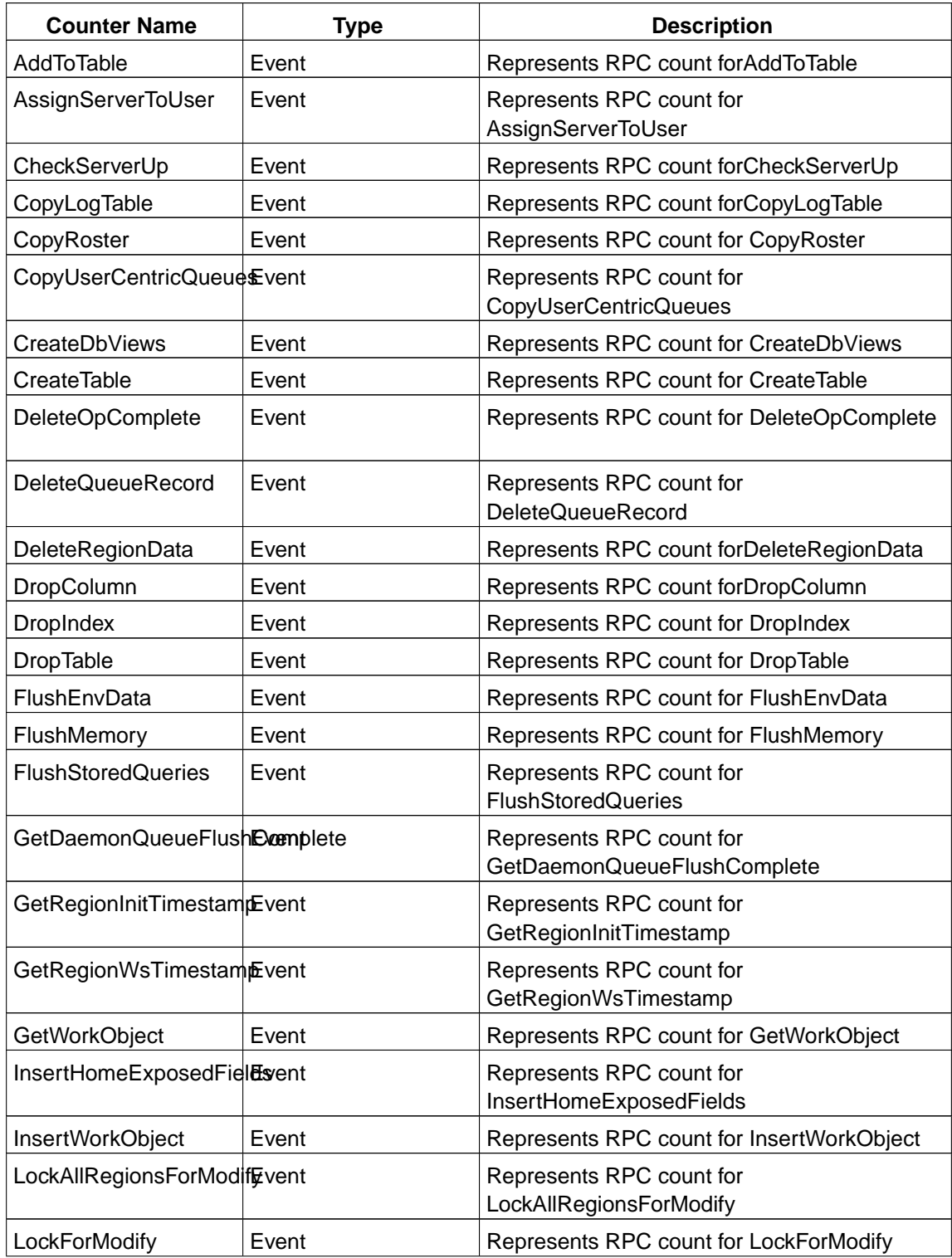

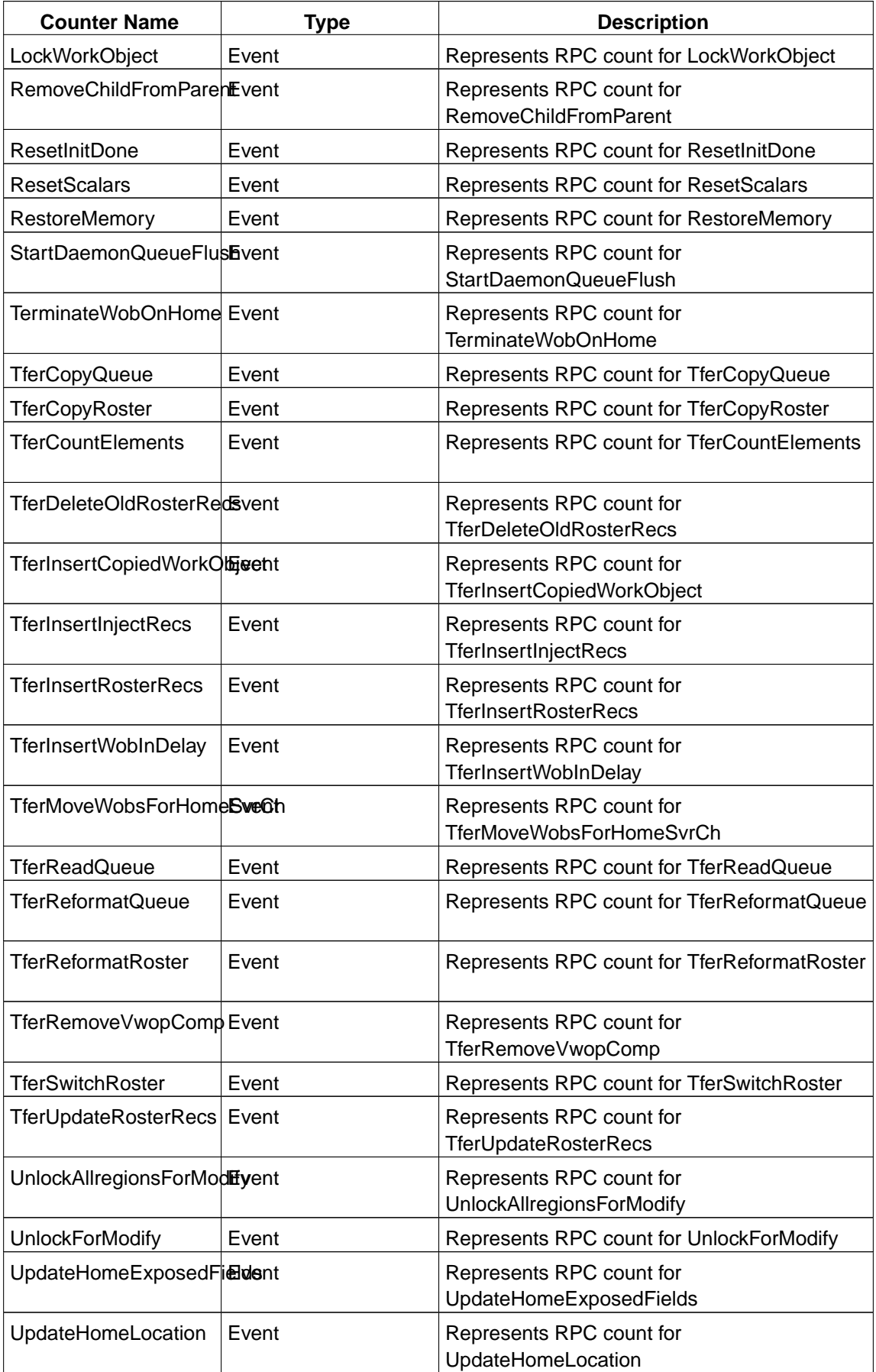

# **Appendix E. Version information**

This documentation applies to internal version 1.03-003.